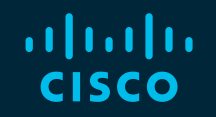

# You make possible

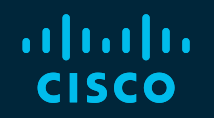

# Firepower NGFW in the DC and Enterprise

Deployment Tips and New Features

Wissam El Charif, Technical Solutions Architect

BRKSEC-2020

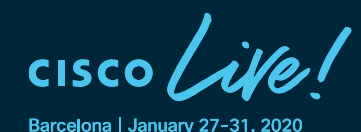

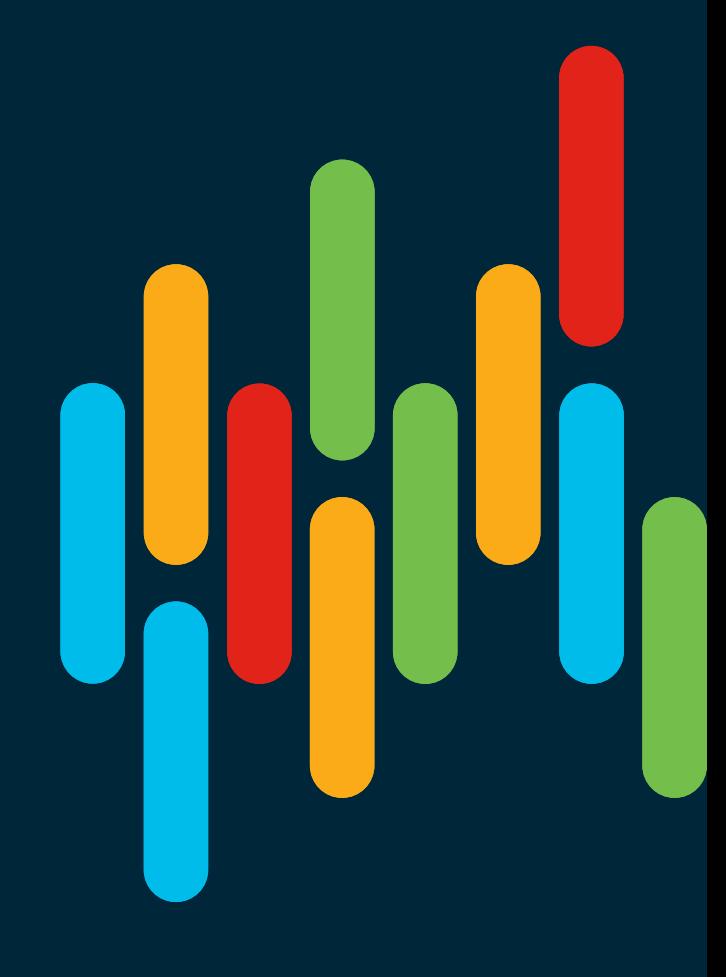

### Cisco Webex Teams

### Questions?

Use Cisco Webex Teams to chat with the speaker after the session

### How

- Find this session in the Cisco Events Mobile App 1
- Click "Join the Discussion" 2
- Install Webex Teams or go directly to the team space 3
- Enter messages/questions in the team space 4

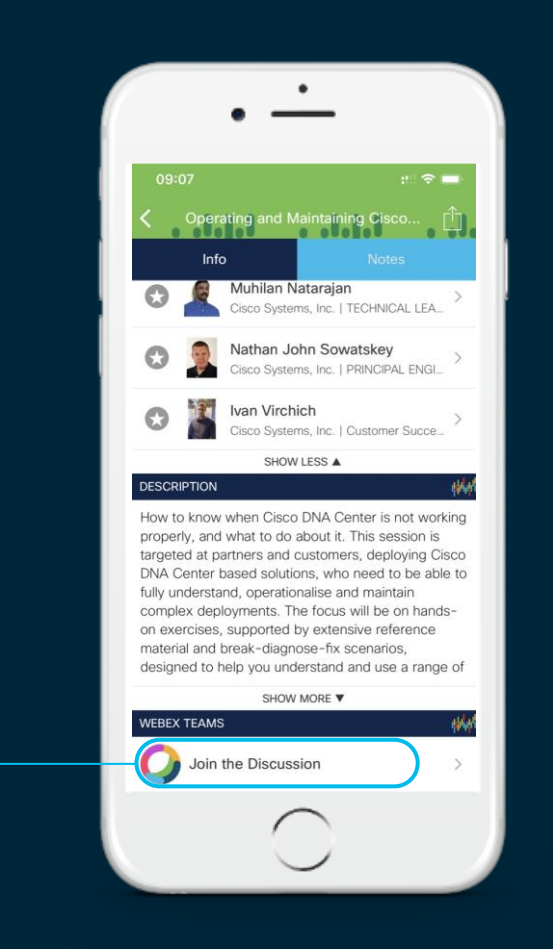

### Agenda

- Deploy L3 Firewalls at the Edge
	- Interfaces, Routing & NAT
	- NGFW Policy Tips & SSL/TLS Hardware Acceleration
	- High Availability
- Deploy L2 Firewalls in the DC
	- Clustering Overview
- Deploy Multi-Instance
	- Overview
	- Configuration Walkthrough
- Alternative Designs

 $\csc \theta$ 

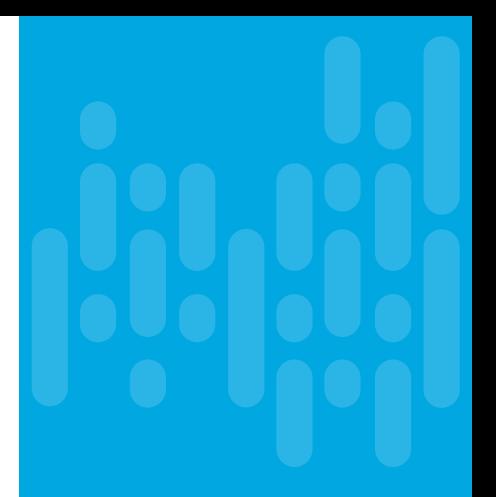

### Your Speaker

- Security Architect providing consultancy and technical sales support for Qatar.
- Deployed the first firepower and end-end Cisco security architecture in UAE.
- 13 years in the industry as a technical trainer, in operations/implementation and now Cisco

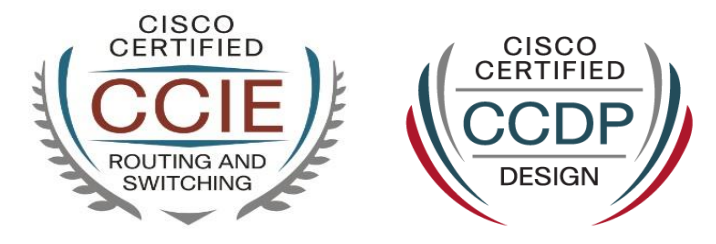

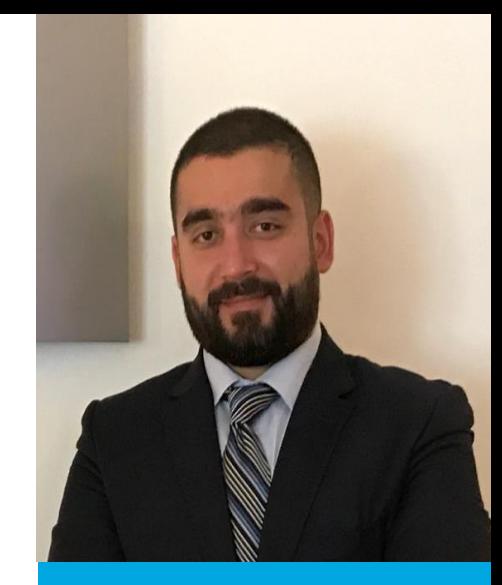

### Firepower Diagonal Learning Map

Cloud Management of Firepower and ASA with Cisco Defense **Orchestrator** BRKSEC 3629 – 14h45 Designing IPSec VPNs with Firepower Threat Defense integration for Scale and High Availability Monday – 8h30 TECSEC-2600 Next Generation Firewall Platforms and BRKSEC-2056 – 9h45 Mu Friday **Integrations** Natura Threat Centric Network **CISCO** TECSEC-3004 quard<sup>O</sup> GRÀCIA **Security** Troubleshooting Firepower Threat PSOSEC-4905 - 13h30 Defense like a TAC Engineer The Future of the Glories O SANT M BRKSEC-3035 – 8H30 VONTENOU FirewallVallvidre Firepower Platforms Deep Dive **Q** La Sagr **B-20** SARRIA PORT  $N<sub>0</sub>$ BRKSEC-3093 - 14h45 BRKSEC-3328 – 11h00 ARM yourself using Casa de les Punxes Making Firepower Management NGFWv in AZUR Platia de la Skating Clu Mar Bollo Center (FMC) Do More BRKSEC-3300 – 9h00 **Thursdav** TORRE  $2$ ondado  $\bullet$ Advanced IPS Deployment de Tetuar BRKSEC 2348 – 17h00 with Firepower NGFW Parc del Turó Deploying AC with FP – posture & MFA EIXAMPLE BRKSEC-2140 – 9h00 Arc de Triomf PEDRALBES 2 birds with 1 stone: DUO **Crep Nova Wednesdav** integration with Cisco ISE and BRKSEC 2020 – 11h00 Port Olim Plaça de Catalunya Firewall solutions BRKSEC-3455 – 11h15 Deploying FP Tips and Tricks Dissecting Firepower NGFW: LA NOVA Architecture and Troubleshooting **ESQUERRA DE** Centre Penitenciari **Tuesday** L'EIVAMPLE Mercat de la Boqueria OUARTIER Museu d'Història BRKSEC-3032 – 11h30 BRKSEC 2494 – 8h30 Camp Nou GOTHIOUE de Catalunya Firepower NGFW Maximizing Threat Efficacy & Perf SANT MATER Clustering Deep Dive e la BRKSEC-2663 -16h45 neta BRKSEC 3063 - 14h30<br>BRKSEC 3063 - 14h30<br>DDoS Mitigation: Introducing Radware Deployment ESTRELLES Decrypting the Internet with Firepower! **Mirador de Colom** Placa d'Espanya

CISCO / AVe

Thursday BRKSEC-2034 -14h45

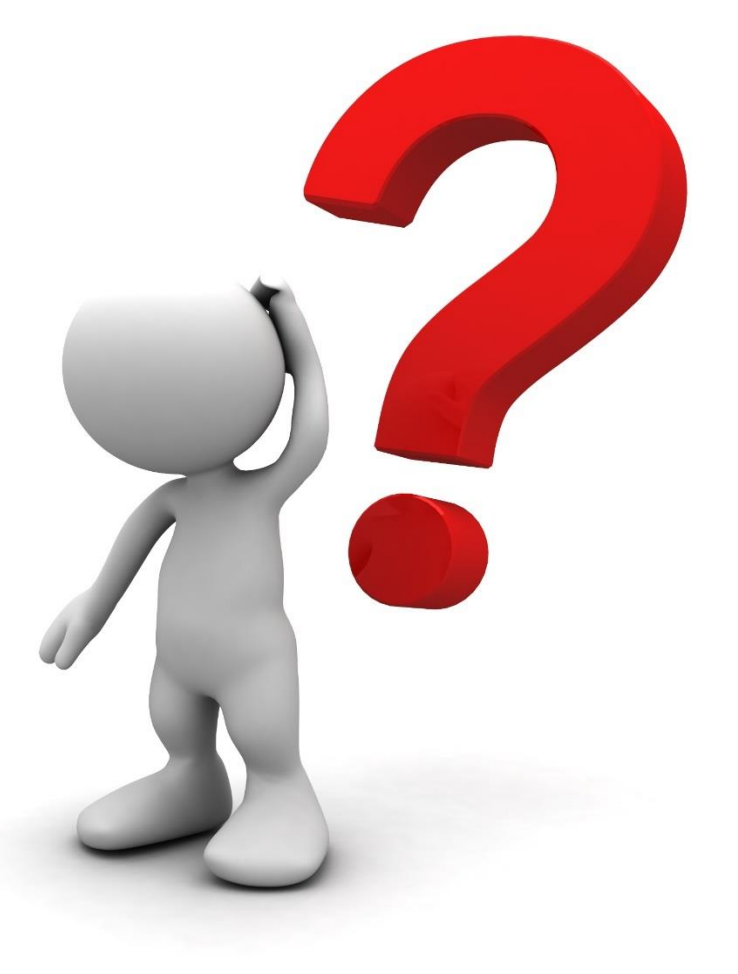

 $\frac{1}{\sqrt{2}}$  cisco  $\frac{1}{\sqrt{2}}$ 

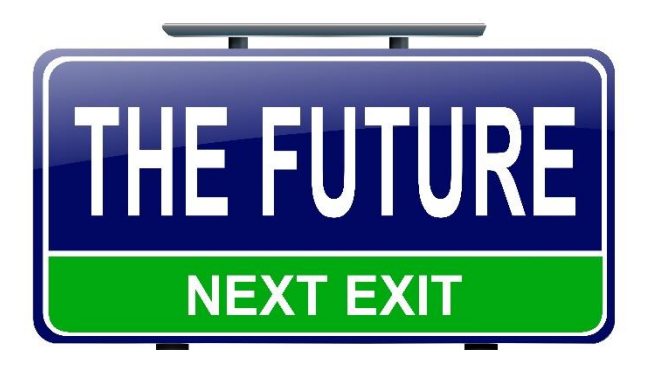

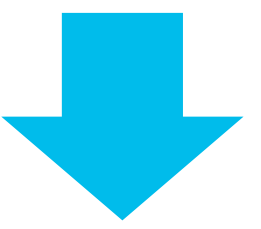

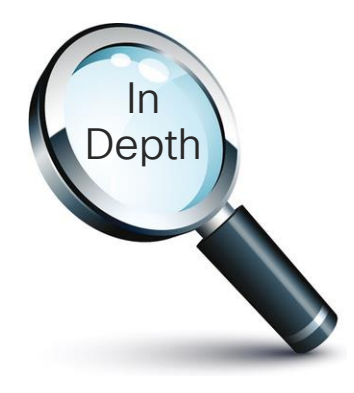

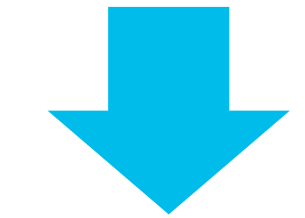

### Whisper Suites After the Session or MTE

 $\frac{1}{2}$  cisco  $\frac{1}{2}$ 

# CLINET (clinet.com)

Cisco LIVE Information Networking Company

- CLINET (clinet.com) is a fictional company created for understanding use cases in FTD firewall deployment.
	- CLINET has embarked on a network/security deployment project entitle "The Security 20/20 Project" which serves as the basis for the use  $\epsilon$ . Se
- Company requirements and configuration examples are based upon real-life customer conversations and deployments.

### There are ~100 slides we will not cover today

### They are included for additional detail and reference back at home

# Cisco Firepower NGFW

cisco Live!

### Cisco NGFW portfolio Running Firepower Threat Defense (FTD)

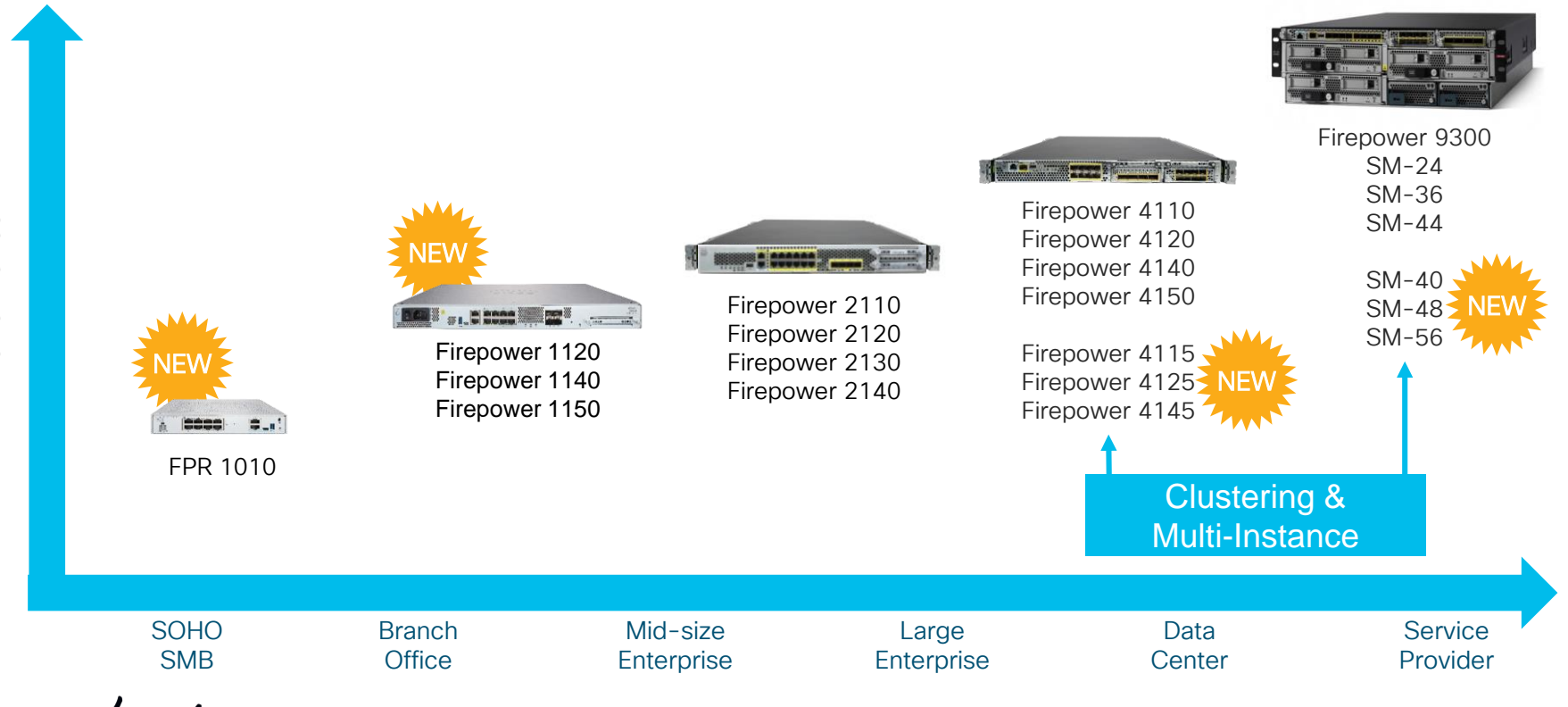

### Firepower 1010 Overview

### Integrated Security Appliance with ASA or FTD

- Embedded x86 CPU with QuickAssist Crypto Acceleration
- Fixed non-modular configuration

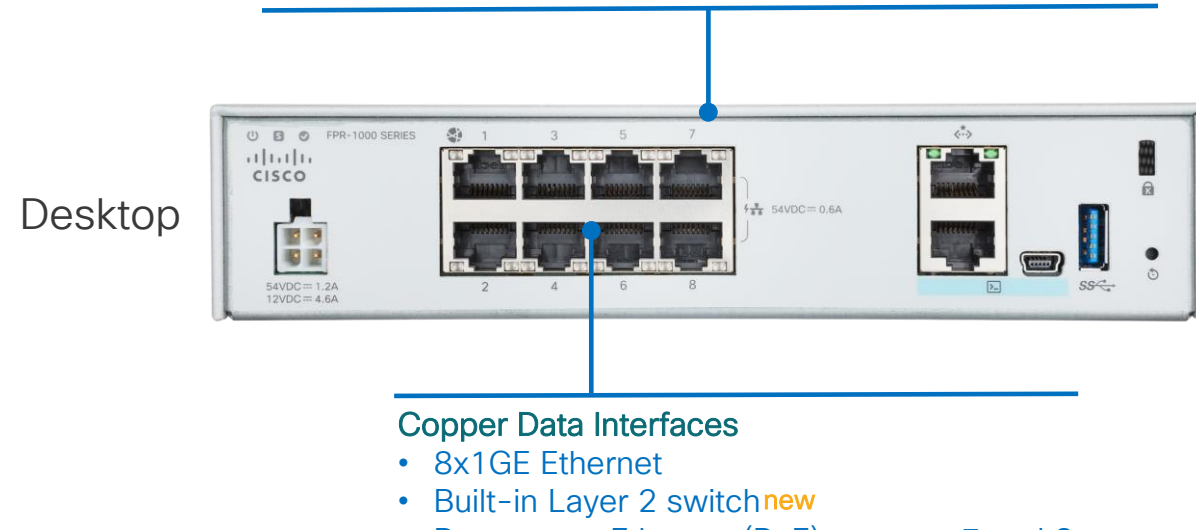

• Power over Ethernet (PoE) on ports 7 and 8new

 $\frac{1}{4}$ 

### Firepower 1100 Overview

### Integrated Security Appliance with ASA or FTD

- Embedded x86 CPU with QuickAssist Crypto Acceleration
- Fixed non-modular configurations (1120, 1140, 1150 new)

### SFP Data Interfaces

- 4x1GE on 1120 and 1140
- 2x1GE, 2x10GE on 1150new

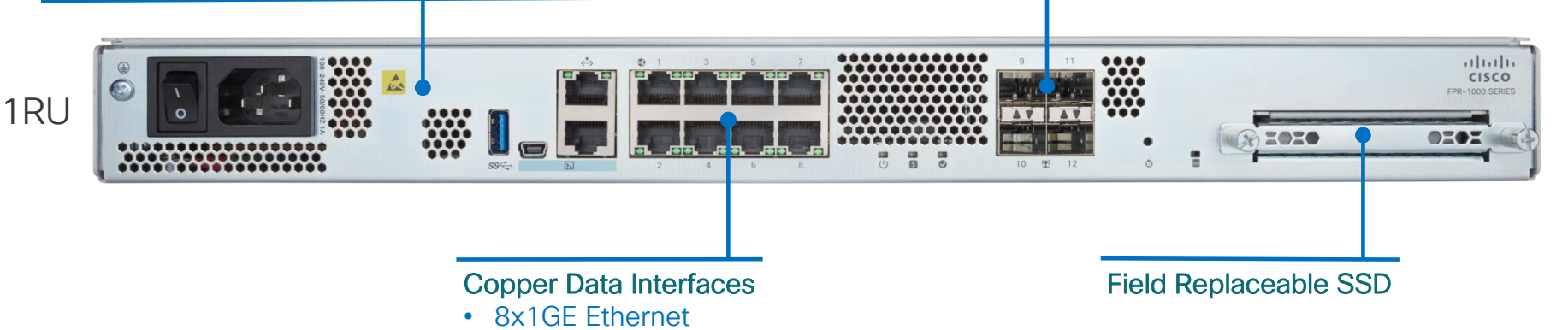

 $\frac{1}{2}$  cisco  $\frac{1}{2}$ 

# Cisco NGFW Management Options

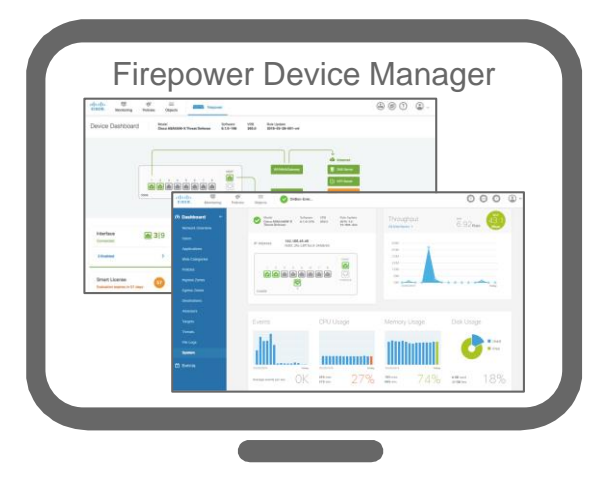

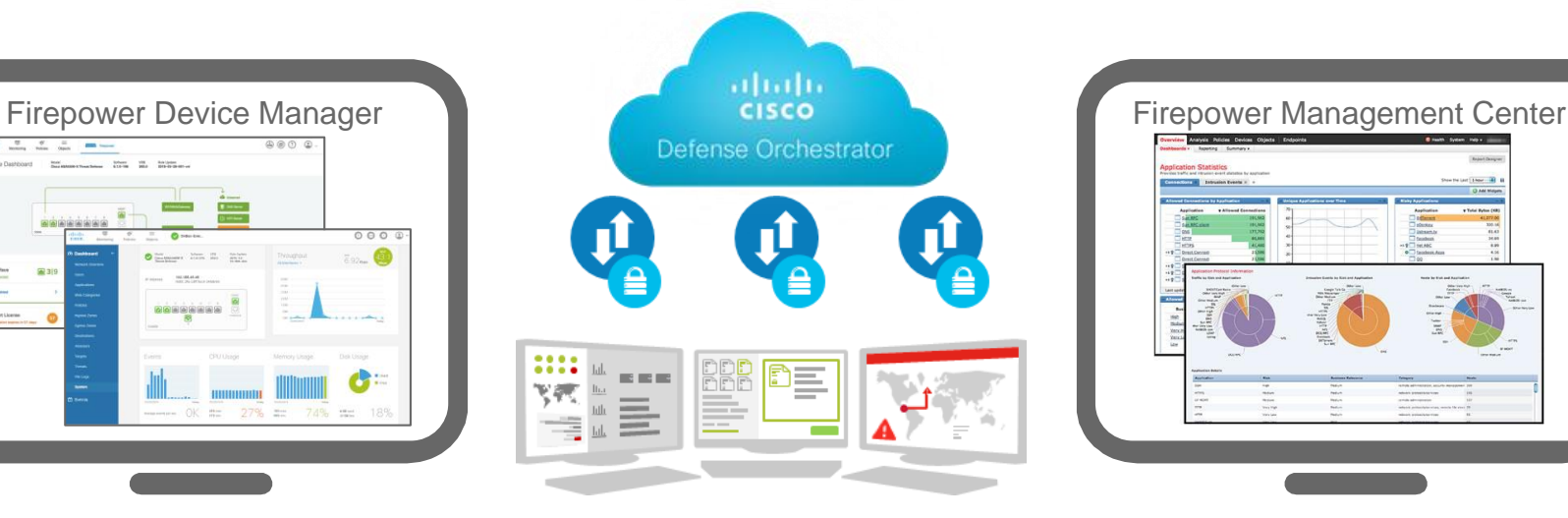

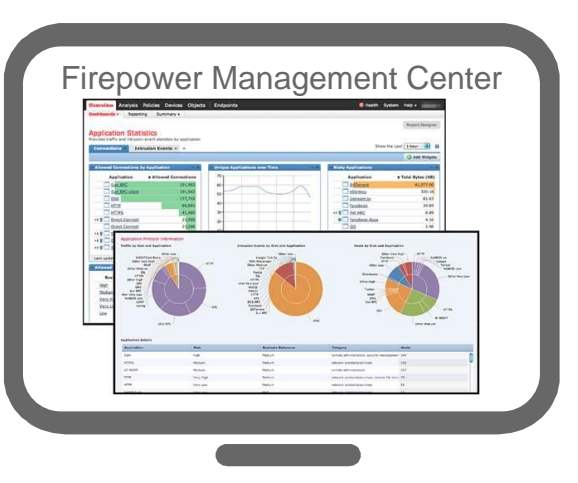

- On-box management
- Manages single deployment
- Simplified management / feature set **CISCO**
- Centralized cloud manager
- Manages FTD, ASA, Meraki, Umbrella and AWS
- Rapidly evolving feature set
- Management appliance
- Supports full FTD feature set

### Session Focus – Firepower Management Center

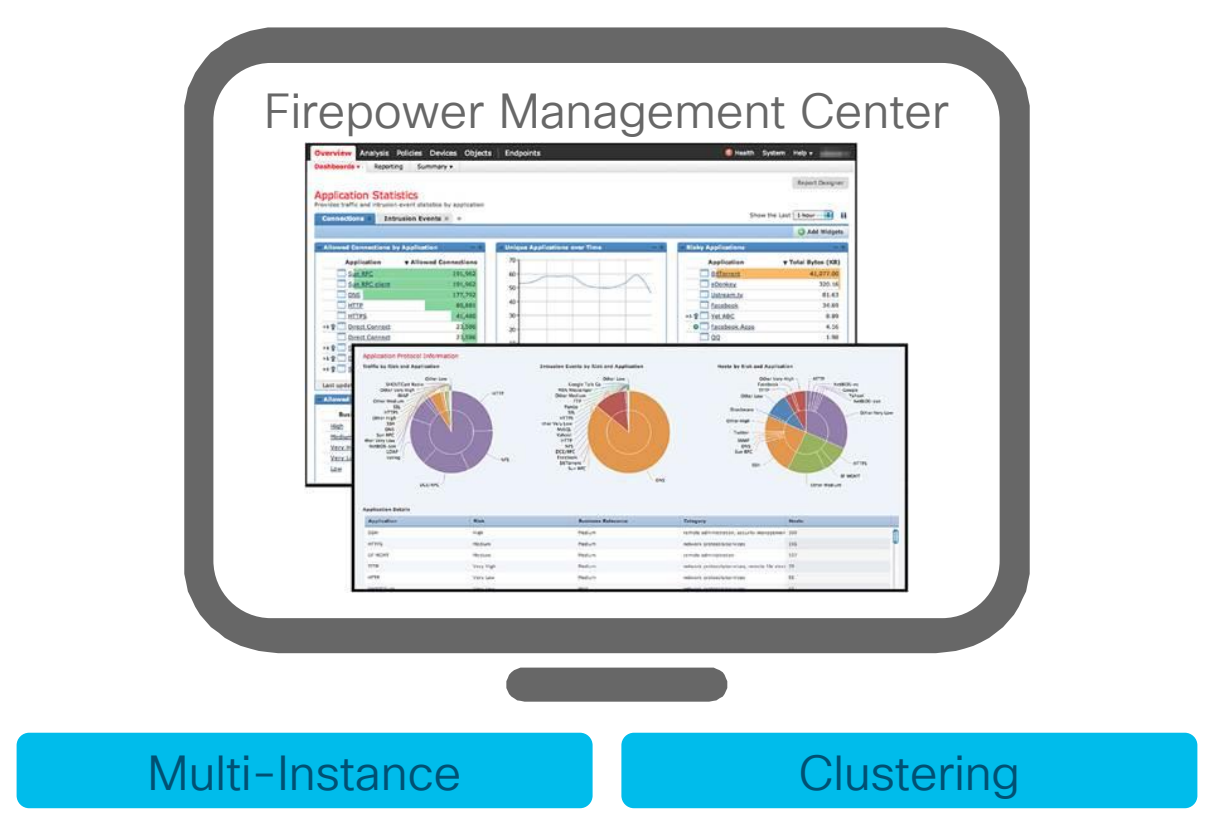

 $\frac{1}{2}$  cisco  $\frac{1}{2}$ 

# FTD Initial Setup

 $\frac{1}{2}$  cisco  $\frac{1}{2}$ 

### Management Connections

### FPR1000 / FPR2100 (1 Management)

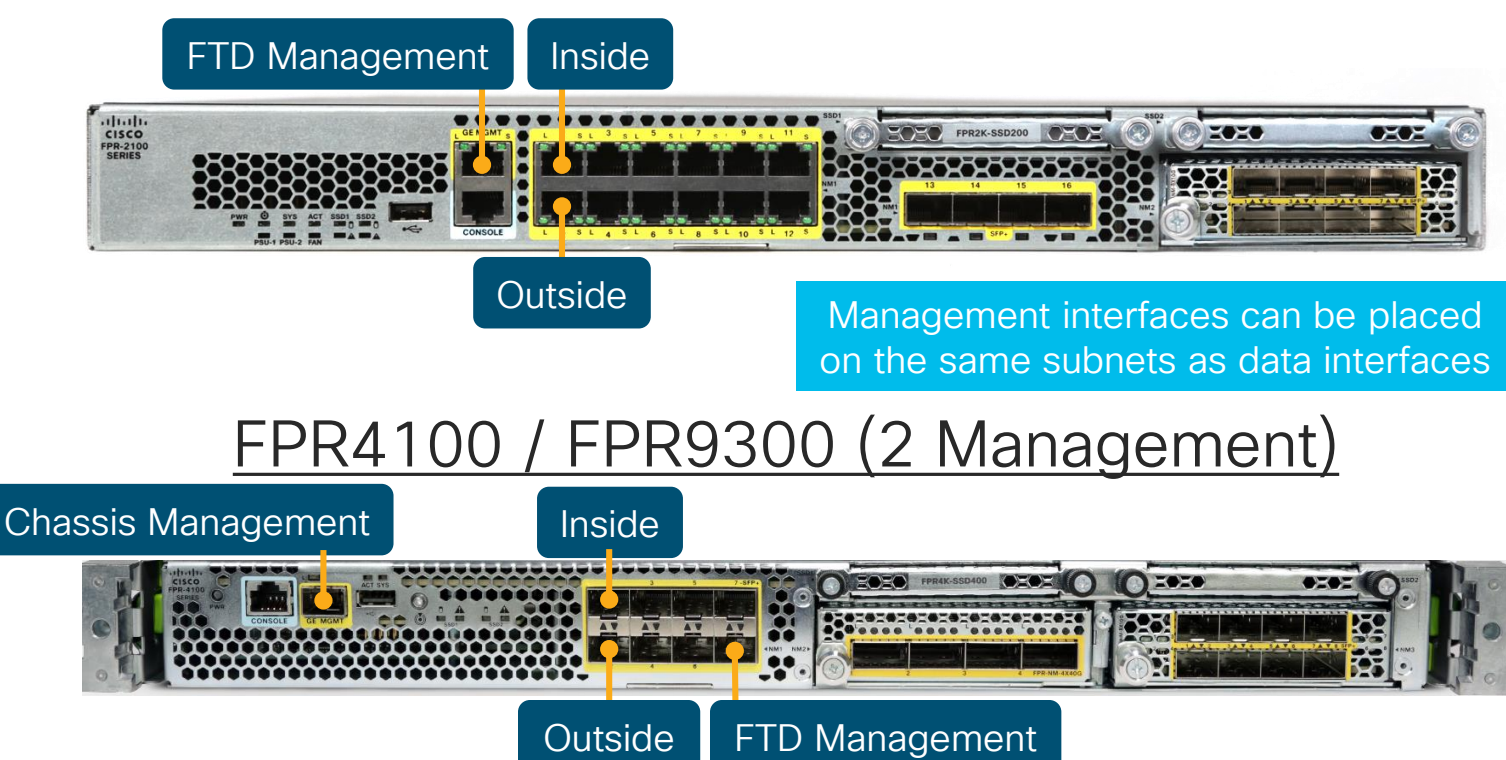

 $\frac{1}{2}$  cisco  $\frac{1}{2}$ 

### New Software Lifecycle Policy

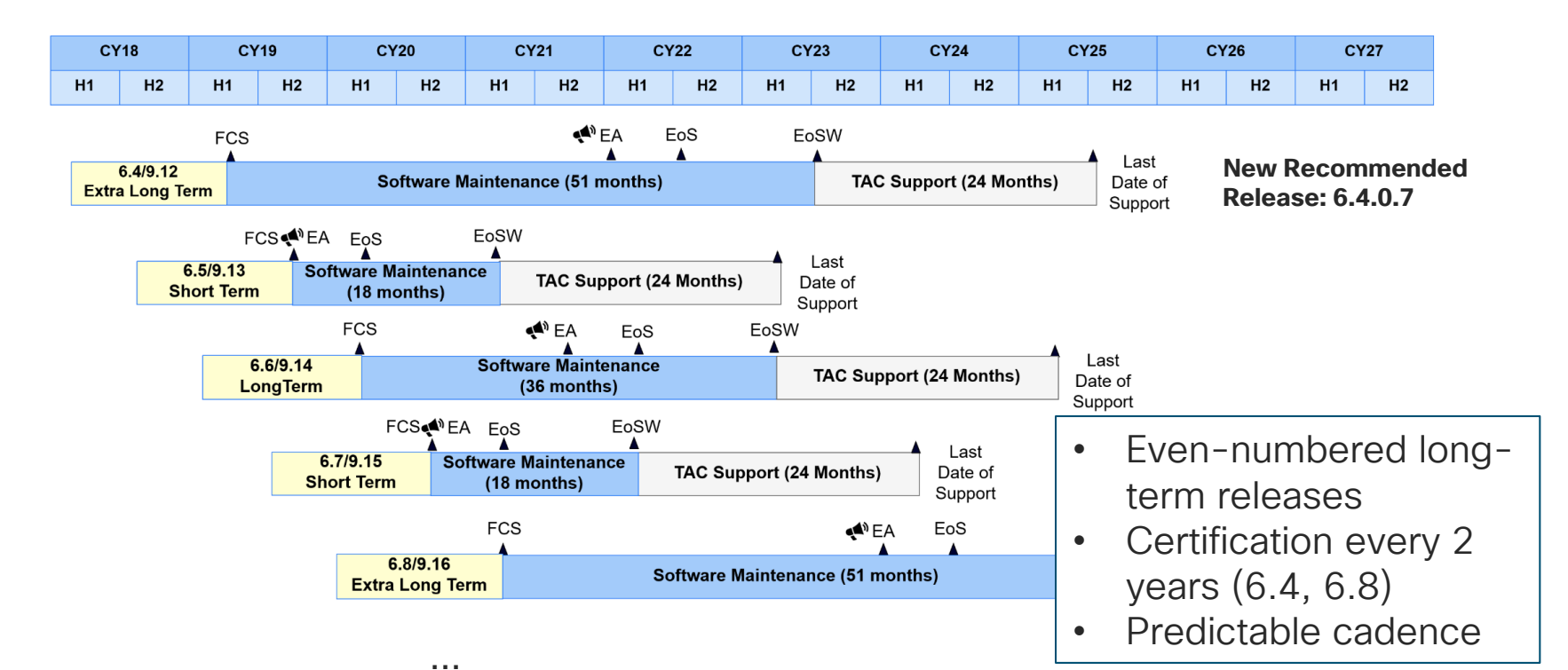

 $\frac{1}{4}$ 

### Generally Suggested Version: FTD 6.4.0.7 Software Download Page on cisco.com Has Latest Recommendation

Downloads Home / Security / Firewalls / Next-Generation Firewalls (NGFW) / Firepower 4100 Series / Firepower 4115 Security Appliance / Firepower Threat Defense (FTD) Software- 6.4.0.7

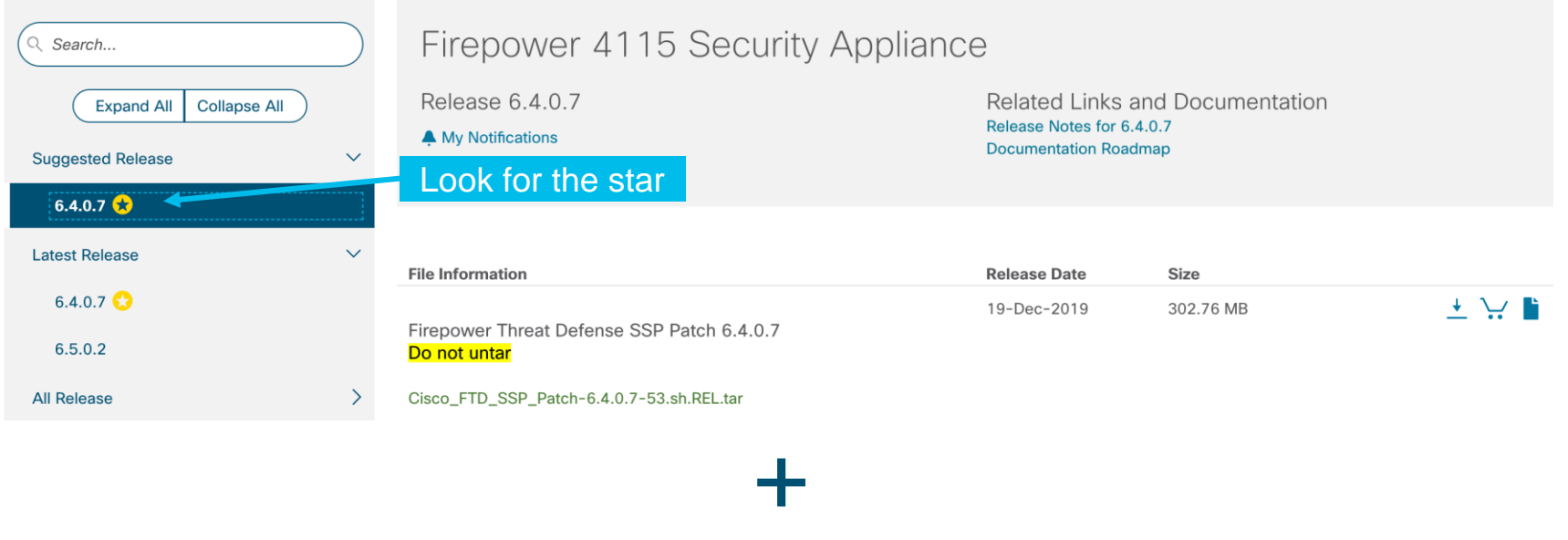

### Latest Compatible FXOS Version (now 2.6.1.174)

 $\frac{1}{2}$  cisco  $\frac{1}{2}$ 

Cisco FXOS Compatibility: https://www.cisco.com/c/en/us/td/docs/security/firepower/fxos/compatibility/fxos-compatibility.html

# FTD Licensing Tips

- All licensing for FTD are installed and enforced on the Firepower Management Center via Smart Licensing(PLR & SLR available)\*
- Licenses are transferrable between firewalls of the same model
- Licensing is enforced when the policy is pushed
- 90 day "Evaluation Mode" applies to all FTD devices managed by that FMC

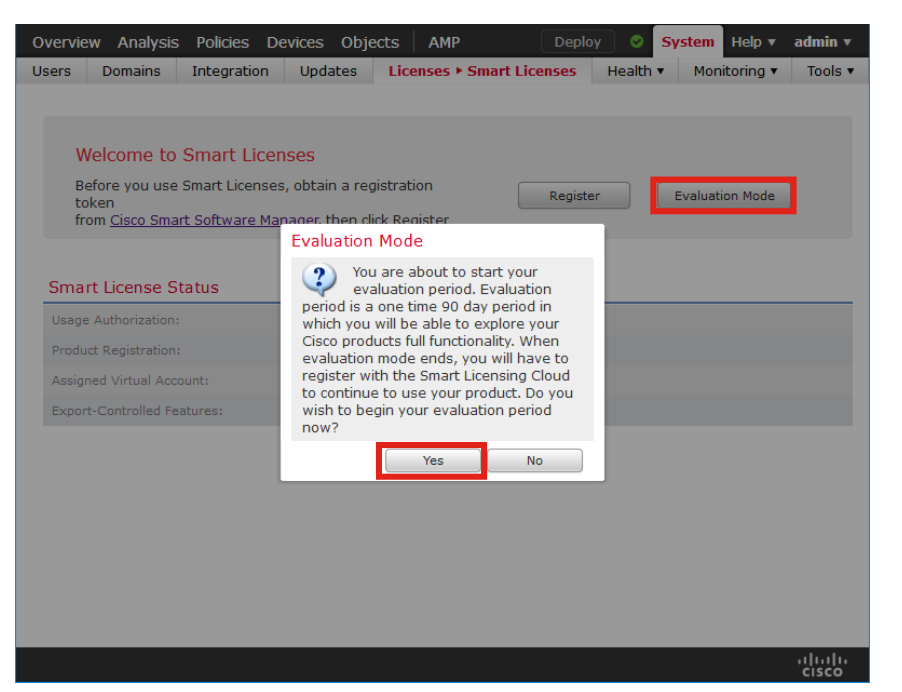

PLR: Permanent License Reservation for Air gapped environments SLR: Specific License Reservation for Highly secure environments

# Deploying Changes

### Changes don't take affect until you deploy the policy

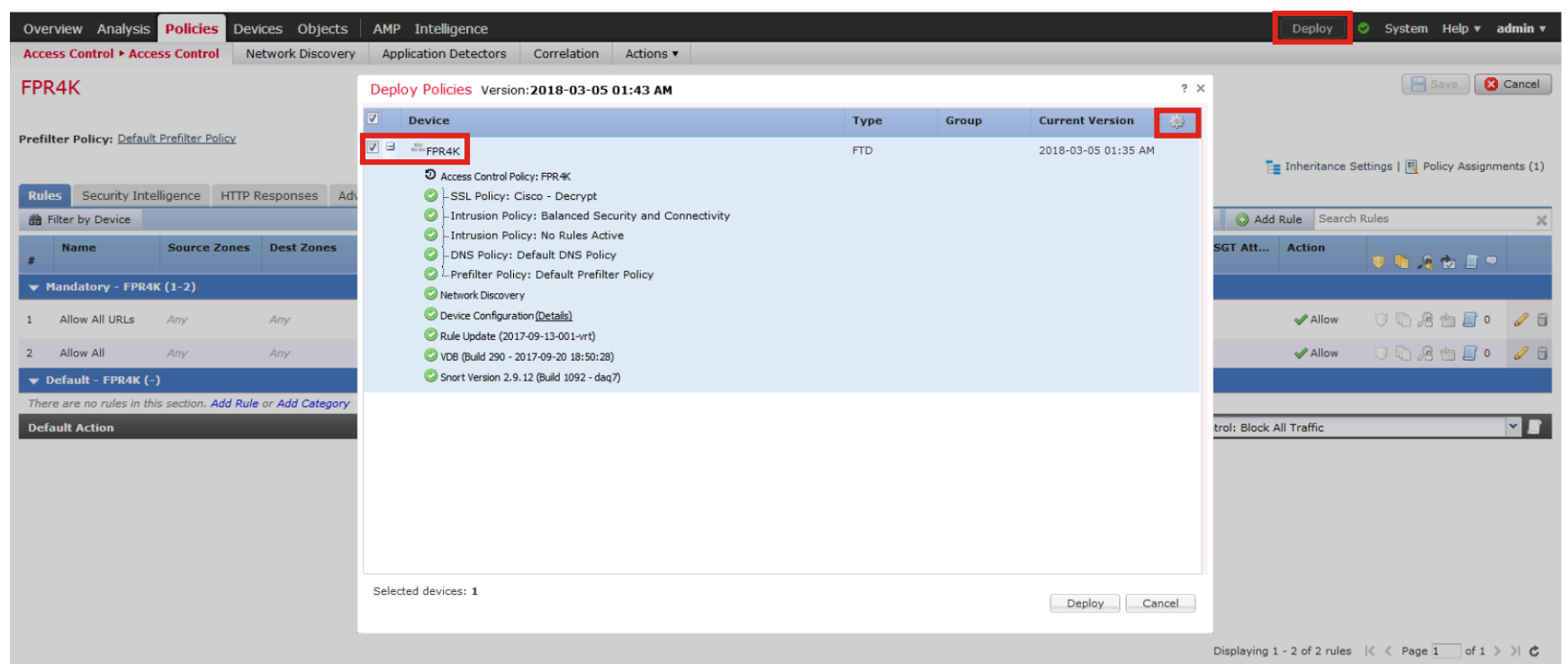

 $\csc$  /  $\dot{M}$ 

# Deploying Changes

### Changes don't take affect until you deploy the policy

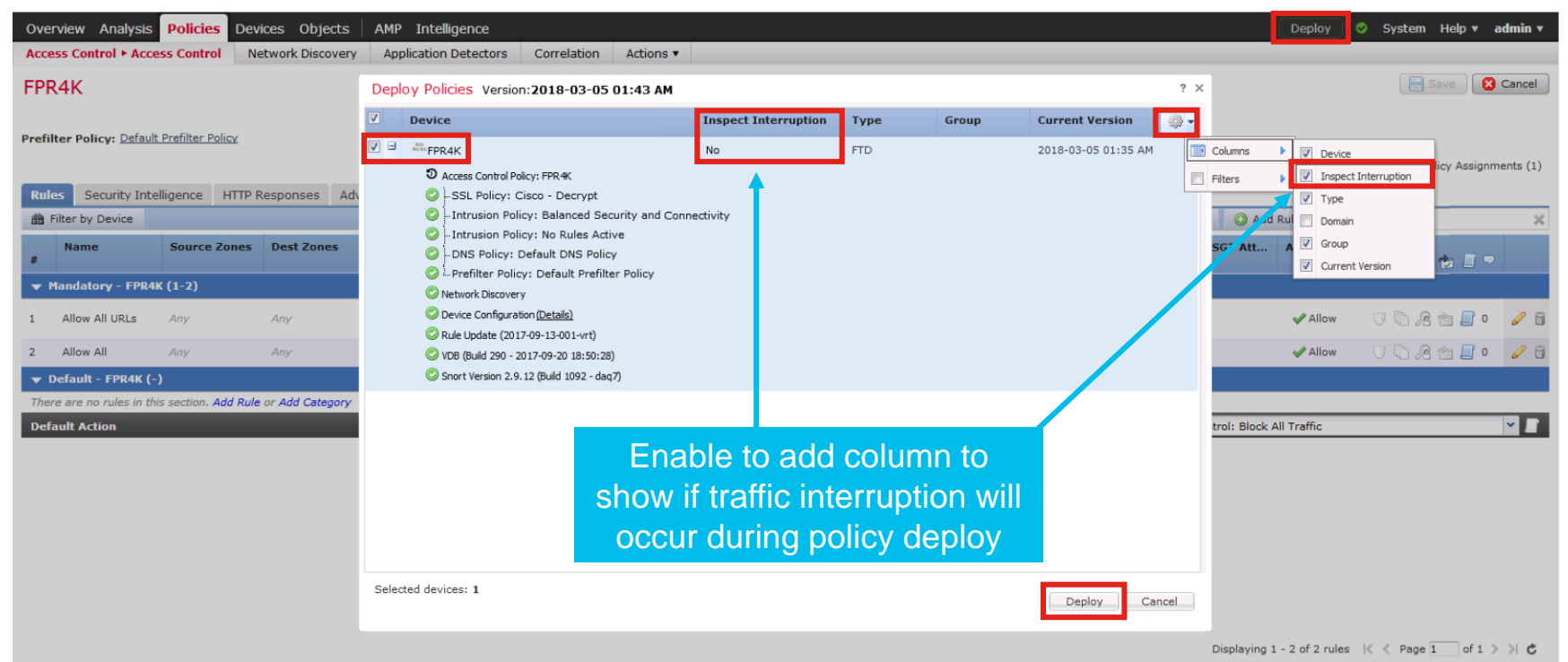

 $\frac{1}{4}$  cisco /  $\frac{1}{4}$ 

# Firewall Deployment Mode & Interfaces

 $\csc \int dV e$ 

### Firewall Design: Modes of Operation

• Routed Mode is the traditional mode of the firewall. Two or more interfaces that separate L3 domains – Firewall is the Router and Gateway for local hosts.

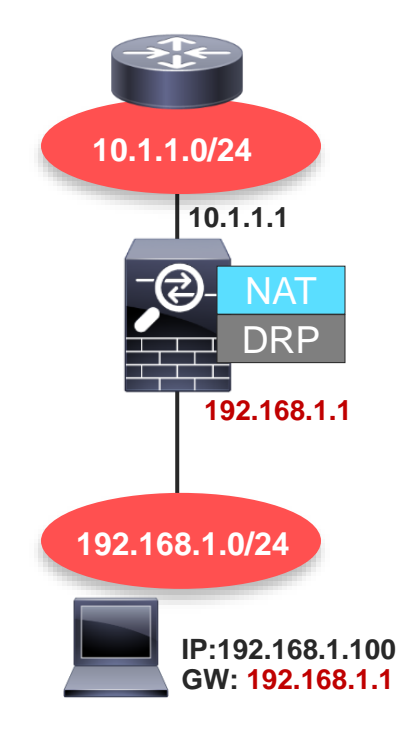

DRP: Dynamic Routing Protocol

$$
\csc\theta\angle\mathit{ive}!
$$

## Firewall Design: Modes of Operation

- Routed Mode is the traditional mode of the firewall. Two or more interfaces that separate L3 domains – Firewall is the Router and Gateway for local hosts.
- Transparent Mode is where the firewall acts as a bridge functioning at L2.
	- Transparent mode firewall offers some unique benefits in the DC.
	- Transparent deployment is tightly integrated with our 'best practice' data center designs.
- Integrated Routing and Bridging (IRB) allows a firewall to both route and bridge for the same subnet.
	- Available in Routed Mode when standalone or HA pair
	- Not currently supported with Clustering
	- Useful for micro-segmentation and switching between interfaces

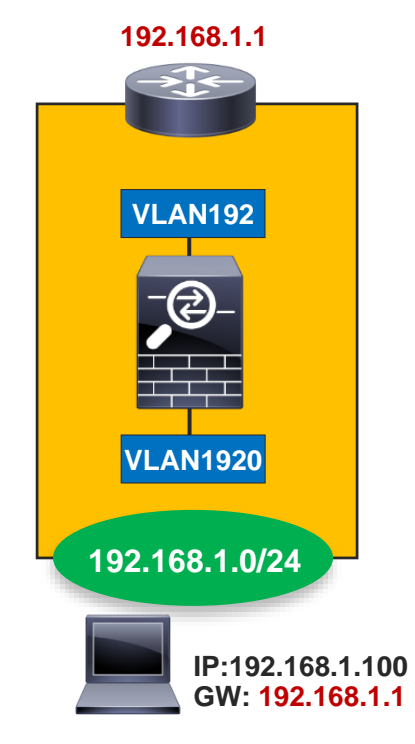

### Integrated Routing and Bridging

- Allows configuration of bridges in routed firewall mode
- Regular routed interfaces can now co-exist with BVI interfaces and interfaces that are members of bridge groups.

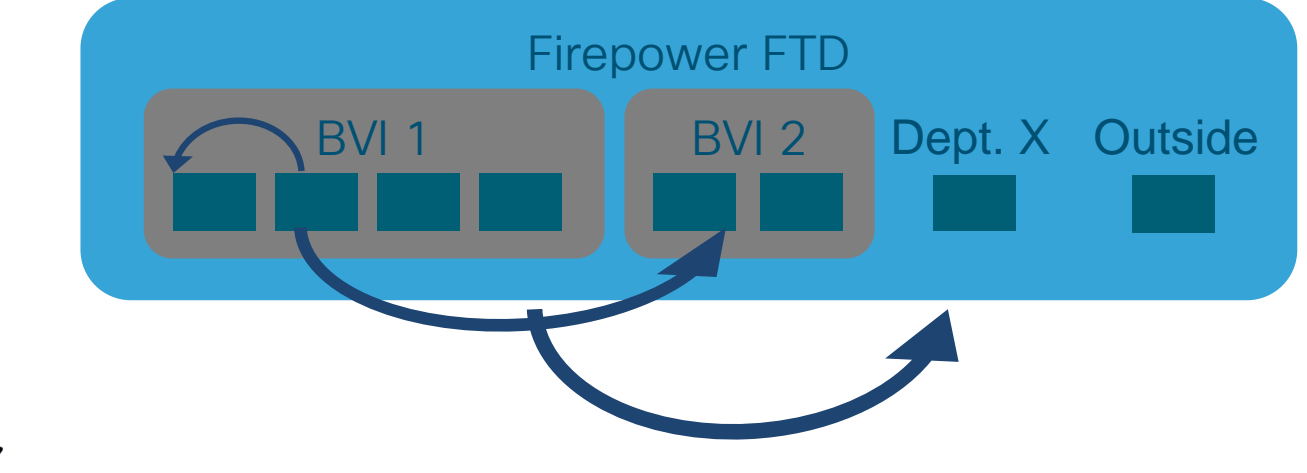

 $\frac{1}{4}$  cisco  $\frac{1}{4}$ 

### FTD Security Zones

- True zone based firewall
- Security Zones are collections of interfaces or sub-interfaces
- Policy rules can apply to source and/or destination security zones
- ASA Interface Security levels are not available

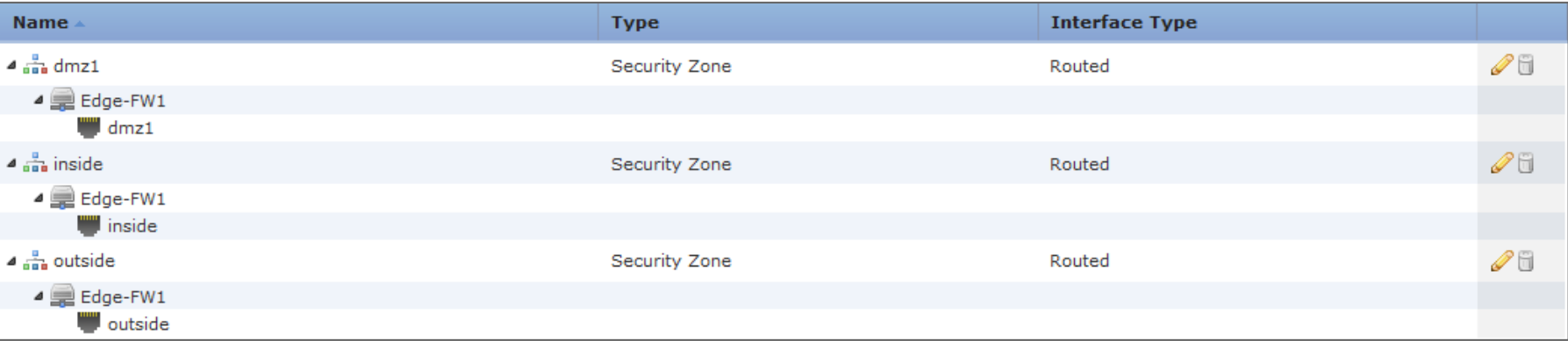

# Routed/Transparent Interface Types

### Standalone Interface

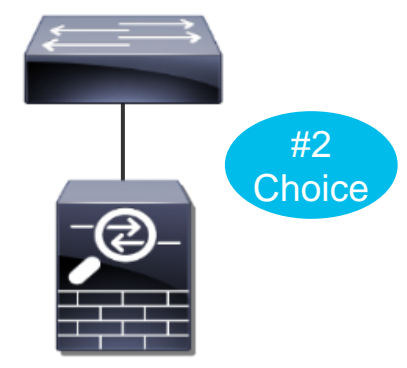

- All platforms
- No redundancy
- Simple

### EtherChannel Interface

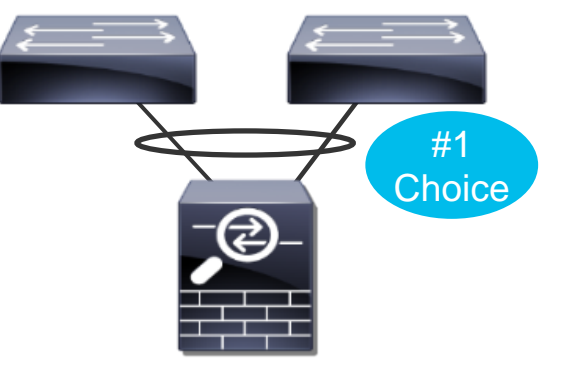

- All platforms
- Up to 16 active links
- Requires stack, VSS or vPC when connected to multiple switches

 $\csc \sqrt{d}$ 

# EtherChannel on FTD

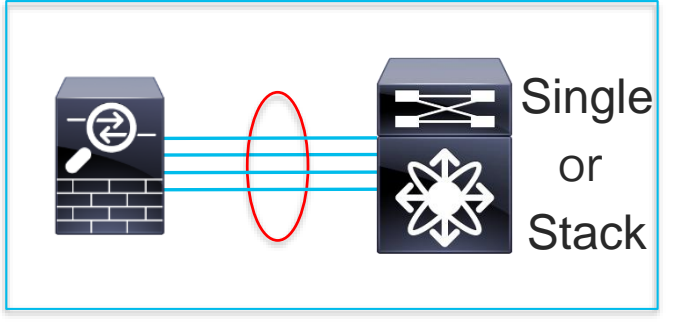

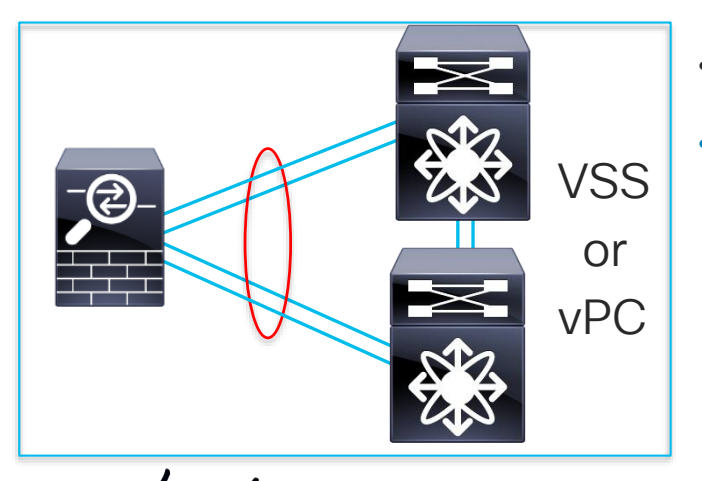

• Supports 802.3ad and LACP standards

- Direct support for vPC/VSS
	- FPR2100/FPR4100/FPR9300 require LACP w/ 6.2.3
	- FPR4100/9300 support EtherChannel "On" mode w/ 6.3
- Up to 16 active links
	- 100Mb, 1Gb, 10Gb, 40Gb are all supported must match
- Supported in all modes (transparent and routed)
- FXOS EtherChannels have the LACP rate set to fast by default.
	- Recommended to change to fast on switch interfaces when clustering
	- https://www.cisco.com/c/en/us/td/docs/security/firepow er/fxos/clustering/ftd-cluster-solution.html

# 

# Routing on FTD

 $\frac{1}{2}$  cisco  $\frac{1}{2}$ 

# Routing on FTD

- FTD performs L3 route lookup as part of its normal packet processing flow
	- FTD is optimized as a flow-based inspection device
	- For smaller deployments, FTD is perfectly acceptable as the router
	- For larger deployments, a dedicated router (ISR, ASR, Nexus) is a much better option.
	- For SD WAN deployments, Viptela is a much better option.
	- FTD may originate routes depending on the network design
- FTD Supports static routing and most IGP routing protocols:
	- BGP-4 with IPv4 & IPv6 (aka BGPv4 & BGPv6)
	- OSPFv2 & OSPFv3 (IPv6)
	- RIP  $v1/v2$
	- Multicast
	- EIGRP (via FlexConfig)
	- PBR(via FlexConfig)
- Complete IP Routing config: https://www.cisco.com/c/en/us/td/docs/security/firepower/640/configuration/gui de/fpmc-config-guide-v64/routing\_overview\_for\_firepower\_threat\_defense.pdf

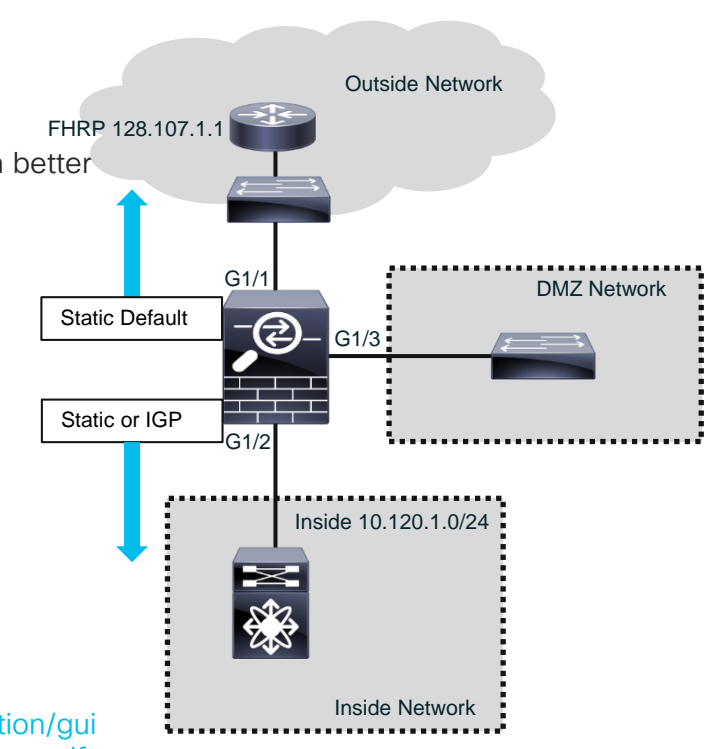

FHRP: First Hop Redundancy Protocol

# NAT on FTD

 $\frac{1}{\sqrt{2}}$  cisco  $\frac{1}{\sqrt{2}}$ 

# NAT on FTD

- NAT on FTD is built around objects, with two types of NAT:
- Auto NAT Only source is used as a match criteria
	- Only used for static or dynamic NAT
	- When configuring, it is configured within a network object (internally)
	- Device automatically orders the rules for processing:
	- Static over dynamic
	- Quantity of real IP addresses from smallest to largest
	- IP address from lowest to highest
	- Name of network object in alphabetical order
- Manual NAT Source (and possibly destination) is used as a match criteria
	- More flexibility in NAT rules (one-to-one, one-to-many, many-to-many, many-to-one)
	- Supports NAT of the source and destination in a single rule
	- Only the order matters for processing

### NAT on FTD Processing

- Single NAT rule table (matching on a first match basis).
- Uses a simplified "Original Packet" to "Translated Packet" approach:

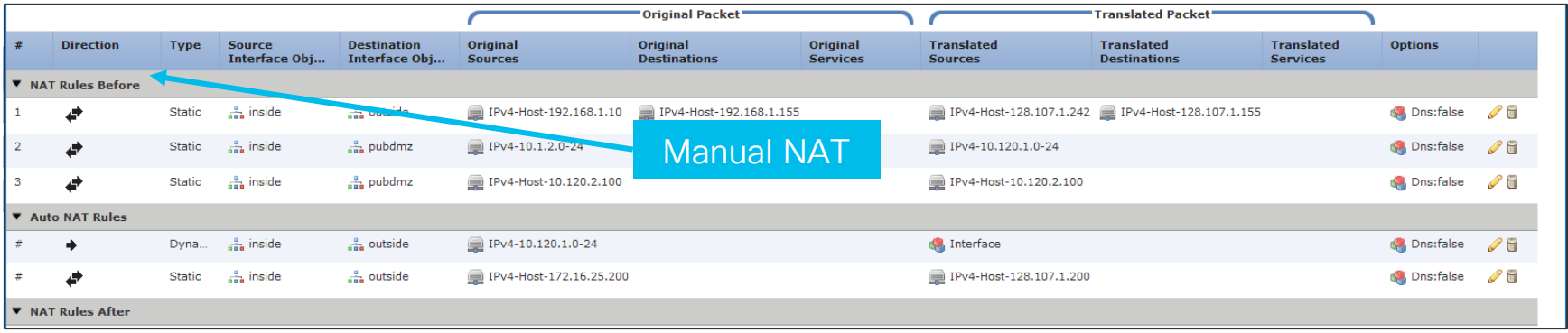

- NAT is ordered within 3 sections.
	- Section 1 NAT Rules Before (Manual NAT)
	- Section 2 Auto NAT Rules (Object NAT)
	- Section 3 NAT Rules After (Manual NAT Not Typically Used)

### Manual NAT Use Case

Static NAT 192.168.1.10 → 192.168.1.155 to 128.107.1.242 → 128.107.1.155

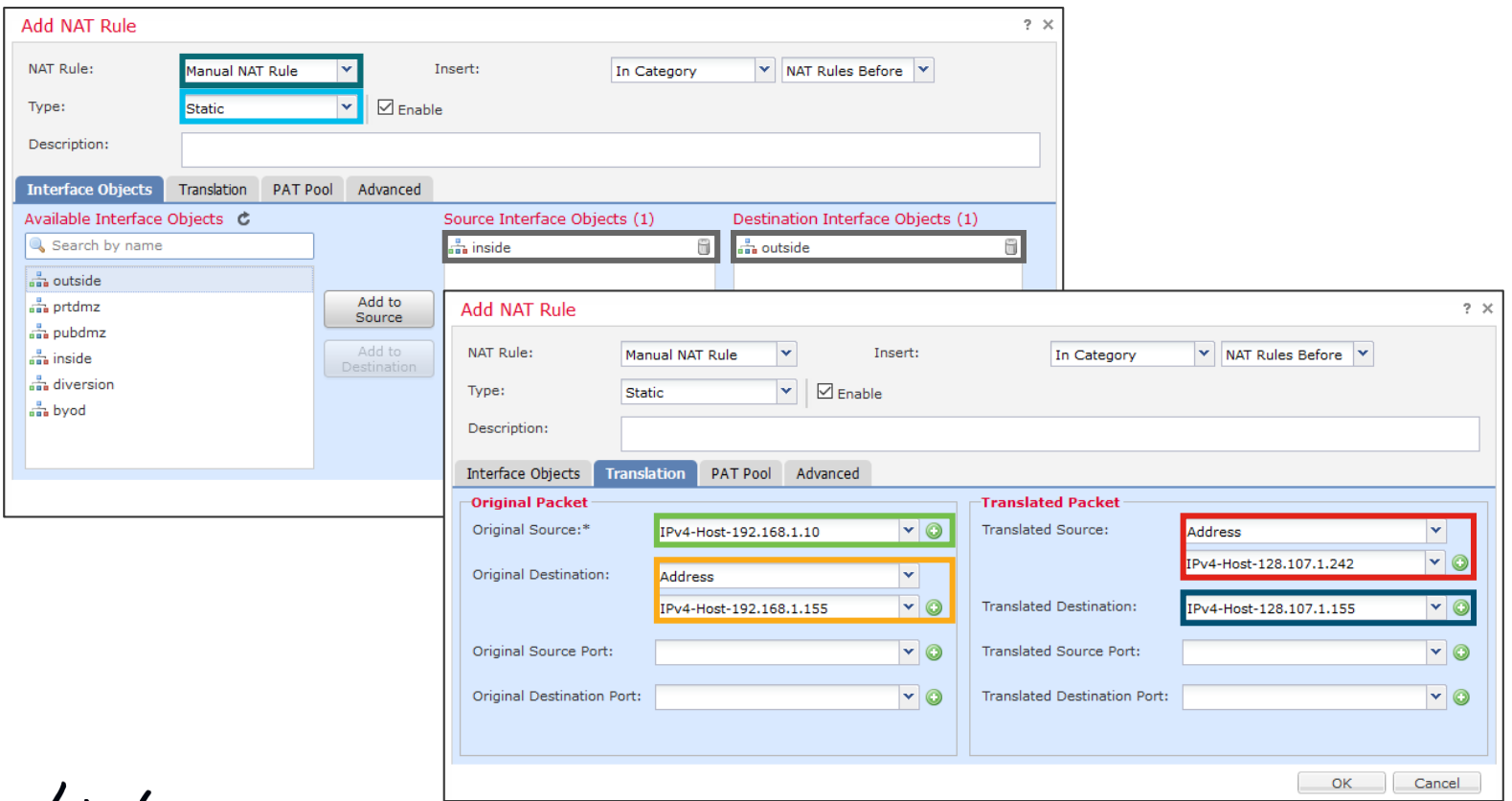

CISCO Life!

# **FTD NGFW Policy Tips**

 $\frac{1}{2}$  cisco  $\frac{1}{2}$
# Access Control Policy

The glue that ties everything together

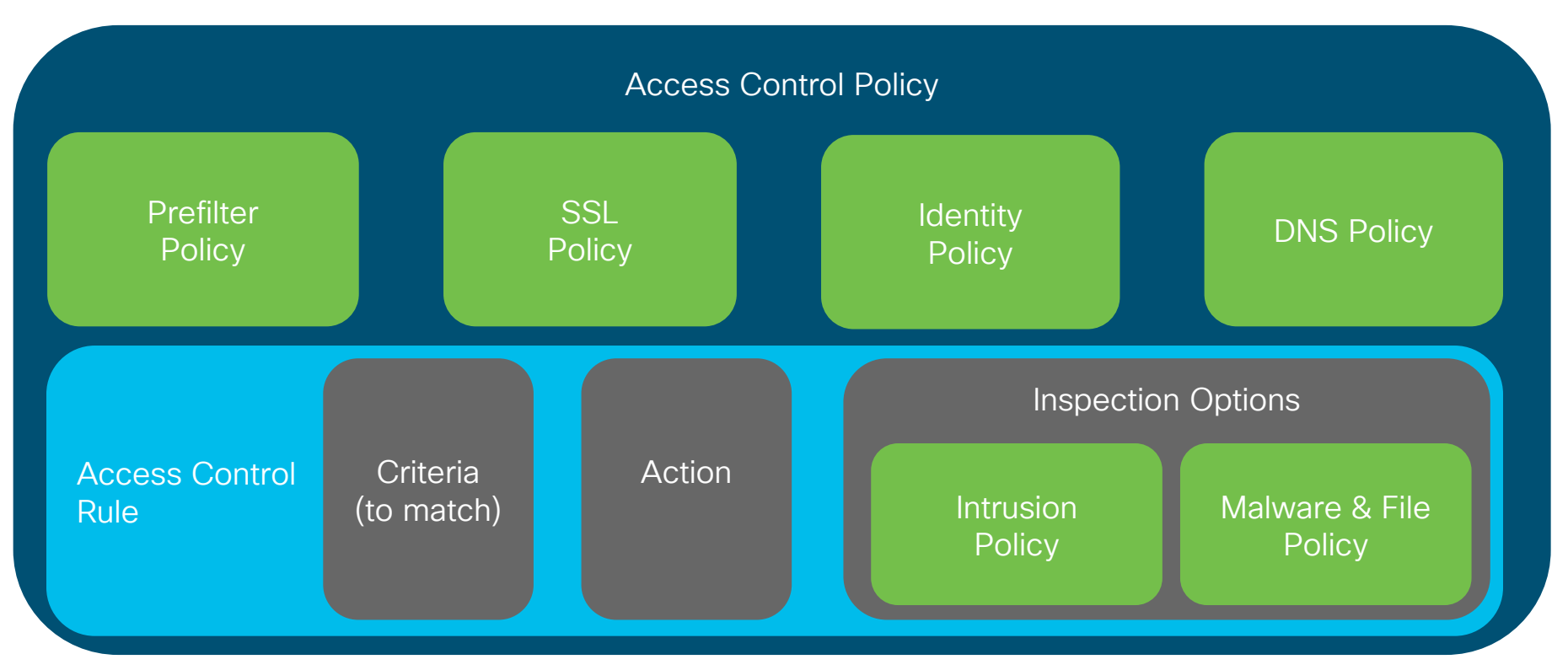

# NGFW Policy Types in FTD

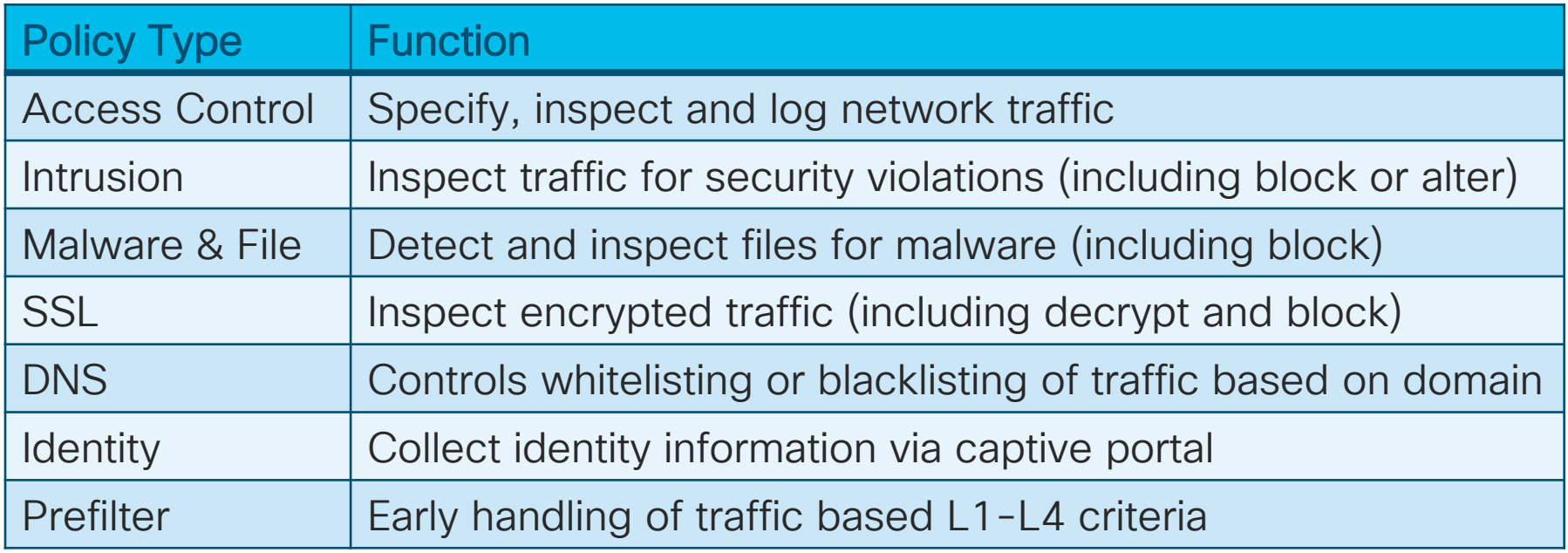

URL Policy: It is configured within the ACR

 $\csc\sqrt{d\ell}$ 

# Access Control Policy Overview

- Controls what and how traffic is allowed, blocked, inspected and logged
- Simplest policy contains only default action:
	- Block All Traffic
	- Trust All Traffic Does not pass through Intrusion and Malware & File inspection
	- Network Discovery Discovery applications, users and devices on the network only
	- Intrusion Prevention Using a specific intrusion policy
- Criteria can includes zones, networks, VLAN tags, applications, ports, URLs and SGT/ISE attributes
- The same Access Control Policy can be applied to one or more device
- Complex policies can contain multiple rules, inherit settings from other access control policies and specify other policy types that should be used for inspection

#### Access Control Policy Use Case #1 – Logging Tab Allow MS SQL from inside to pubdmz

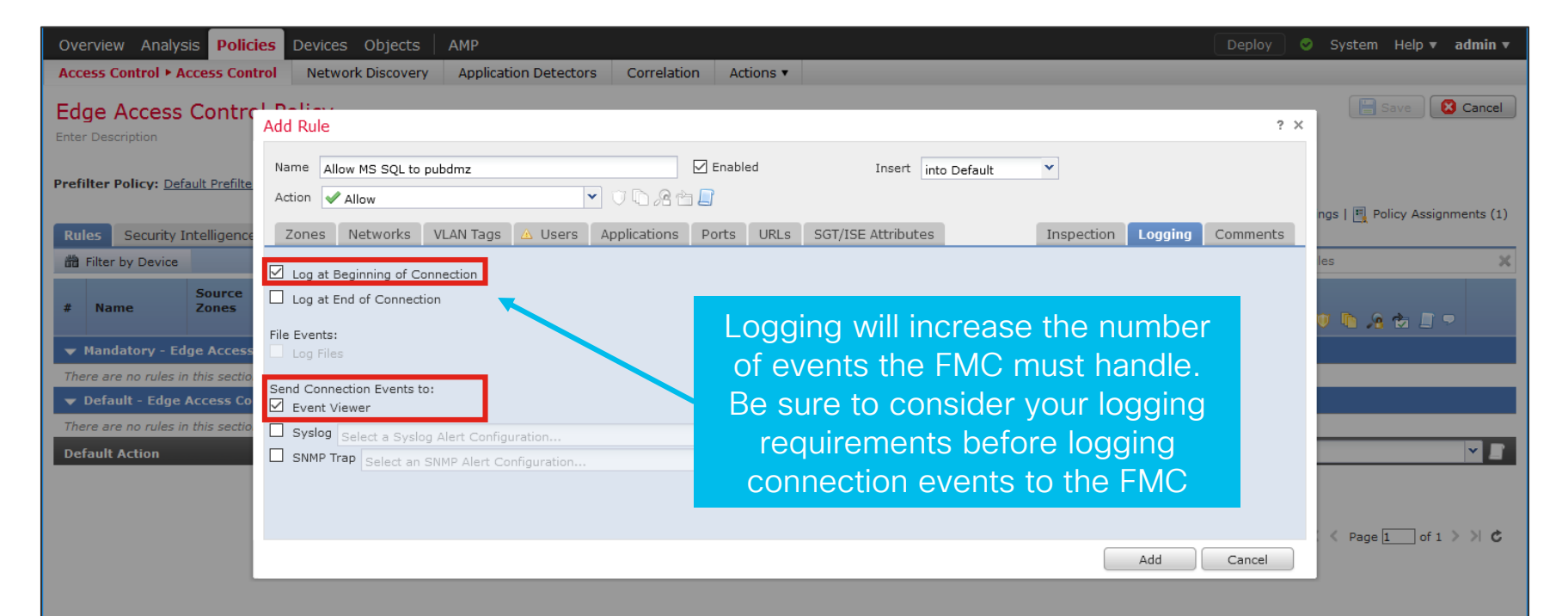

# Logging Considerations for Large Deployments

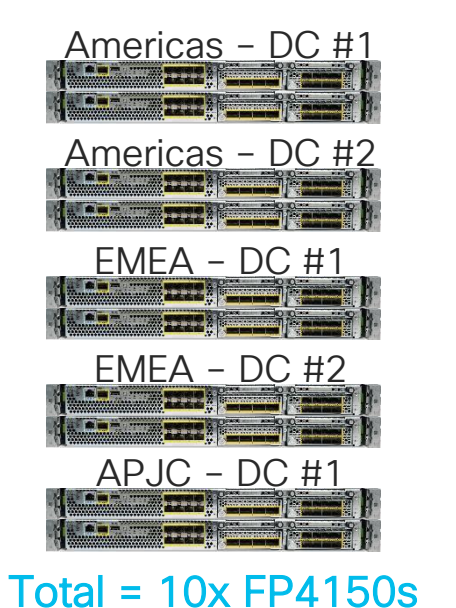

1 FP4150 = 200K CPS

Policy With Full Logging: 10x FP4150s = 2M EPS 1x FMC4600

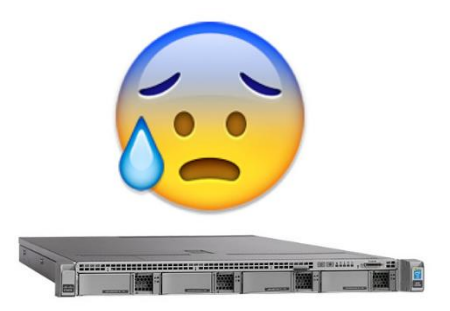

Rated for 20K EPS

 $CISCO / *Alley*$ 

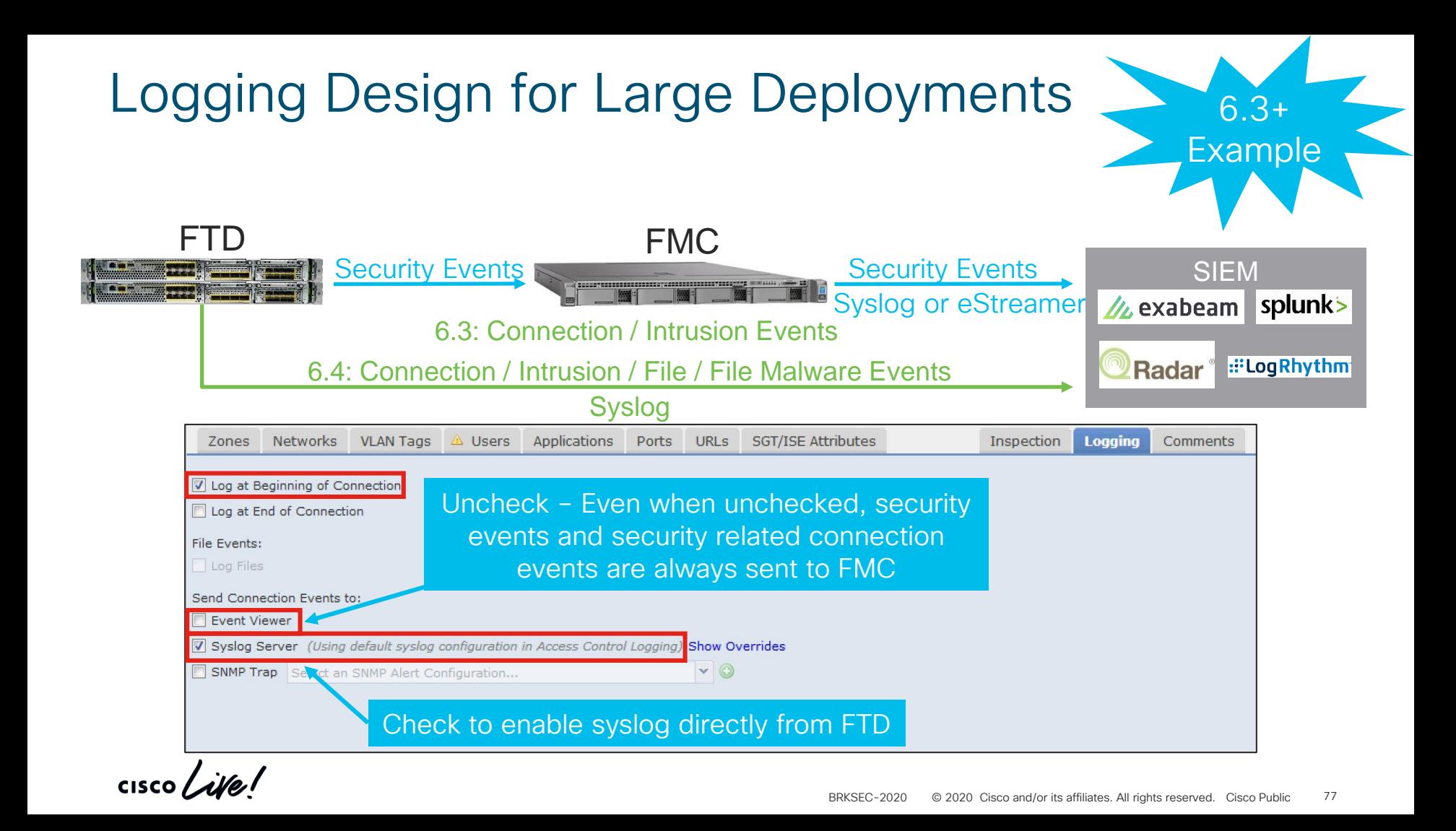

#### FTD 6.3+ – Logging Tab in Access Control Policy Allows more global control of syslog and more flexible syslog settings

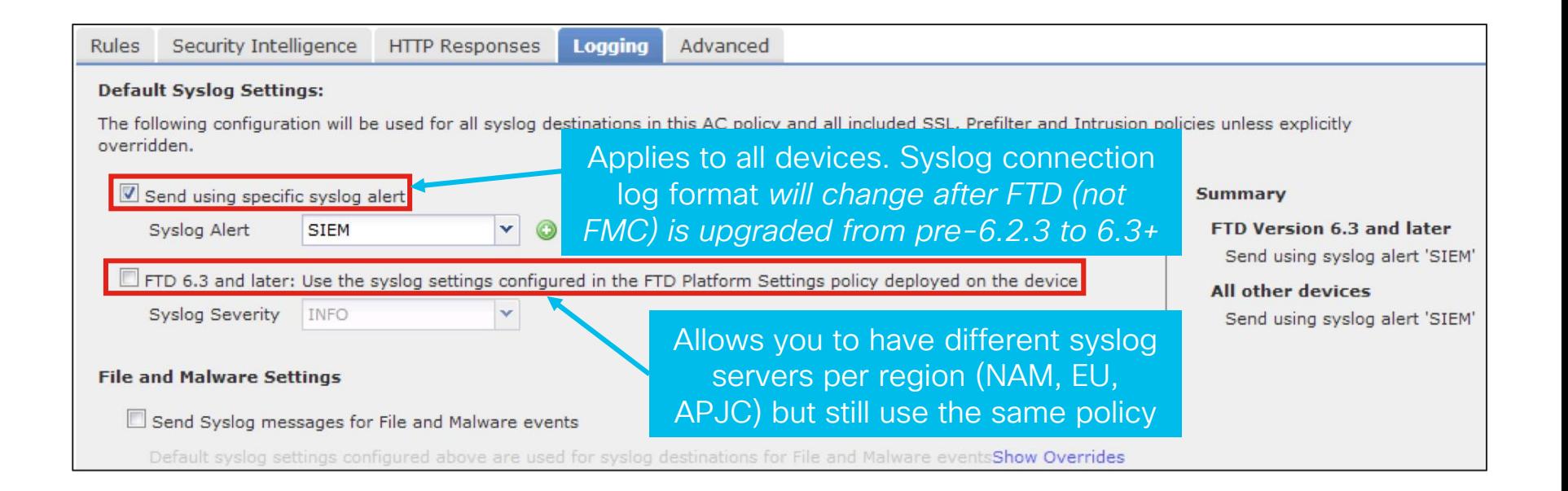

# SSL Policy Overview

- Controls how and what encrypted traffic is inspected and decrypted
- Simple policy blocks all encrypted traffic that uses a self-signed certificate
- Actions are:
	- Decrypt Resign Used for SSL decryption of public services (Google, Facebook, etc.)
	- Decrypt Known Key Used when you have the certificate's private key
	- Do not decrypt
	- Block
	- Block with reset
	- Monitor
- Many actions can be taken on encrypted traffic without decryption by inspecting the certificate, distinguished name (DN), certificate status, cipher suite and version (all supported by FTD)

## Setting Up an SSL Policy Step #1 – Import Root or Certificates (If Doing Decryption)

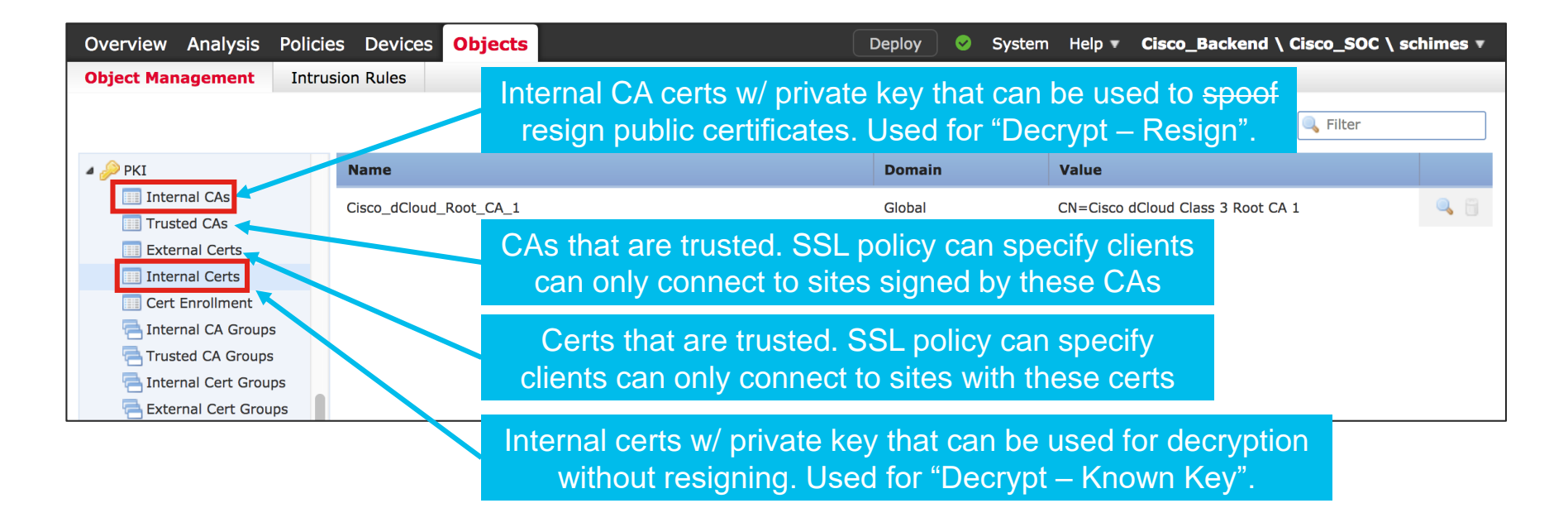

 $\frac{1}{2}$  cisco  $\frac{1}{2}$ 

### Example: Create the SSL Rule Setting Up an SSL Policy

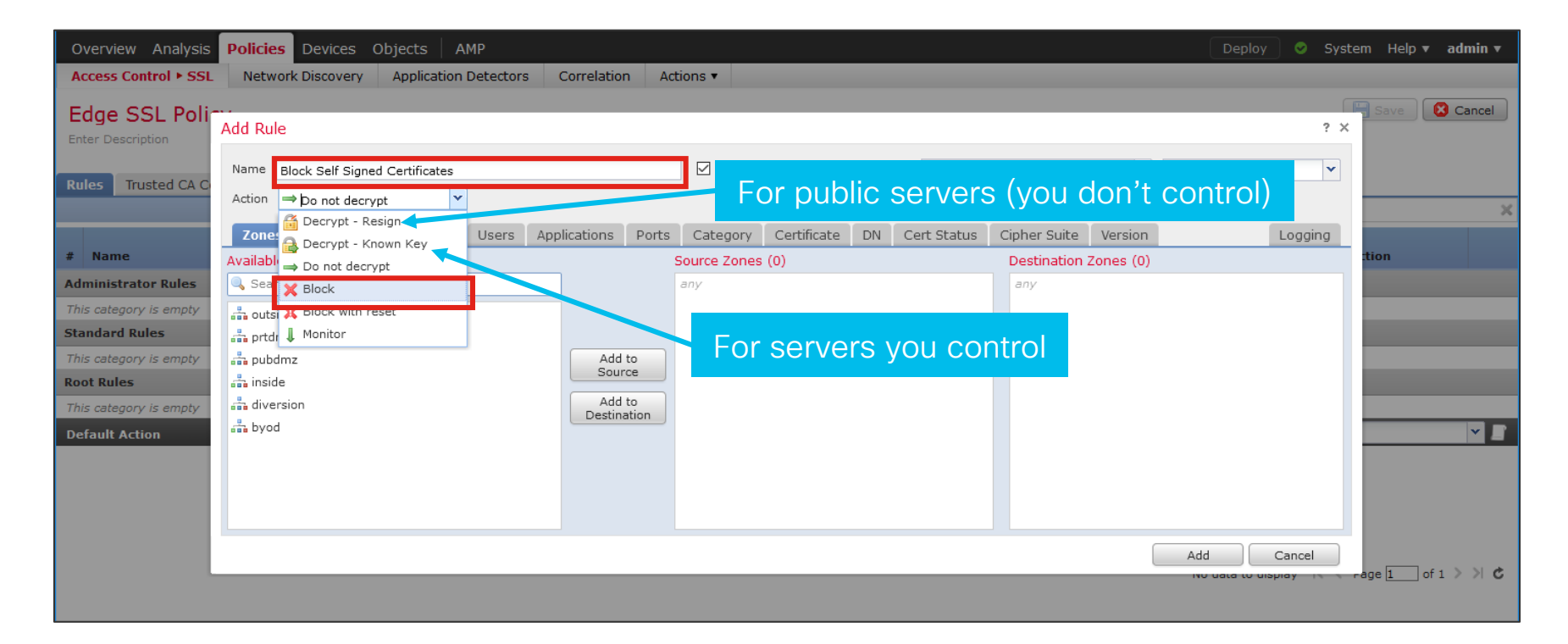

 $\frac{1}{2}$  cisco  $\frac{1}{2}$ 

# SSL/TLS Hardware Acceleration

Technically always TLS, but is called SSL in pre-6.4 versions

- TLS hardware acceleration consists of three components (simplistically):
	- TLS Proxy
	- Session Setup Encrypt/Decrypt
	- Application Data Encrypt/Decrypt
- TLS Proxy is always done in software
- Encrypt/Decrypt can be done in hardware on:
	- Firepower 4100/9300 series (6.2.3+)
	- Firepower 1000 (6.4+) & 2100 series (6.3+)

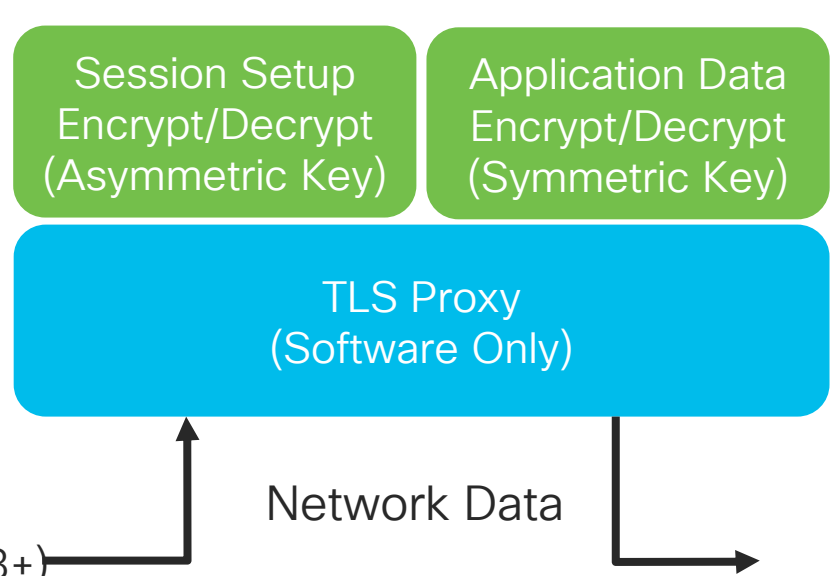

# NTP Config #1 - FXOS

A leading cause of "no events are showing up in my FMC"…

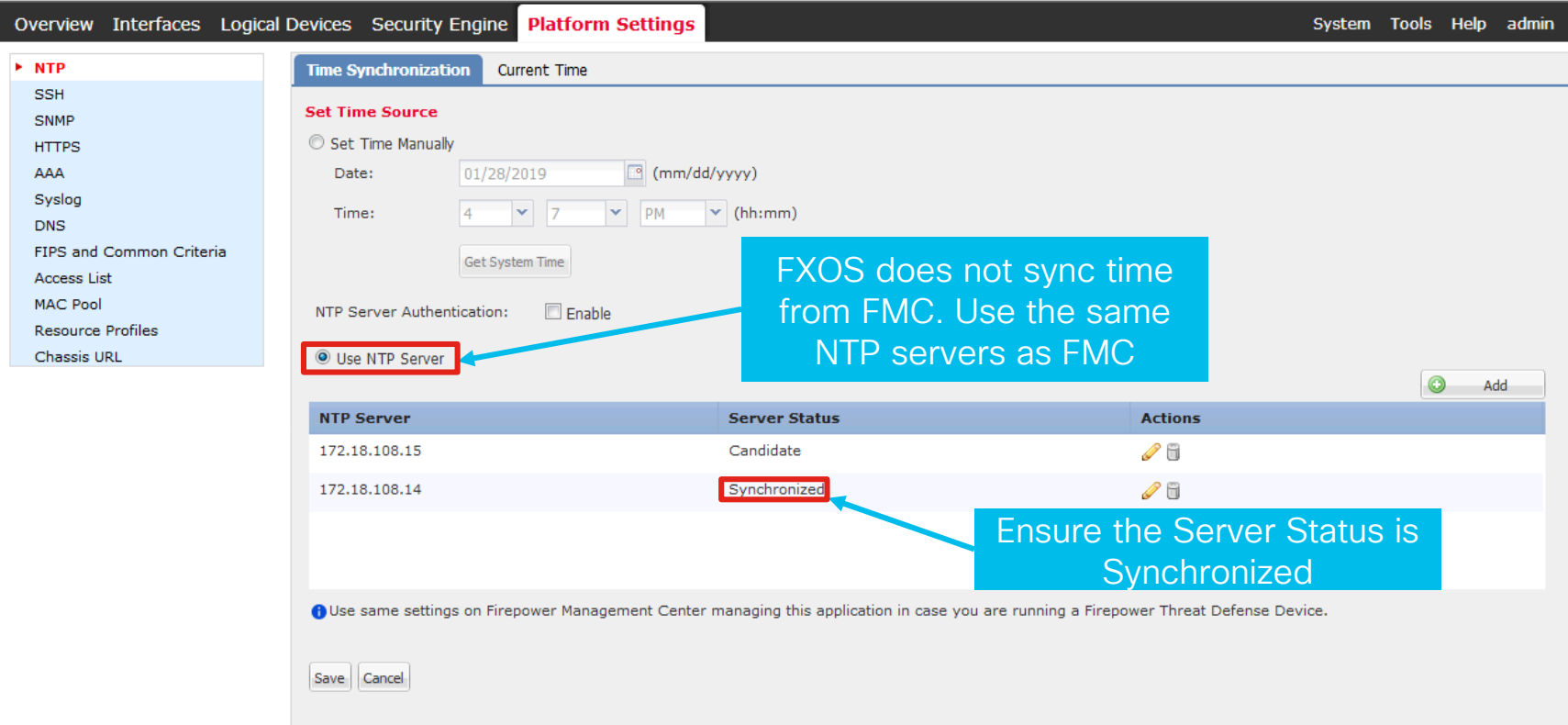

**CISCO** 

# NTP Config #2 – FMC for Non-FXOS Devices

A leading cause of "no events are showing up in my FMC"…

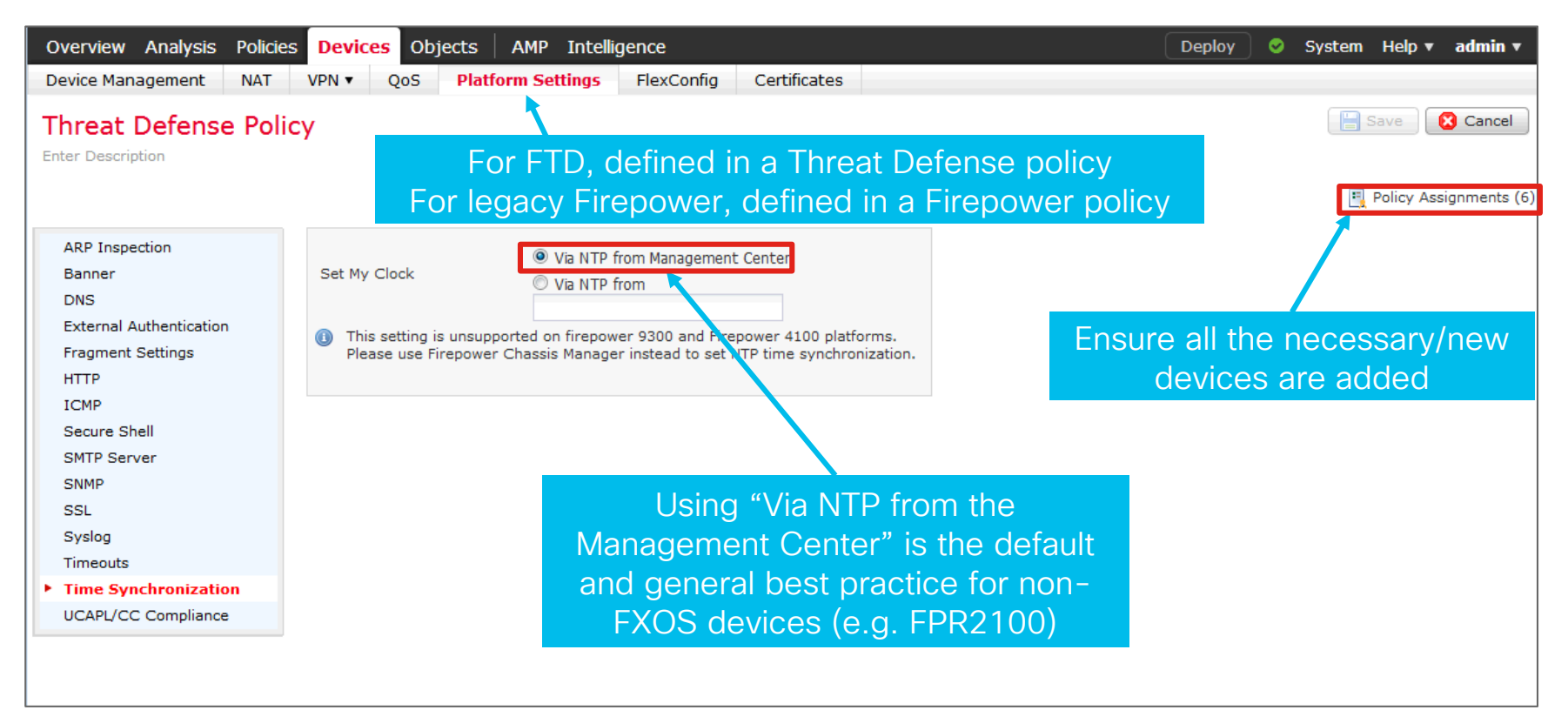

#### NTP Config #3 – FMC Itself A leading cause of "no events are showing up in my FMC"…

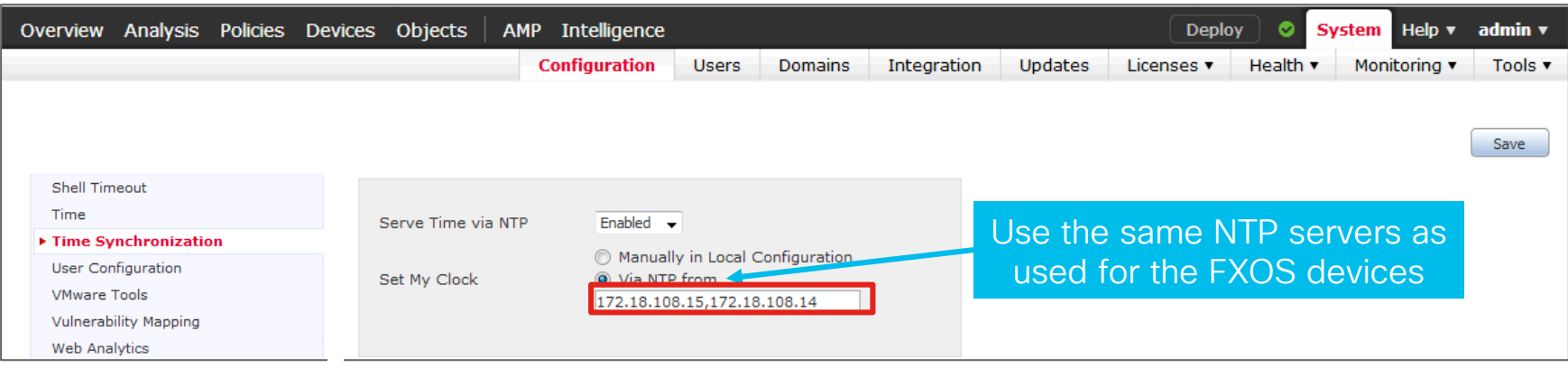

 $\frac{1}{4}$ 

Organizing Access Control Rules

 $\csc$   $\angle$ 

# Policy Management – Categories

- All access control policies contain two categories Mandatory and Default
- Customer categories can be created to further organize rules
- Note After you create a category, you cannot move it. You can delete it, rename it, and move rules into, out of, within, and around it

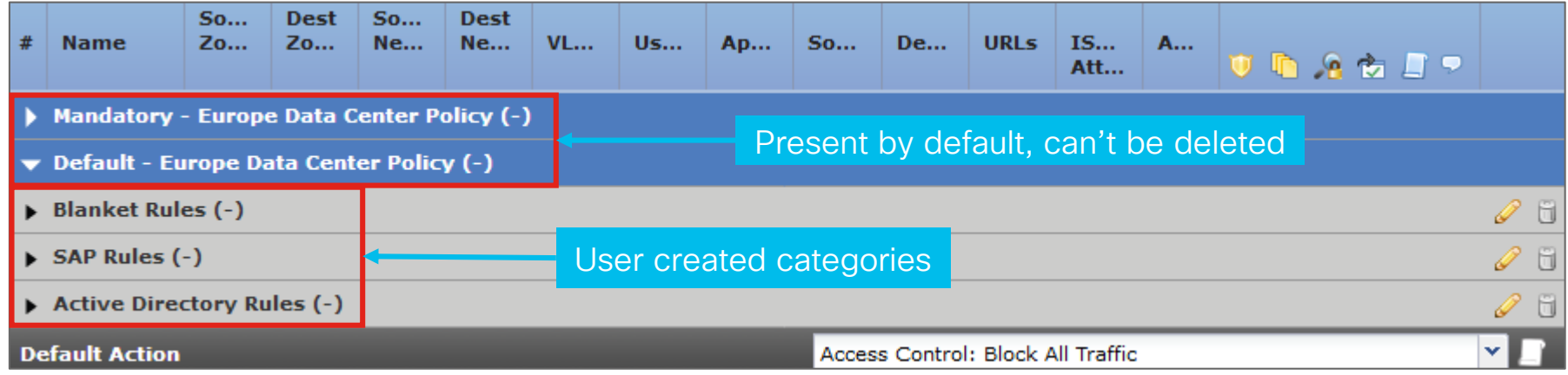

# Policy Management – Inheritance

- Allows an access control policy to inherit the access control rules from another policy.
- Two types of sections in an policy:
	- Mandatory Processed before any rules in a child policy
	- Default Processed after all mandatory rules and after any default rules from child policies

Example of what the Europe Data Center Policy will look like in the Access Control Policy Editor

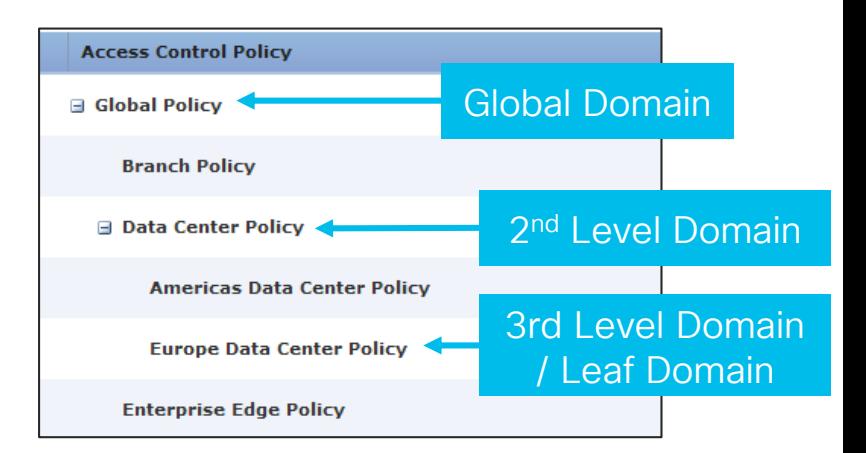

- **Mandatory Global Policy (-)**
- **Mandatory Data Center Policy (-)**
- Mandatory Europe Data Center Policy (-)
- Default Europe Data Center Policy (-)
- Default Data Center Policy (-)
- Default Global Policy (-)

#### **Default Action**

# Policy Management – Multi-Domain Management

Global Domain

Americas Domain

- Multitenancy for the Firepower management console
	- Maximum of 50 (6.0+), 100 (6.5+) or 1024 domains (via expert mode in 6.5+)
	- Maximum of 3 levels deep (2 child domains)
	- Segments user access to devices, configurations and events
	- Users can administer devices in that domain and below
	- Devices are assigned to a domain

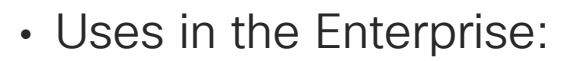

- Force a policy to apply to all firewalls in a domain
- Limit user visibility to only select devices and events
- Delegate admin control while maintaining global visibility/control

Edge Domain

EMEA Domain

> DC Domain

# Policy Management – Object Overrides

- Allows an object to be reused on multiple firewalls, but with different meanings
- Networks, Ports, VLAN Tags and URLs all support overrides

Example use cases:

- Selectively override an object on the few devices that need a different value
- Create an empty object, so that an override is required for every firewall
- Create a default value in the global domain, but allow subdomain administrators to override the default value

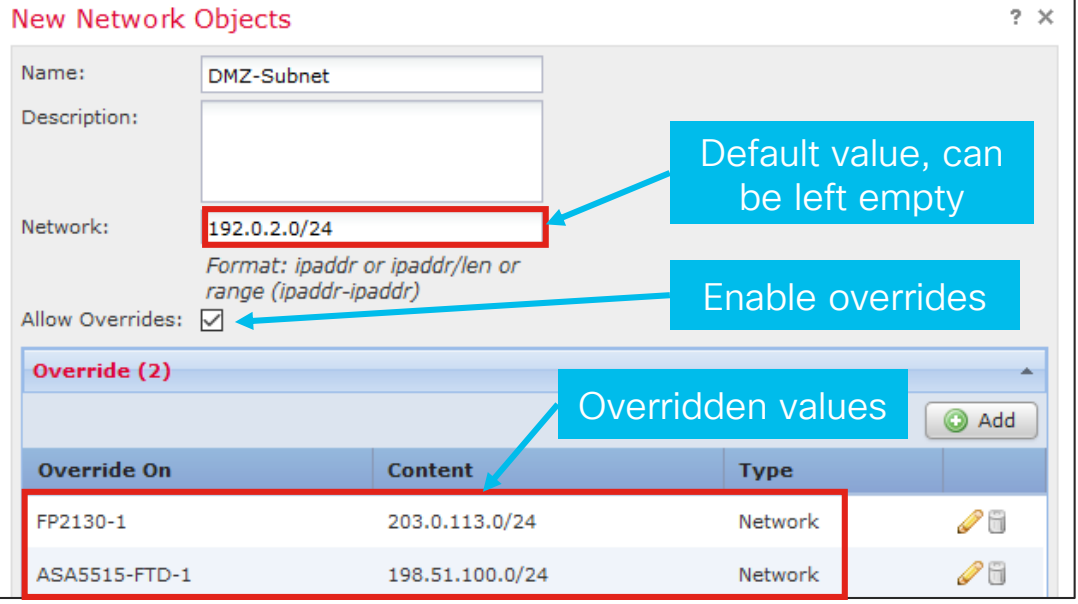

# Designing Your Access Control Policy

### Prefilter Policy (no AVC/IPS/AMP)

Layer 1-4 block rules and/or Layer 1-4 allow rules for medium/long\* lived flows (e.g. allow backups)

## Access Control Policy

Layer 1-4 block rules and/or Layer 1-4 allow rules for short lived\*\* flows (e.g. allow Umbrella DNS)

Layer 5 block rules (e.g. block servers with self signed certificates) and/or Layer 7 URL block rules (e.g. block URL category Adult)

Layer 7 application block rules (e.g. block Office 365)

Targeted layer 7 allow rules (e.g. allow HTTP with tailored AMP policy)

Generic layer 7 allow rules (e.g. allow all traffic with generic IPS policy)

• Prefilter rules are the fastest

- Any rules that are layer 1-4 based and traffic that does not need security inspection (e.g. backup traffic) should be placed in the prefilter policy for best performance
- Rule order in Access Control Policy is not strictly required
	- Leads to the fastest blocking with the fewest number of transmitted packets

\*length of flow does not matter on ASA/FPR1000/FPR2100

\*\*length of flow only matters on FPR4100/FPR9300

# Best Practices Docs

**Cisco Firepower Threat Defense Policy Management Common Practices** 

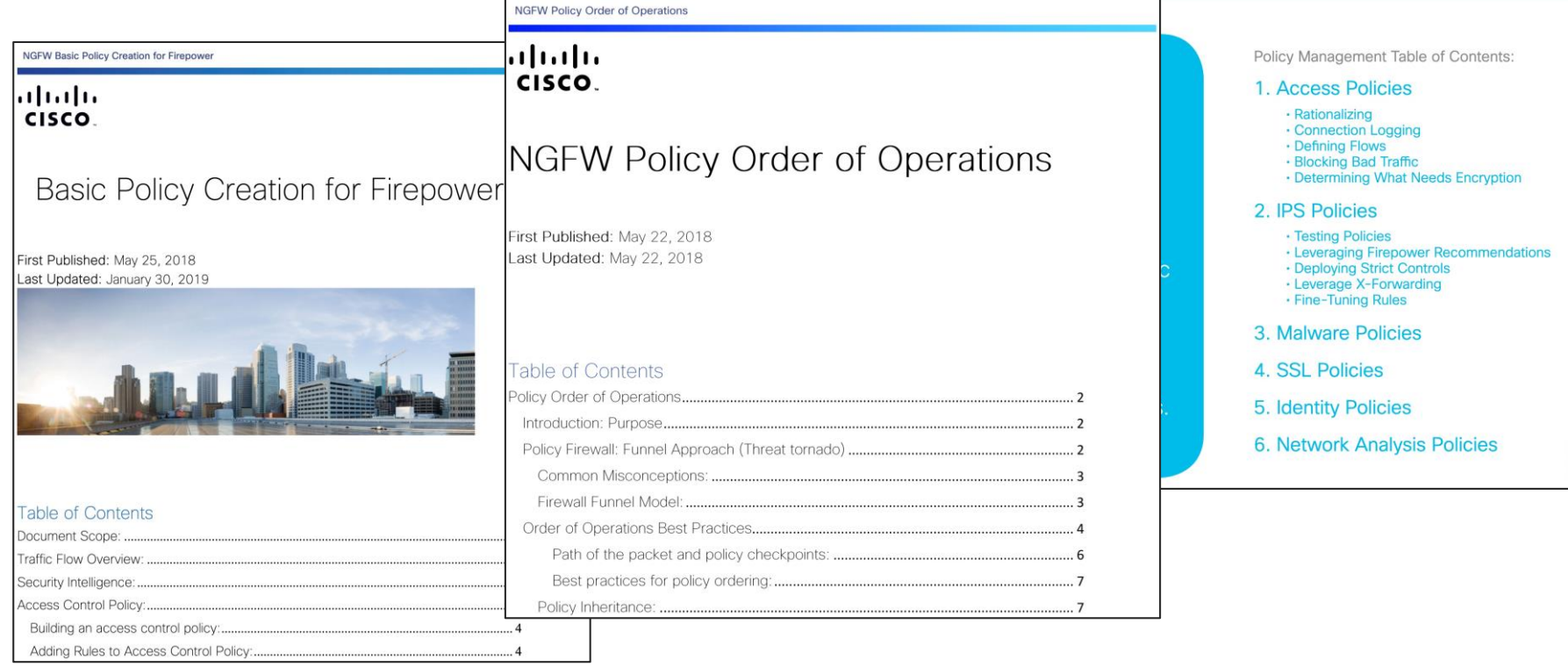

[https://explore.cisco.com/ngfw\\_ftd\\_common-practices/ngfw-ftd-policy-mgmt](https://explore.cisco.com/ngfw_ftd_common-practices/ngfw-ftd-policy-mgmt) [https://www.cisco.com/c/dam/en/us/td/docs/security/firepower/Self-Help/Basic\\_Policy\\_Creation\\_on\\_Cisco\\_Firepower\\_Devices.pdf](https://www.cisco.com/c/dam/en/us/td/docs/security/firepower/Self-Help/Basic_Policy_Creation_on_Cisco_Firepower_Devices.pdf) [https://www.cisco.com/c/dam/en/us/td/docs/security/firepower/Self-Help/NGFW\\_Policy\\_Order\\_of\\_Operations.pdf](https://www.cisco.com/c/dam/en/us/td/docs/security/firepower/Self-Help/NGFW_Policy_Order_of_Operations.pdf)

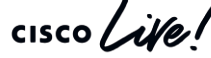

# 

**FTD High Availability** 

 $\frac{1}{\sqrt{2}}$ 

# Firepower Threat Defense High Availability

- Supported on all physical models and ESXi
- Stateful Active/Standby failover only
- All features are supported with failover
- Both NGFWs in pair must be identical in software, memory, interfaces and mode
- On FPR9300, failover is only supported
	- Across blades in different chassis
	- In non-cluster mode
- Long distance LAN failover is supported if latency is less than 250 ms

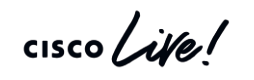

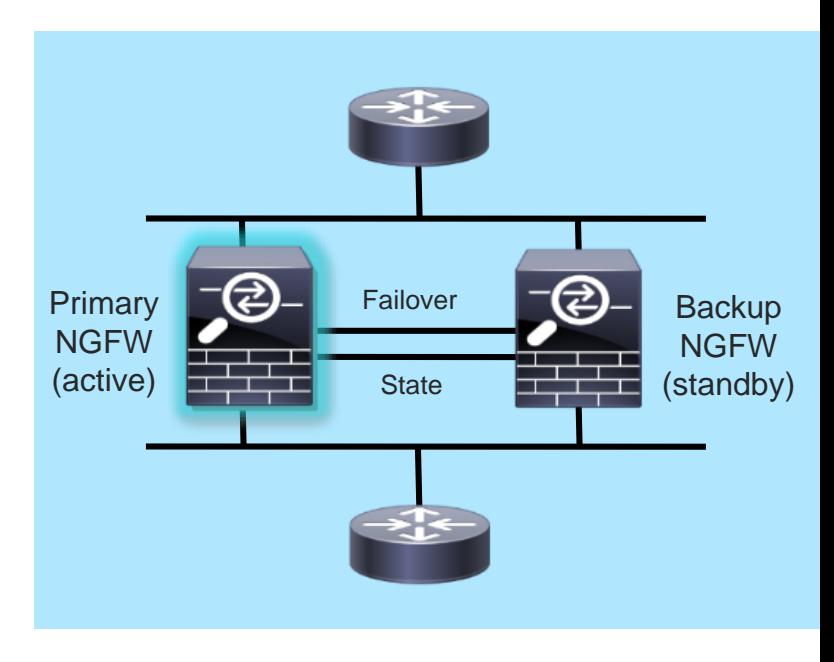

# Firepower Threat Defense High Availability (Part 2)

- Two nodes connected by one or two dedicated connections called "failover links"
	- Failover and state
	- Can use the same link for both
	- Best practice is to use a dedicated link for each if possible
- When first configured, Primary's policies are synchronized to Secondary
- Configuration/policy updates are sent to current active node by FMC
- Active unit replicates policies to standby

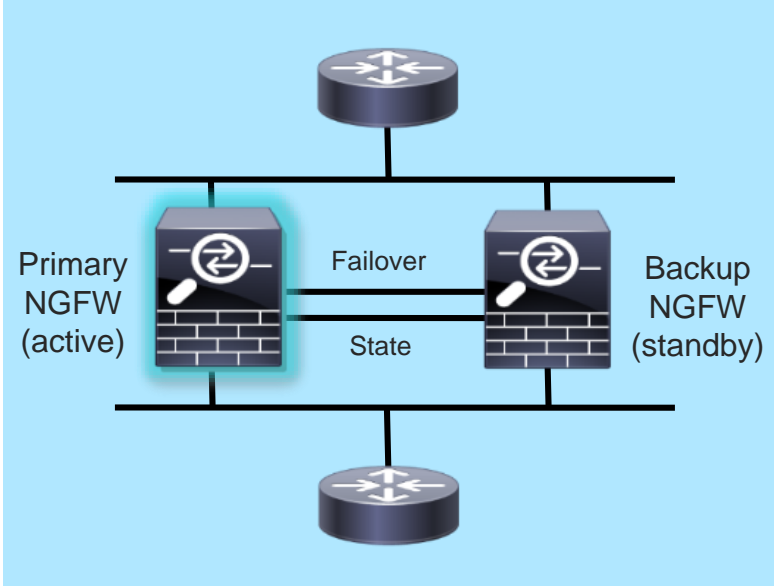

# How Failover Works

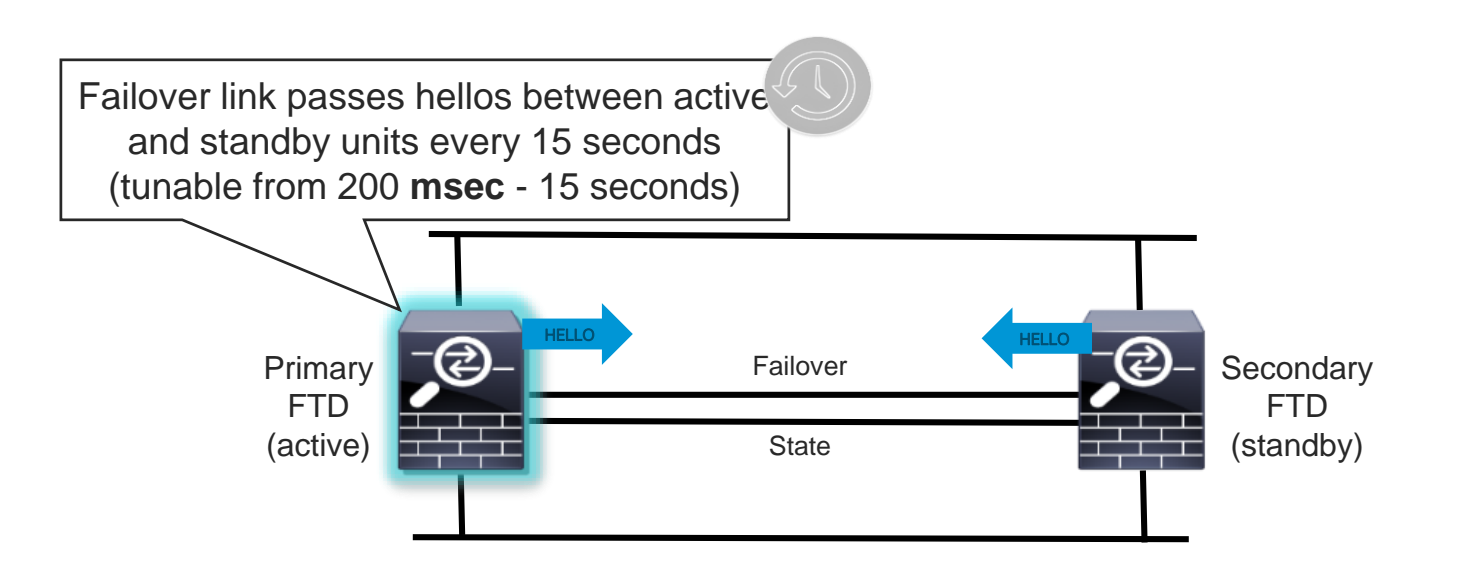

 $\frac{1}{2}$  cisco  $\frac{1}{2}$ 

# How Failover Works

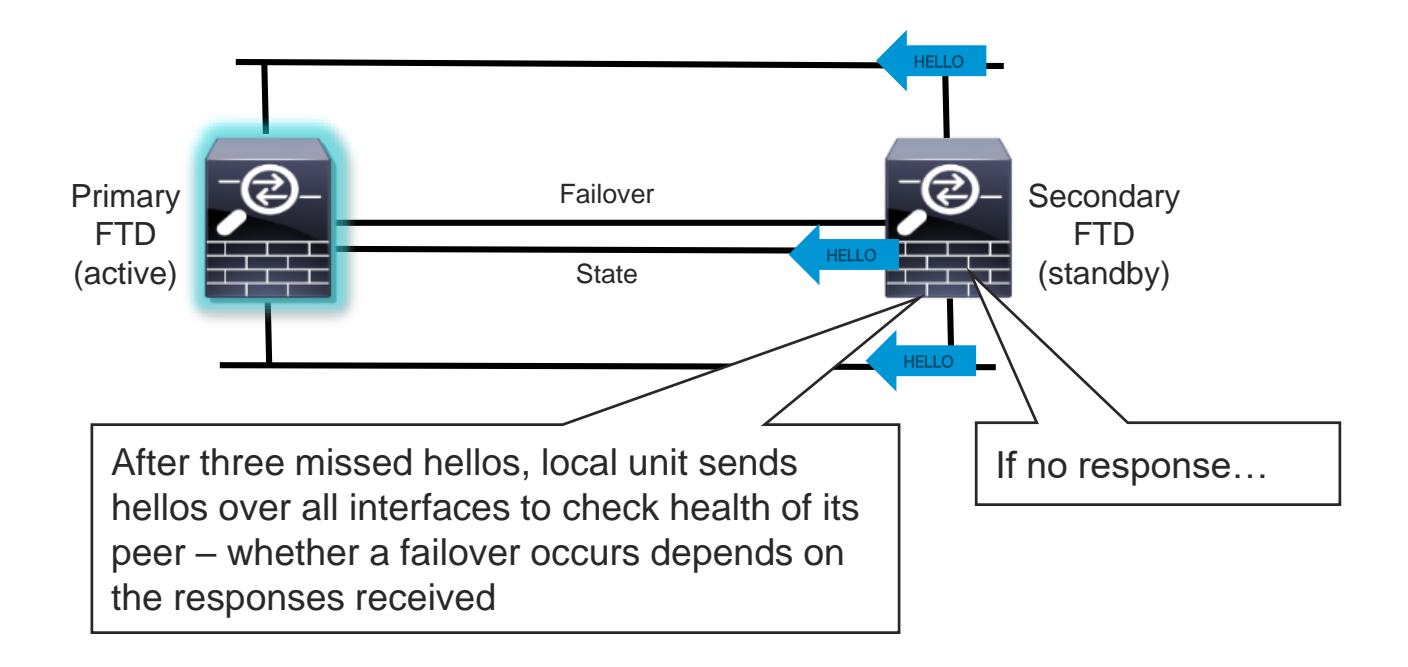

## How Failover Works

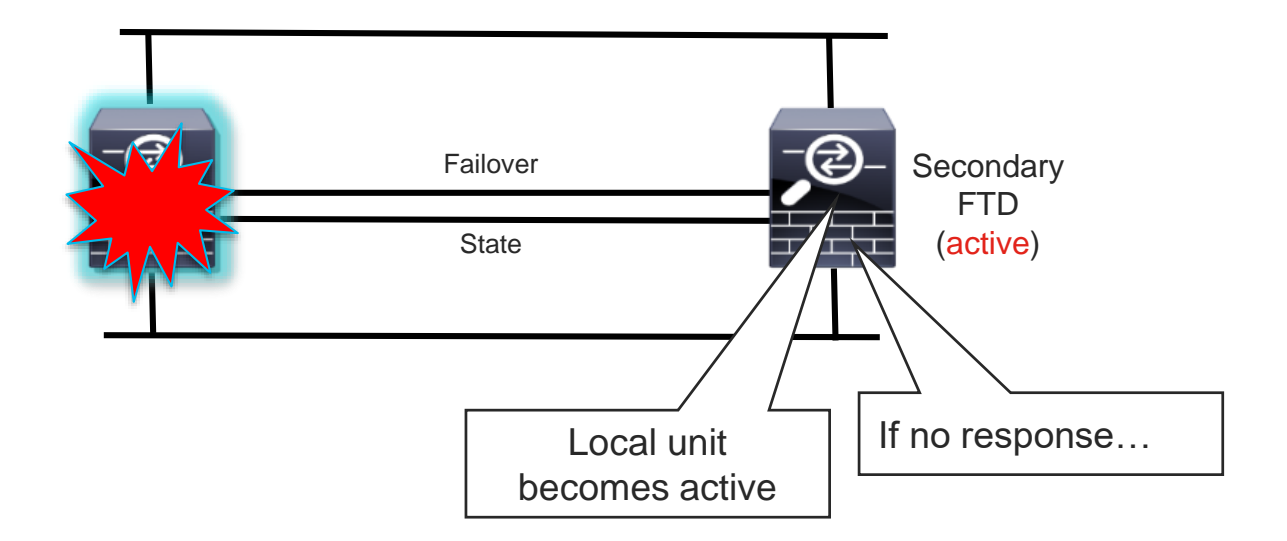

 $\frac{1}{2}$  cisco  $\frac{1}{2}$ 

# HA with Interface Redundancy

#### Before… **After with redundant interfaces**

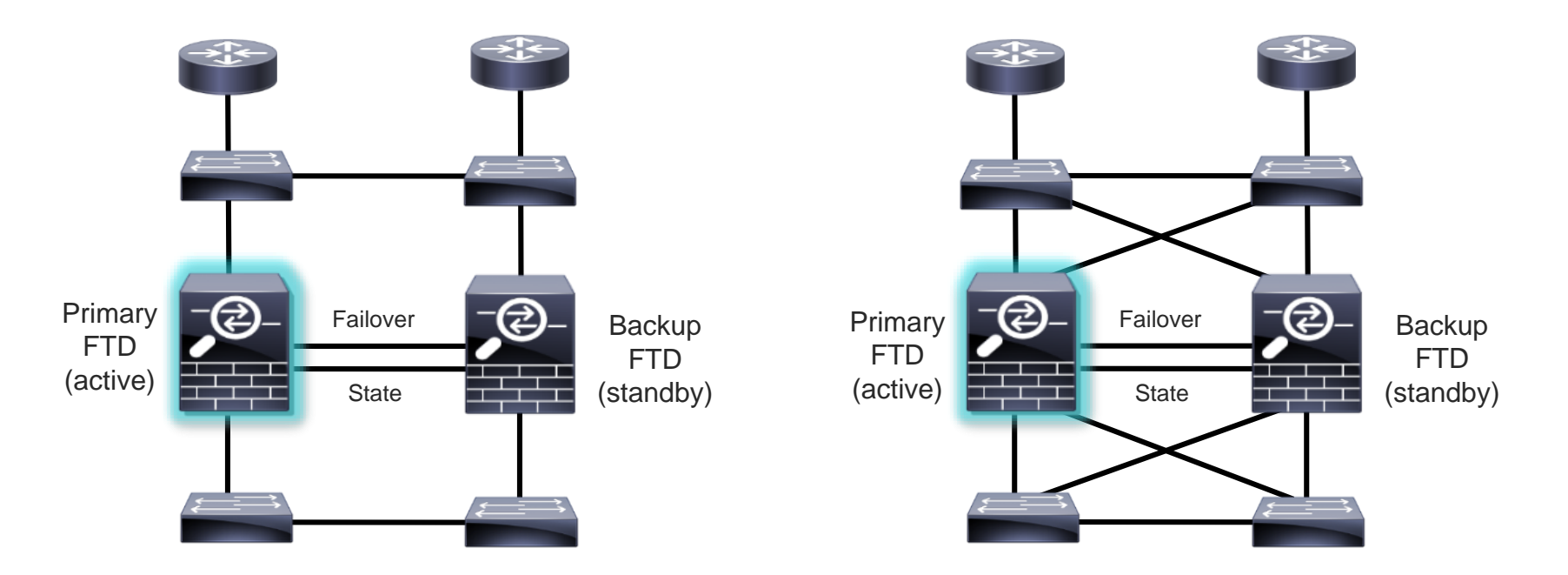

 $\frac{1}{2}$  cisco  $\frac{1}{2}$ 

# HA with Interface Redundancy

#### Before… **After with redundant interfaces Failures** (1) - (4) still no FAILOVER **1 1** Any**X**Causes **1** FAILOVER **1 2** Primary e Failover Failover Primary Z) Backup **Backup** FTD FTD FTD FTD (active) (active) **State** (standby) **State** (standby) **1 3 41**

Port Channel feature makes this concept somewhat obsolete if switches support VSS/vPC

 $\csc$   $\omega$ 

### Deploying Active/Standby Failover – Secondary IPs Required to send hellos between data interfaces

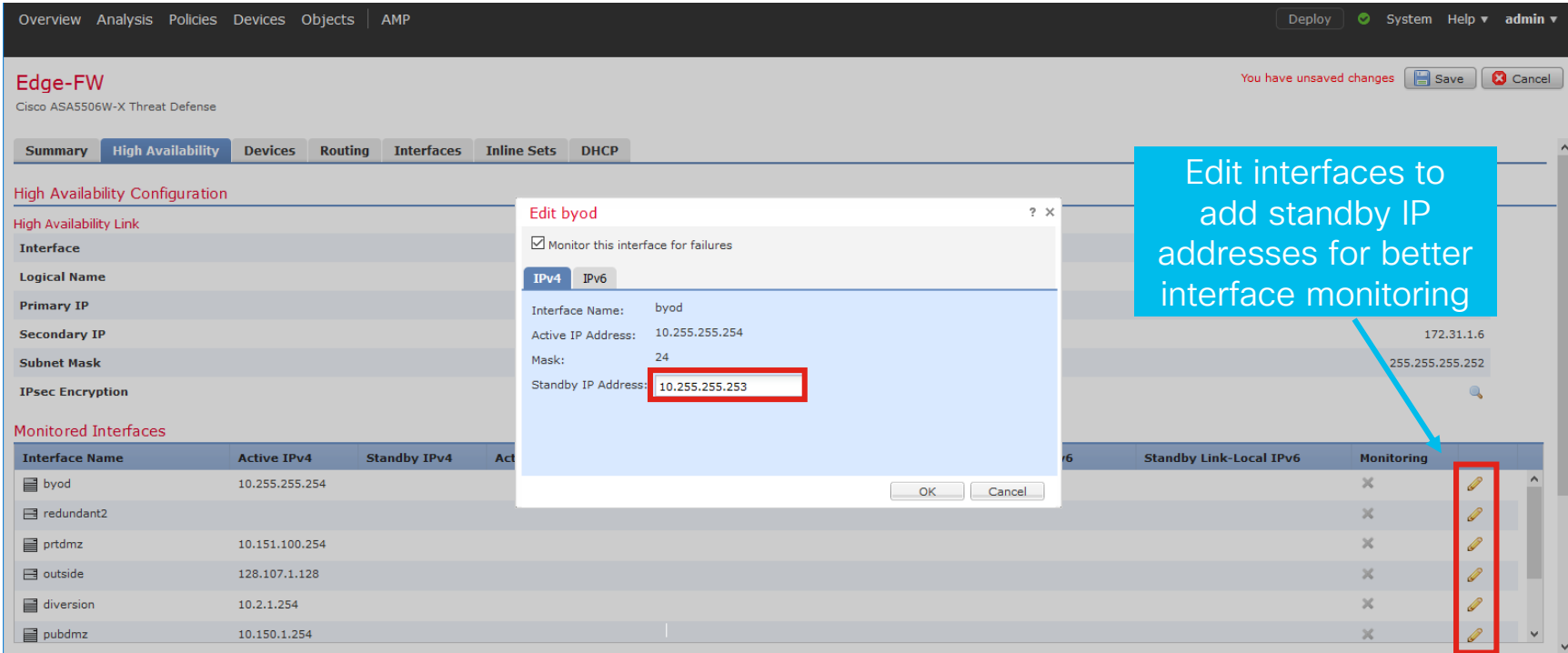

 $\frac{1}{2}$ 

## Deploying Active/Standby Failover – MAC Address For stability, set virtual MAC address

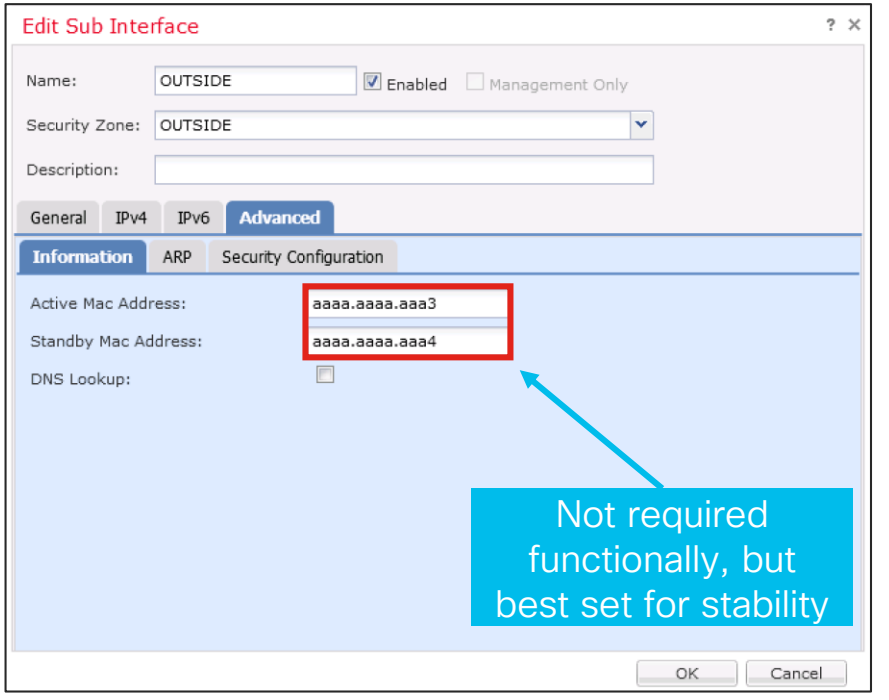

Why? Traffic disruption due to MAC address changes:

- If the secondary unit boots without detecting the primary unit, the secondary unit becomes the active unit and uses its own MAC addresses. When the primary unit becomes available, the secondary (active) unit changes the MAC addresses to those of the primary.
- If the primary unit is replaced with new hardware, the MAC addresses from the new primary are used.

FTD Clustering Overview

cisco Live!

# FTD Clustering Basics

- Designed to solve two critical issues with firewall HA:
	- Aggregates firewall capacities for DC environments (bandwidth, connections/sec, etc.)
	- Provides dynamic N+1 stateful redundancy with zero packet loss
- Two types of clustering:
	- Intra-chassis clustering Supported (9300 only)
	- Inter-chassis clustering Supported (4100 or 9300)

Reliable

# FTD Clustering Types with FP9300

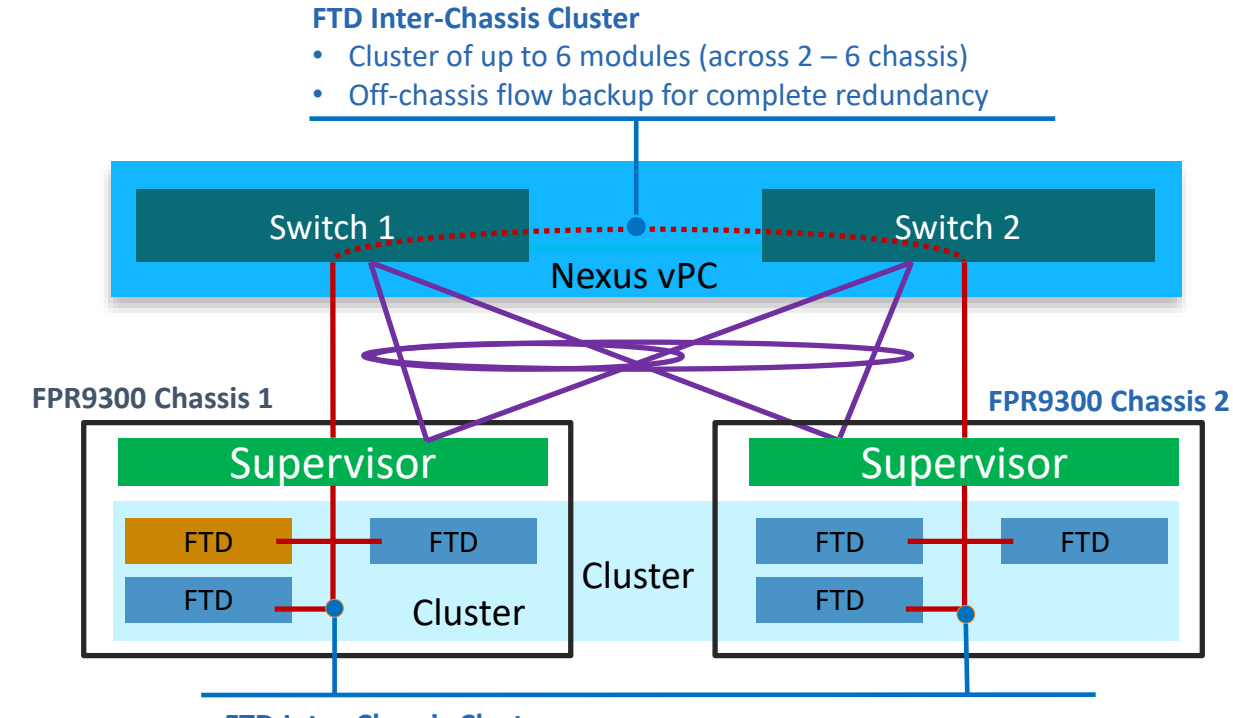

**FTD Intra-Chassis Cluster**

- Modules can be clustered within chassis
- Bootstrap configuration is applied by Supervisor

# Inter-Chassis Clustering

• All NGFWs in cluster must be identical:

- 9300 modules must be the same type. Ex: SM40 with SM48
- 4100 chassis must be the same model
- Only Spanned EtherChannel mode (L2) is supported
- Equal-Cost Multi-Path (ECMP) mode (L3) is not supported
- Requires at least FXOS 2.1.1 and FTD 6.2
- Not yet supported with Multi-Instance. Targeting FTD 6.6 and FXOS 2.8.1 releases FTD 6.6 and FXOS 2.8.1 releases

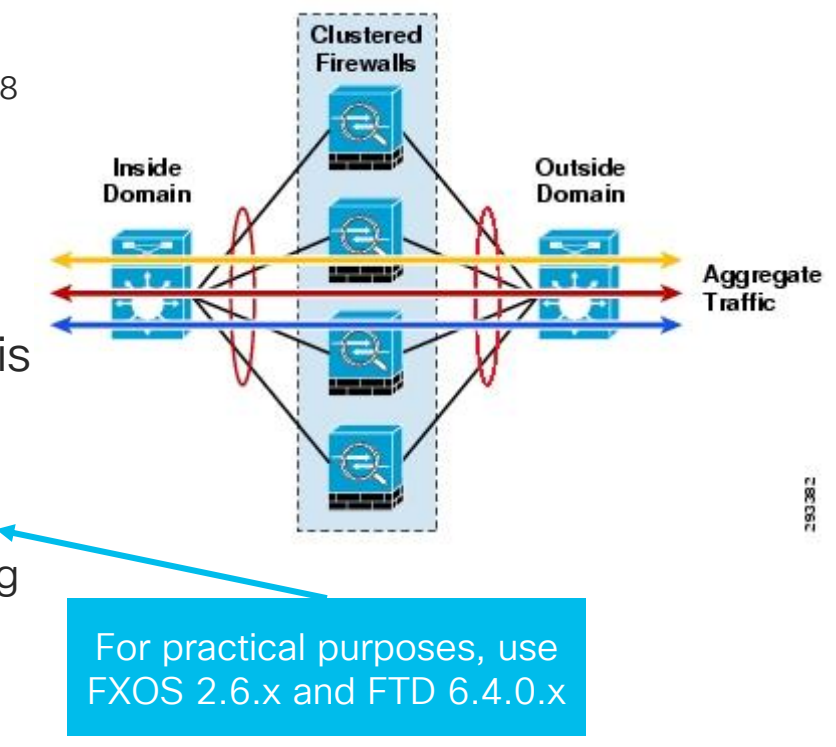

# Cluster Scalability – FTD 6.4.0.7 Example

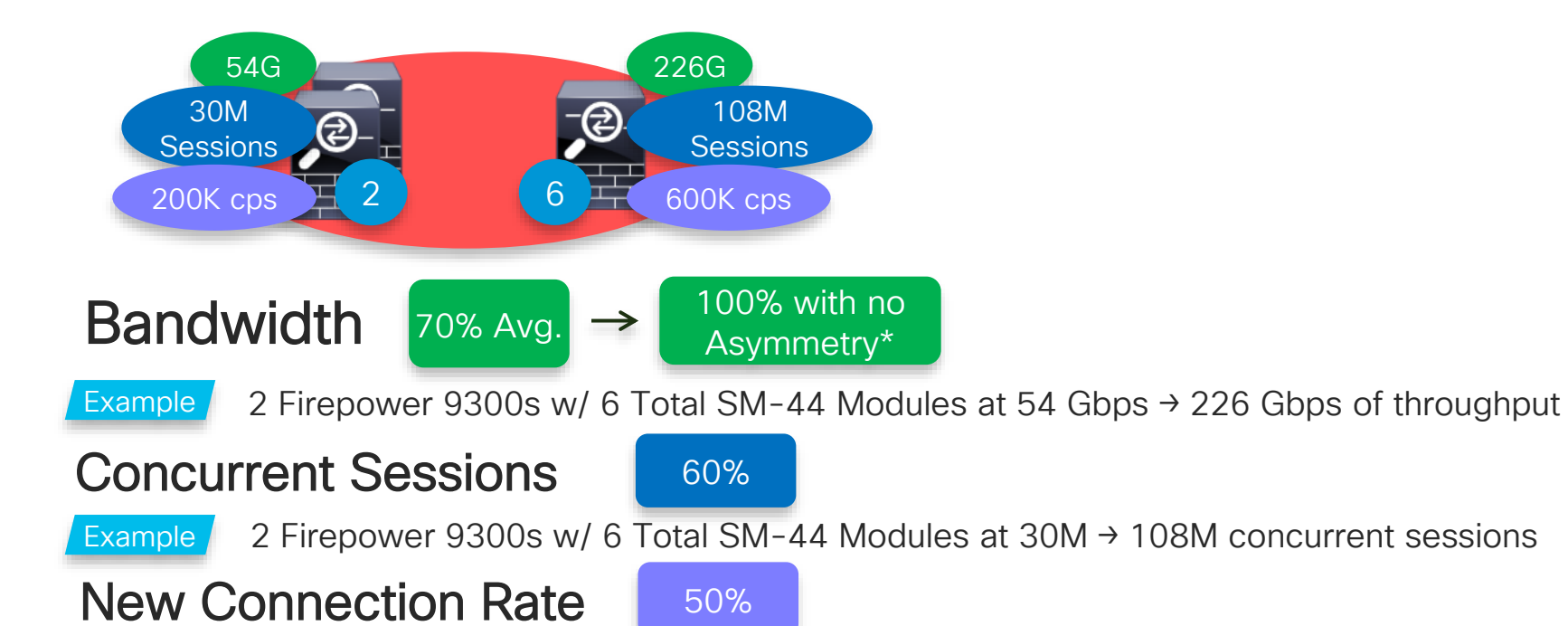

2 Firepower 9300s w/ 6 Total SM-44 Modules at 300K → 900K connections/sec Example
#### Correct Use of EtherChannels When Clustering with VPCs  $1 \times 4$

**• Data Plane of Cluster MUST use** cLACP (Spanned Port-Channel) VPC Identifier on N7K must be the same for channel consistency

- **Control Plane [Cluster Control** Link] of Cluster MUST use standard LACP (Local Port-Channel)
- **Each VPC Identifier on Nexus 7K** is unique
- Port Channel Identifier on FTD defaults to 48

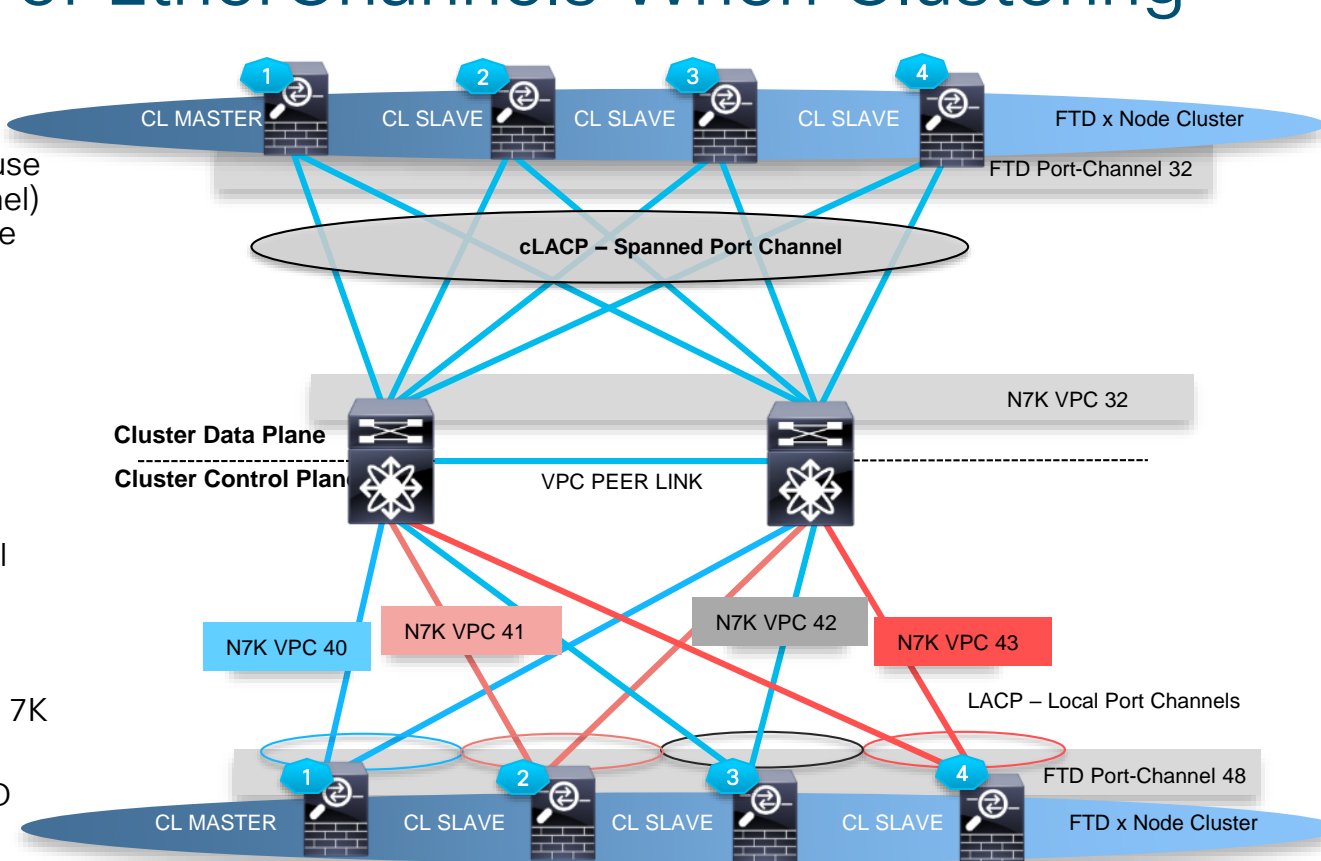

 $CISCO / *Alley*$ 

# Data Center - Cluster Connectivity Preferences

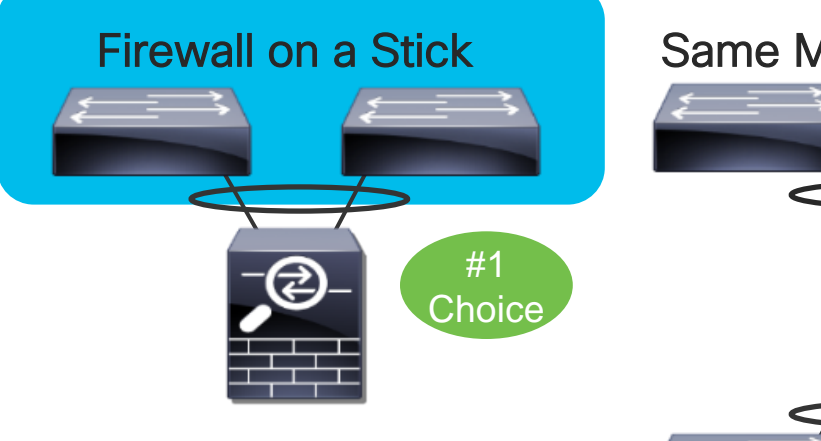

Same Model Switches

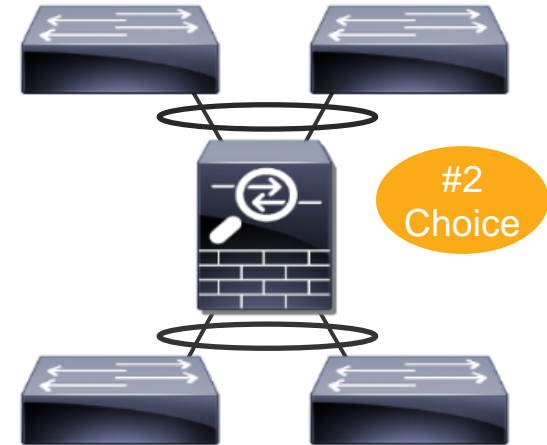

- Single EtherChannel for the inside and outside
- Two EtherChannels to different switch pairs
- Same model switch

#### Different Model Switches

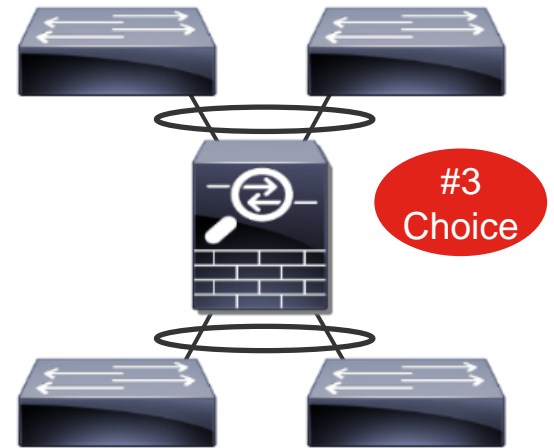

- Two EtherChannels to different switch pairs
- Different model switches

 $\frac{1}{2}$  cisco  $\frac{1}{2}$ 

# Data Center - Using 2 Different Switches

Switch Port Numbers Matter

EtherChannel RBH values are sequentially allocated in ascending order starting from the lowest numeric line card and port ID.

For best cluster performance, keep traffic symmetric and off the CCL:

- Use a symmetric hashing algorithm
- Use fixed RBH allocation for EtherChannels e.g. port-channel hash-distribution fixed on Nexus 7K and Catalyst 6500
- Links should be connected in matching ascending order on each switch

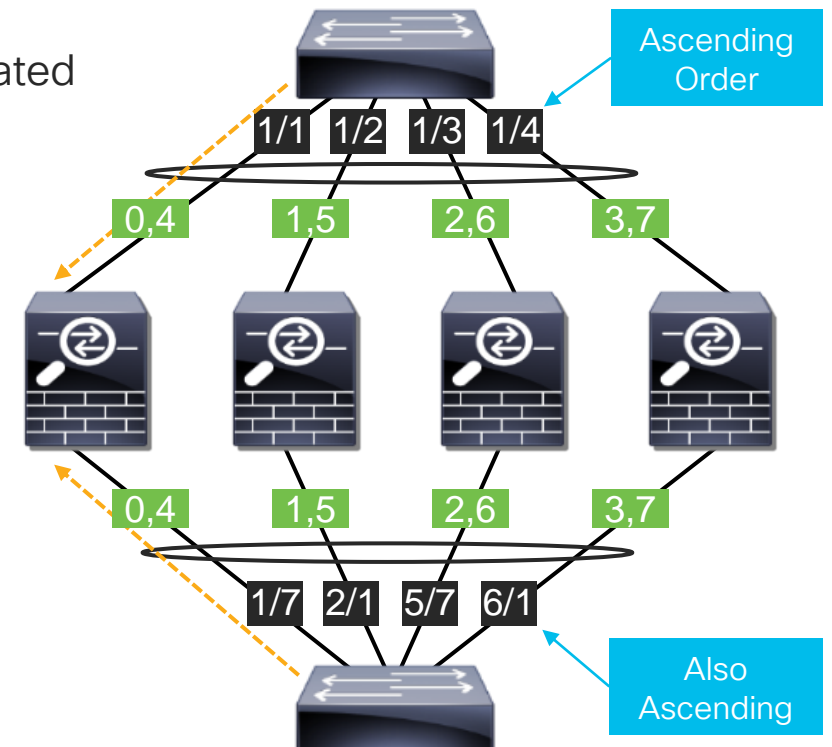

Configuring Load Balancing Using Port Channels in Nexus 7000 Series NX-OS Interfaces Configuration Guide: https://www.cisco.com/c/en/us/td/docs/switches/datacenter/sw/nx-os/interfaces/configuration/guide/b-Cisco-Nexus-7000-Series-NX-OS-Interfaces-Configuration-Guide-Book/configuring-port-channels.html

# PAT in Clustering for Internet Egress

PAT pool is uniformly distributed to all cluster members at IP level

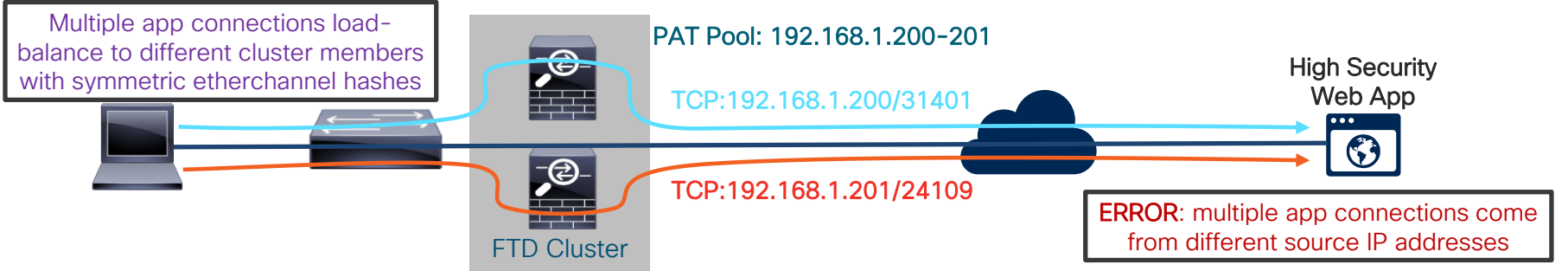

#### Use src-ip hashing on client side switch to keep NAT IPs consistent

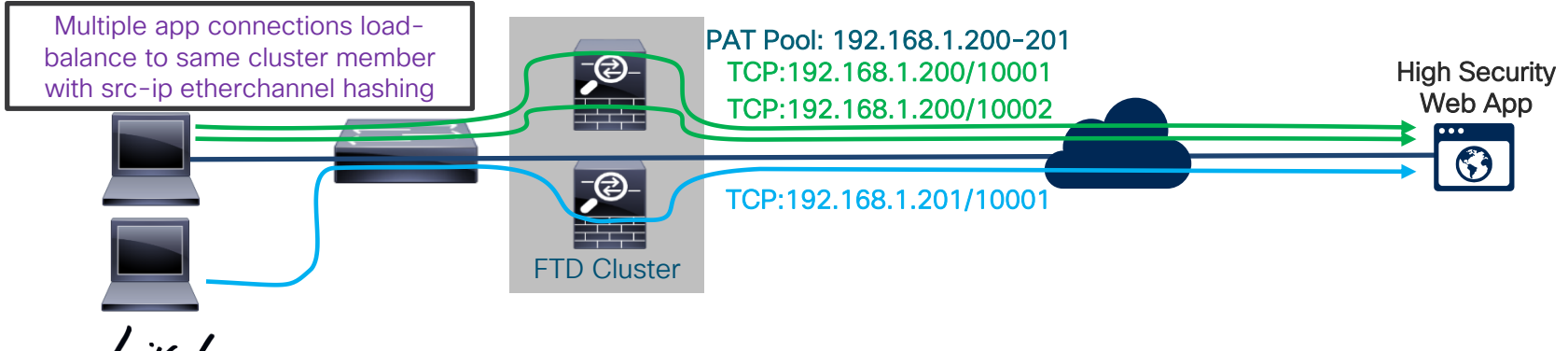

# Other PAT with Cluster Best Practices

- Ensure there are as many or more IPs in the PAT pool as there are cluster members or required for translations
	- $\cdot$  4 cluster members = 4 + IPs in PAT pool, 8 + is ideal
	- $\cdot$  250k translations = 4 + IPs in PAT pool, 8 + is deal
- Use flat port range option
	- Stops FTD from prematurely moving to next PAT IP due to high low port range usage
	- Helps keep PAT IP pool IP distribution even across the cluster members (each unit owns one or more IP)

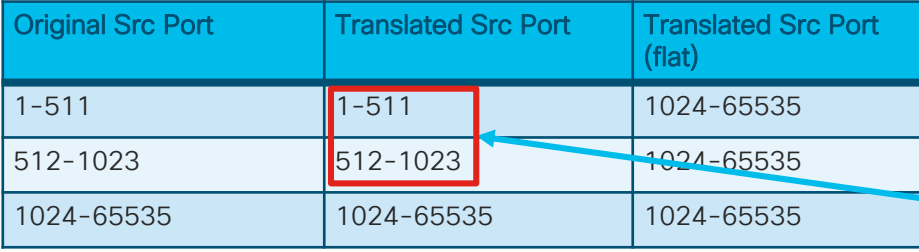

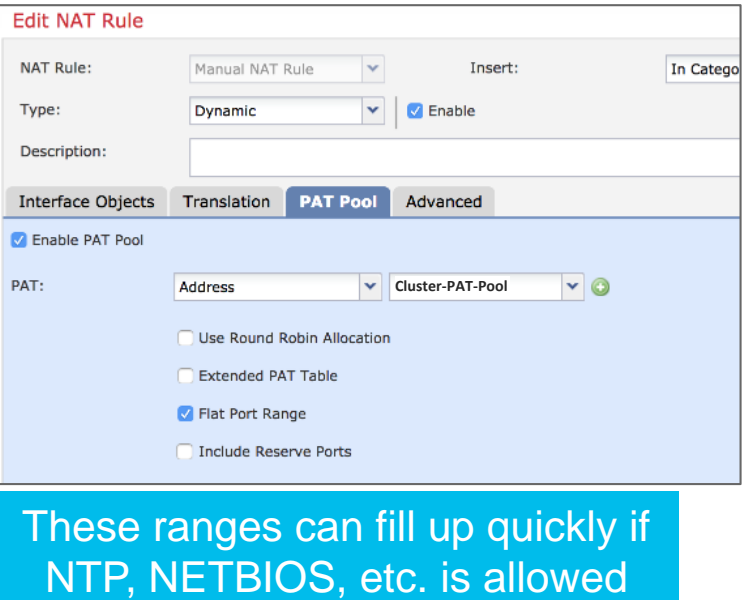

NAT Details: https://www.cisco.com/c/en/us/td/docs/security/firepower/640/configuration/guide/fpmc-config-guide-v64/network\_address\_translation\_nat\_for\_firepower\_threat\_defense.html

## FMC Clustering Improvements with FTD 6.3 Discovery of cluster nodes is now automatic in FMC

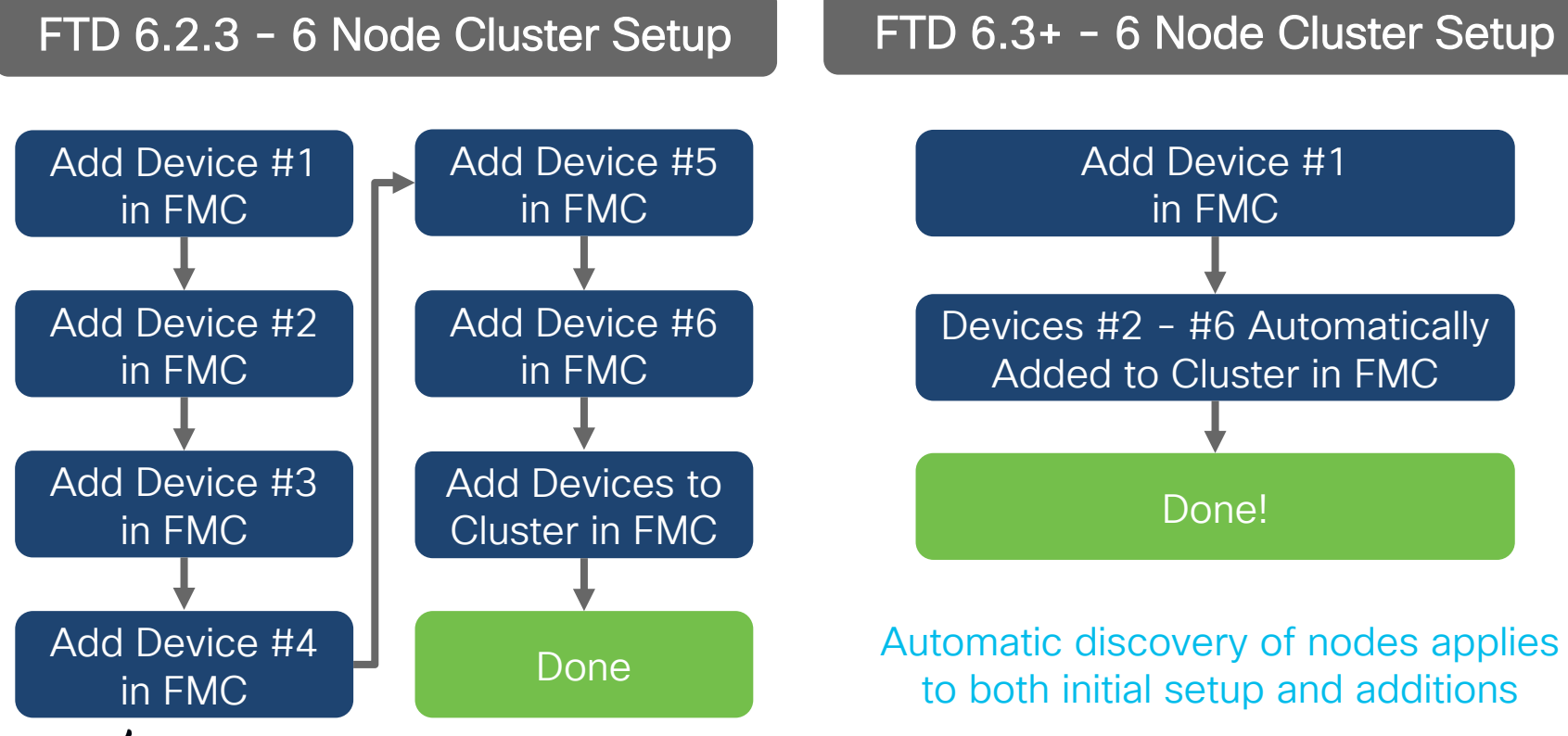

#### BRKSEC-2020 © 2020 Cisco and/or its affiliates. All rights reserved. Cisco Public 147

# Set Cluster Control Link (CCL) MTU

Avoids fragmentation after encapsulation on CCL

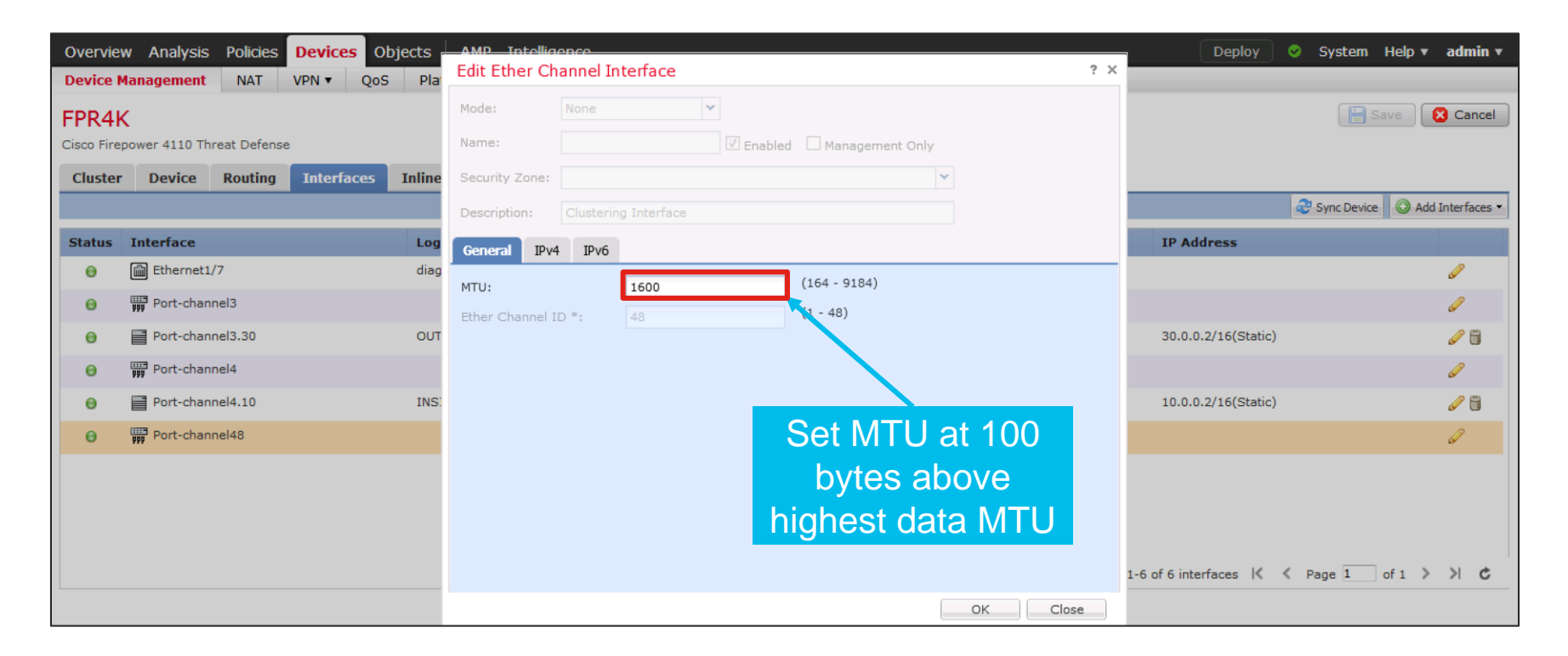

 $\frac{1}{4}$ 

# Pro-Tip – Set Virtual MAC Addresses

For stability, set Active Mac address, especially if using non-interface NAT IPs

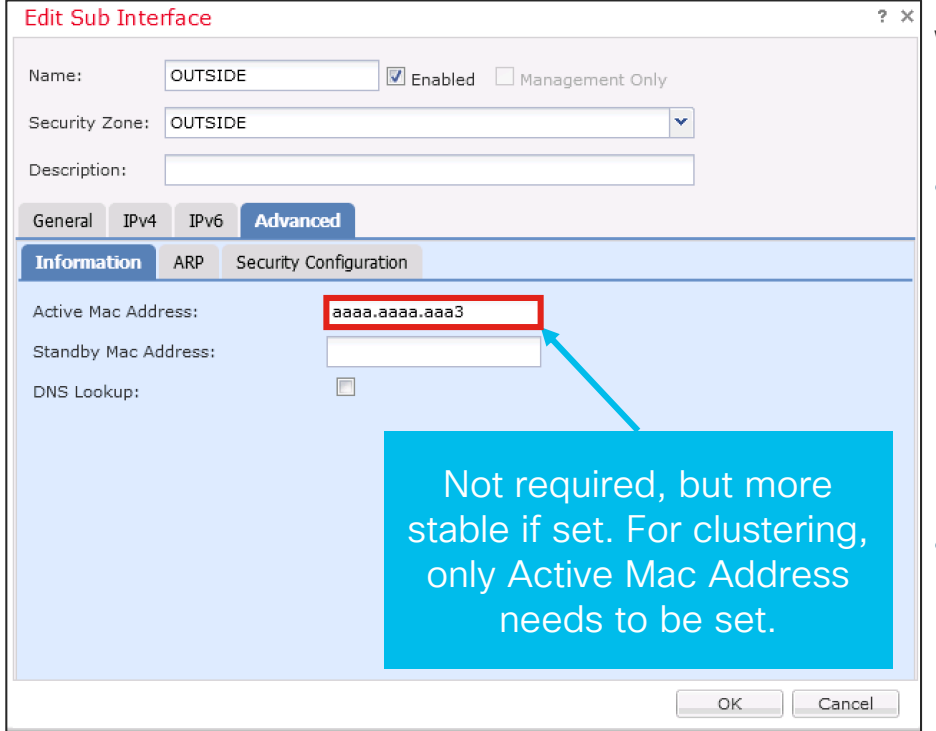

Why? Traffic disruption due to MAC address changes:

- On boot, the MAC addresses of the master unit are used across the cluster. If the master unit becomes unavailable, the MAC addresses of the new master unit are used across the cluster.
- Gratuitous ARP for interface IPs partially mitigates this, but has no effect on NAT IPs.

FTD Multi-Instance Overview

 $cscol$  ivel

# FTD Multi-Instance Intro

- Next generation replacement for ASA Multiple Context Mode
- Create multiple logical devices on a single module or appliance
	- Instances are truly virtual (unlike ASA contexts), leveraging Docker containers
	- Dedicated resources allows for traffic processing and management isolation
- Each container instance runs its own FTD software version
- Physical, logical and VLAN separation provided by chassis supervisor

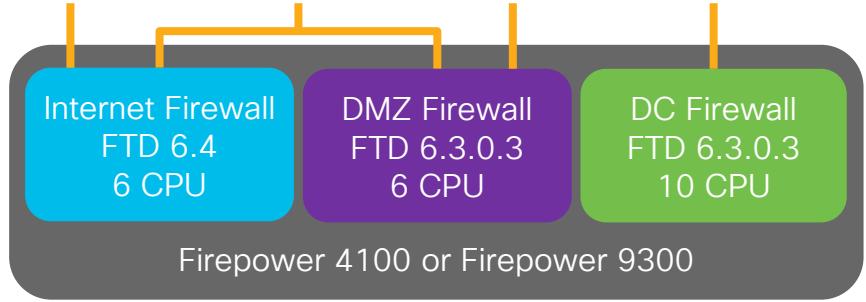

# FTD Multi-Instance Key Details

- Requires FTD 6.3+
- Supported on Firepower 4100 and 9300 hardware only
- Supports inter-chassis HA for high availability only
- Supports hardware crypto:
	- 1 instance/module (FTD 6.4+)
	- 16 instances/modules (FTD 6.5+)
- Maximum of 54 instances per chassis
- Not yet supported, but planned:
	- Clustering
	- Flow Offload
	- Overlapping IP addresses across instances managed by a single FMC

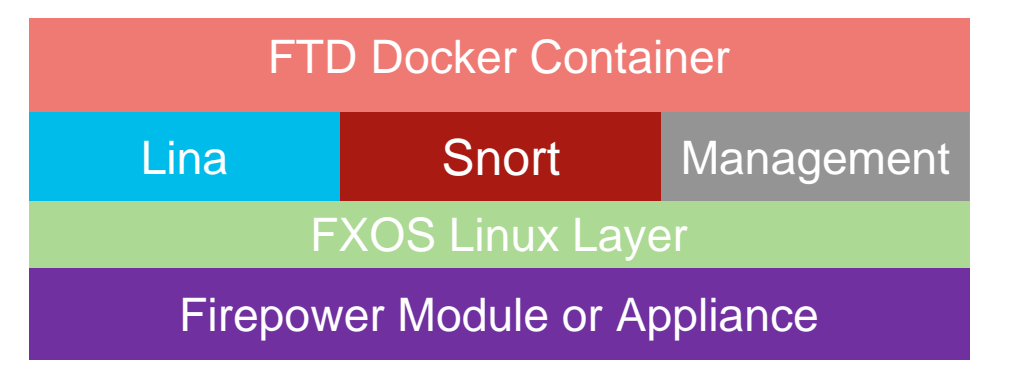

# Instance Counts by Platform

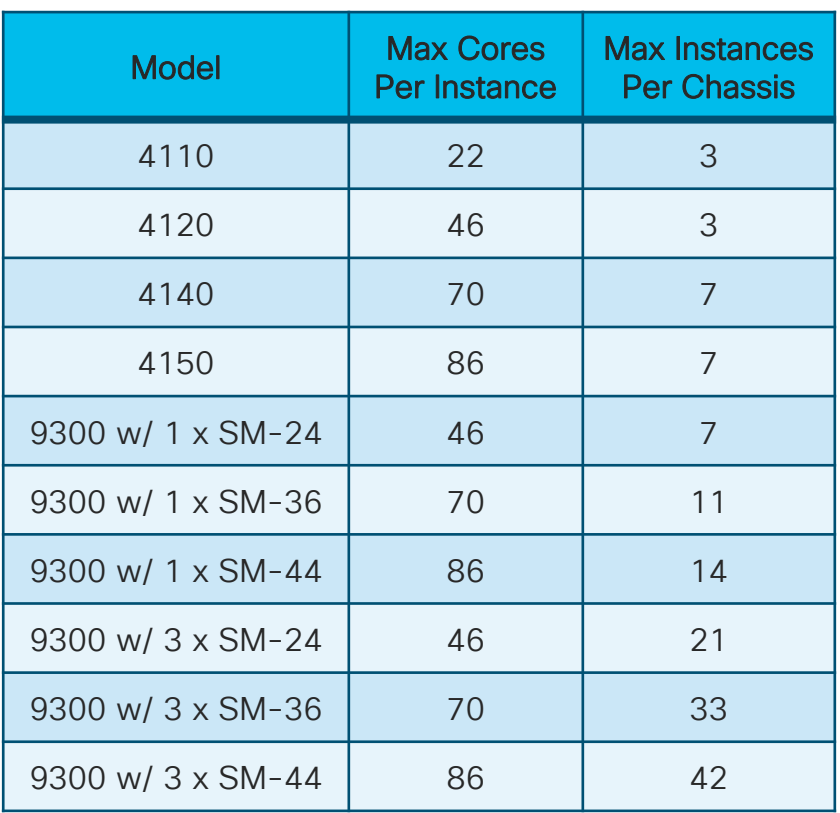

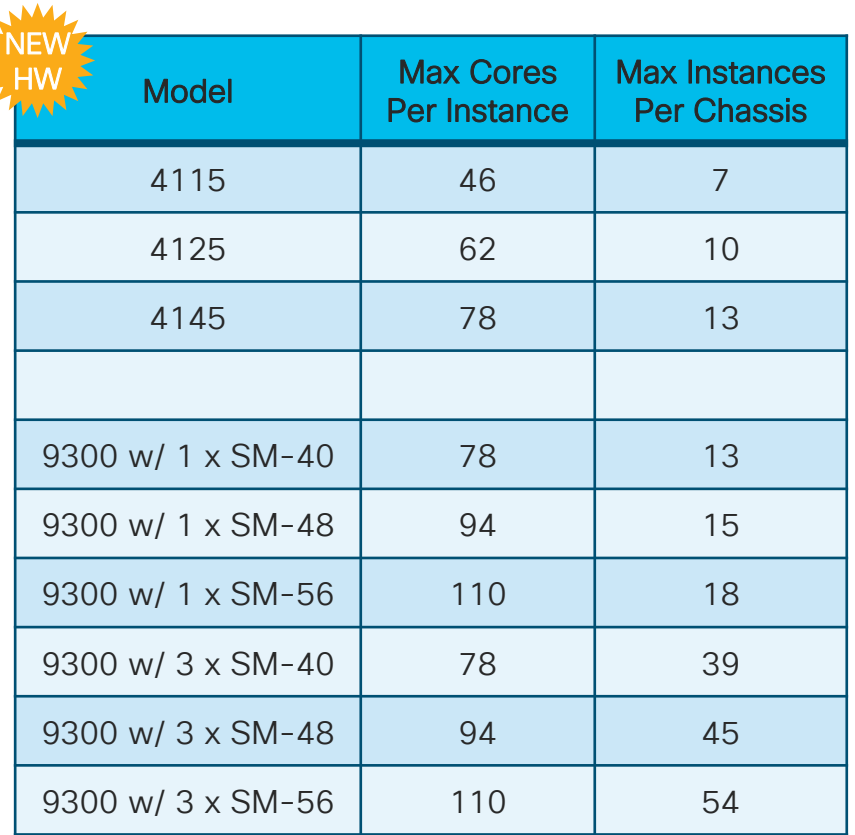

 $\frac{1}{2}$  cisco  $\frac{1}{2}$ 

# Network Interfaces

- Supervisor assigns physical, EtherChannel, and VLAN subinterfaces
	- FXOS supports up to 500 total VLAN subinterfaces
	- FTD can create VLAN subinterfaces on physical/Etherchannel interfaces
- Each instance can have a combination of different interface types

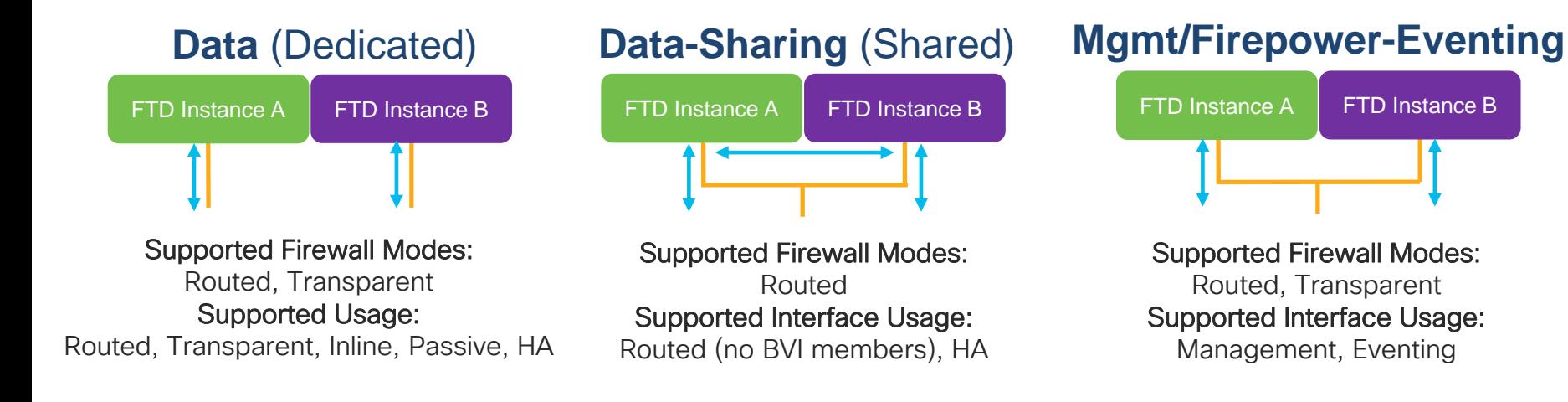

# Interface Scalability Best Practices

In order of preference:

- Use non-shared interfaces or subinterfaces
- Share subinterfaces instead of physical/port-channel interfaces
	- e.g. Po1.100, Po2.200, Po3.300 instead of Po1, Po2 and Po3
- Share subinterfaces under a single physical/port-channel interface
	- e.g. Share Po4.100, Po4.200, Po4.300 instead of Po1, Po2 and Po3
- Share physical ports or port-channels

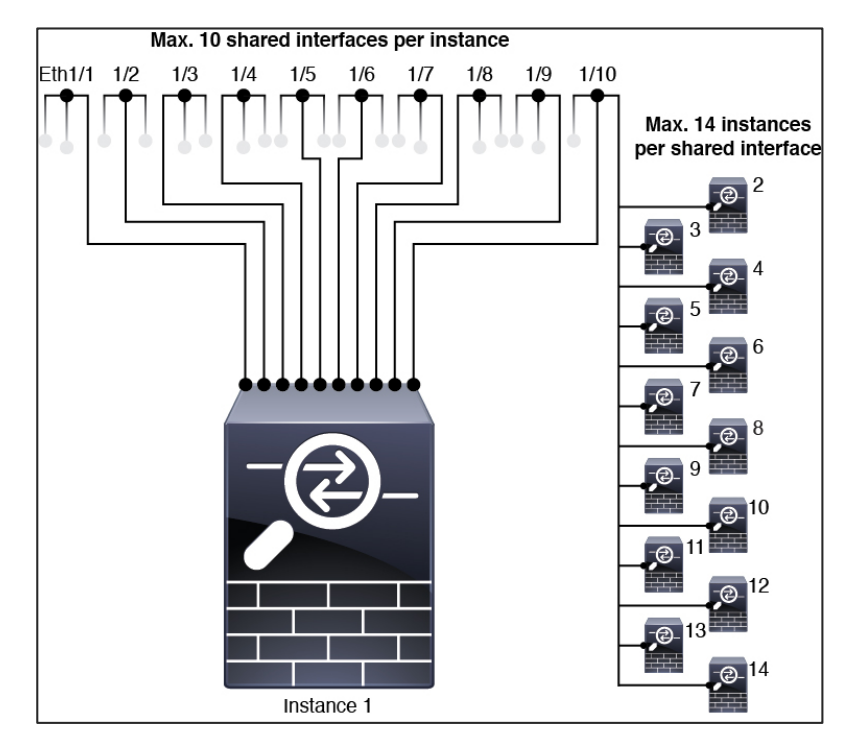

Reference: https://www.cisco.com/c/en/us/td/docs/security/firepower/fxos/fxos261/cliguide/b\_CLI\_ConfigGuide\_FXOS\_261/interface\_management.html

# Alternatives to Multi-Instance

 $\csc$   $\omega$ 

# Use Cases for Multi-Tenancy

#### Routing Table **Separation**

Independent and/or overlapping IP spaces

#### **Resource Sharing**

Oversubscription of firewall resources

Traffic Processing **Isolation** 

Compliance separation and tenant resource overflow protection

Policy Management **Simplification** 

Smaller policy views that are managed by a single administrator

#### **Management Separation**

Independent management of firewall partitions

# Multi-Tenancy Use Case Mapping to FTD

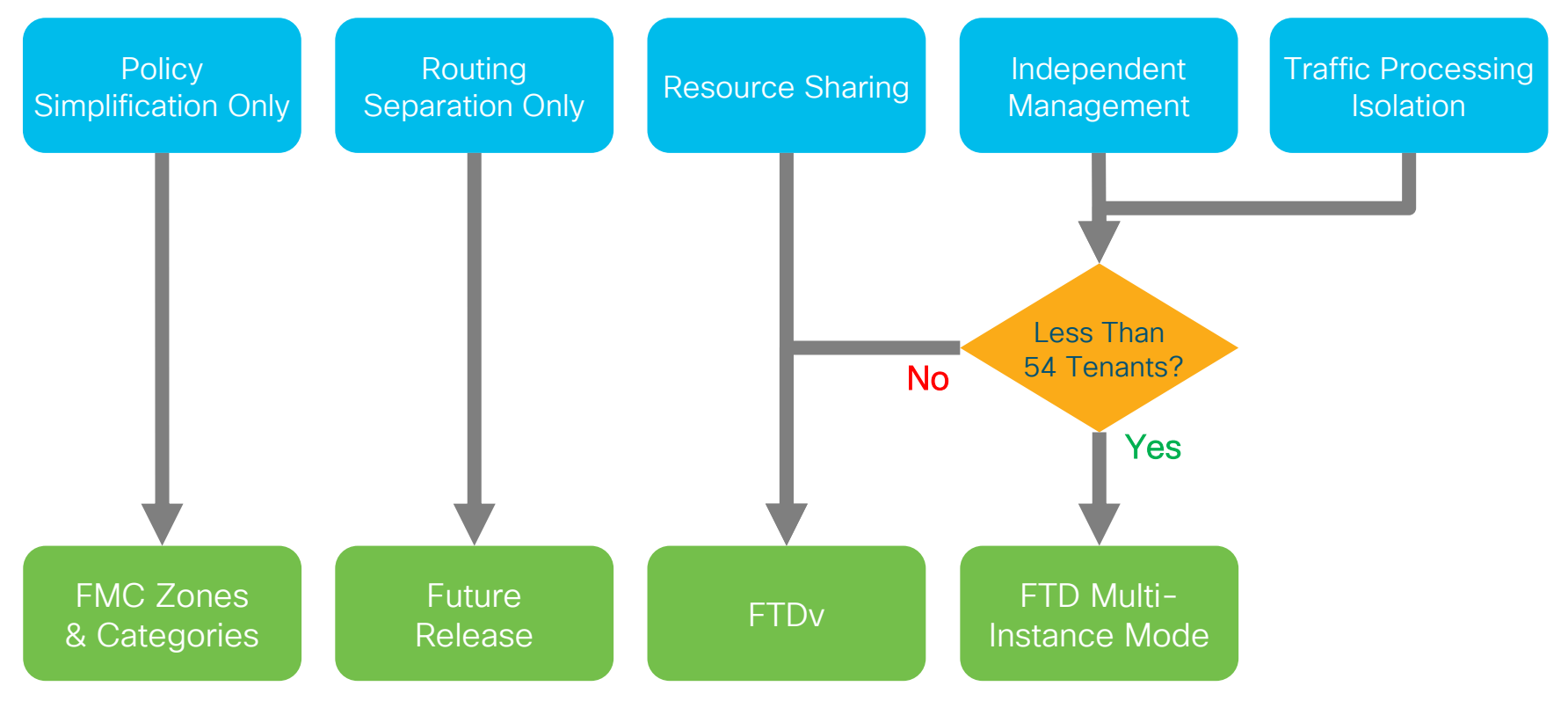

 $\frac{1}{2}$  cisco  $\frac{1}{2}$ 

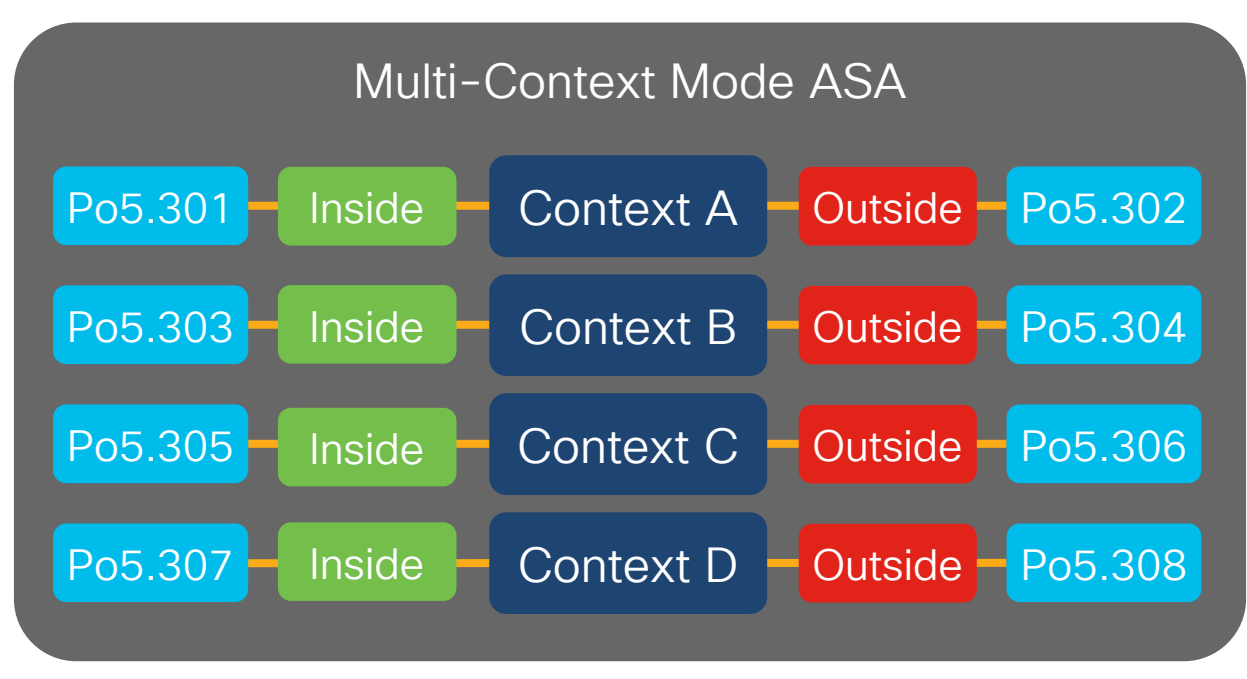

 $\frac{1}{2}$  CISCO  $\frac{1}{2}$ 

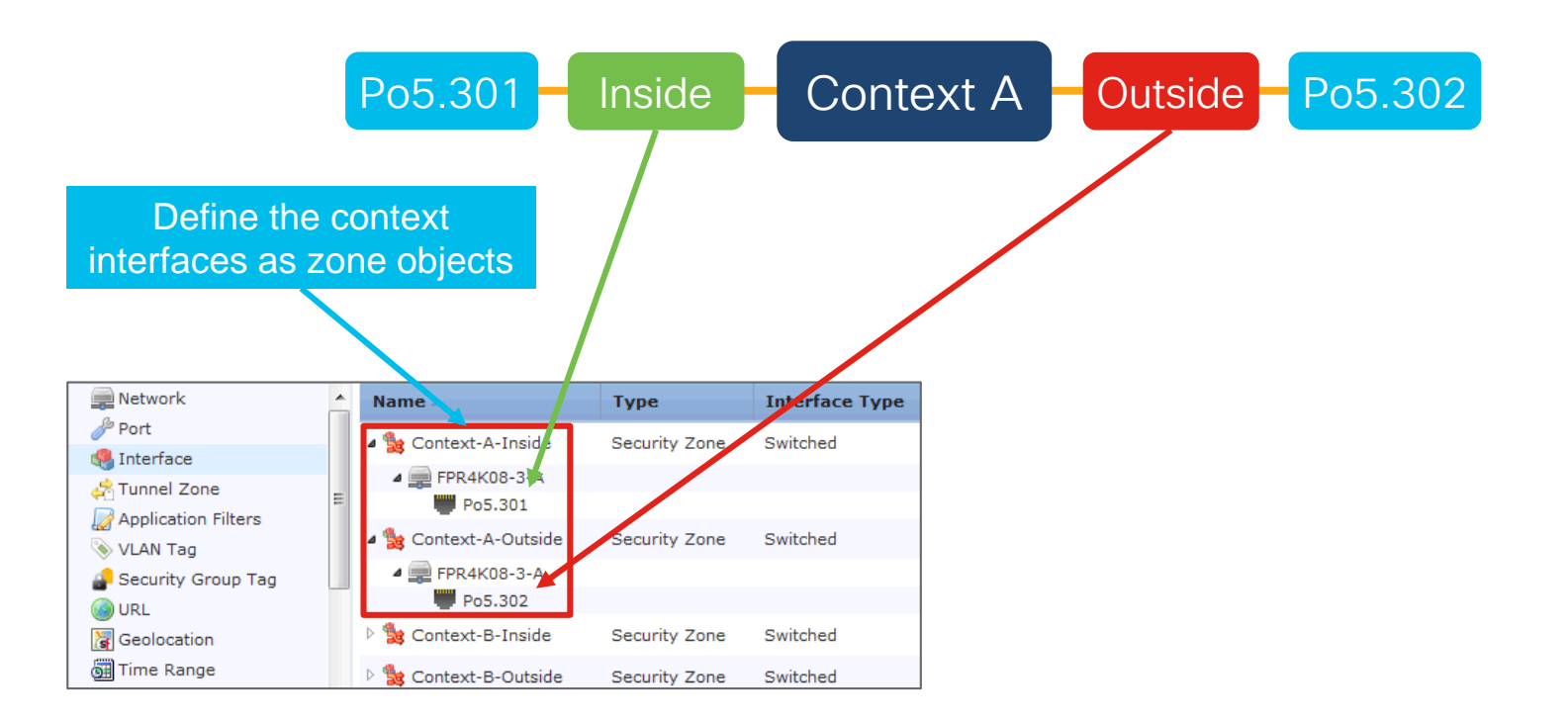

 $\frac{1}{2}$  cisco  $\frac{1}{2}$ 

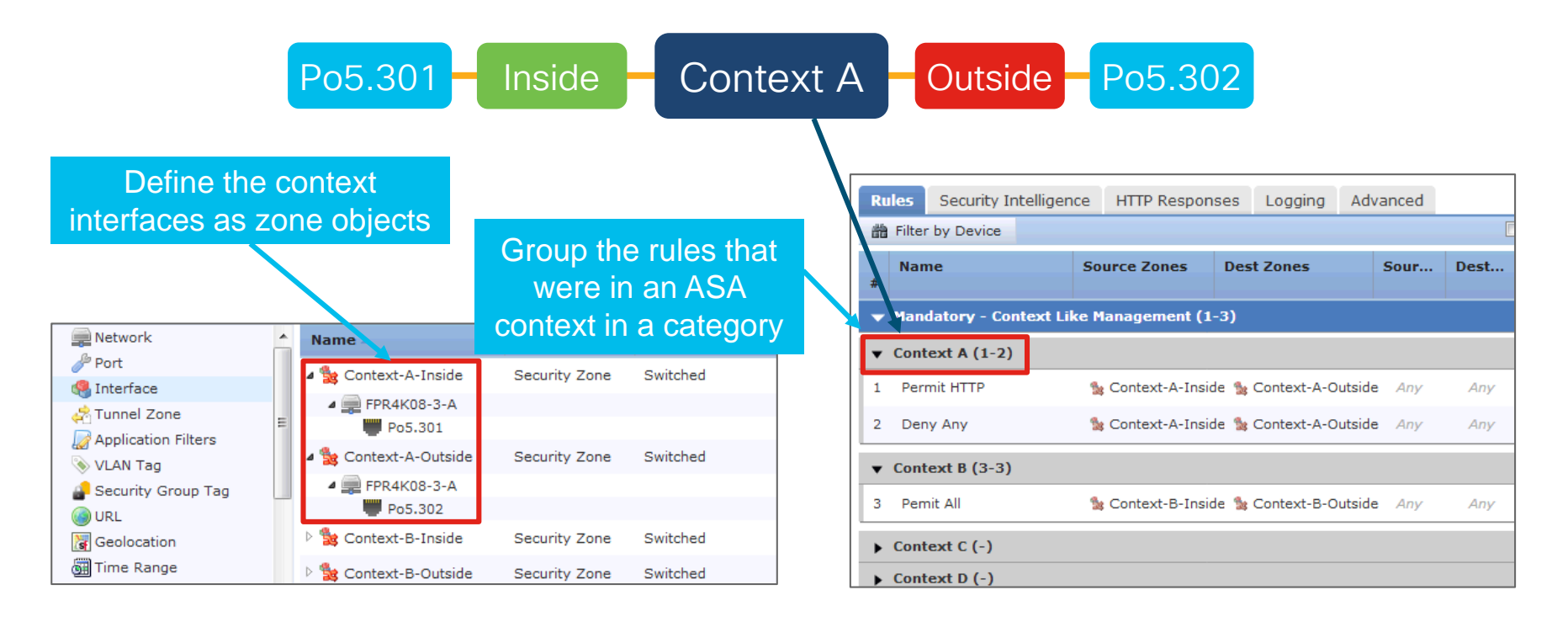

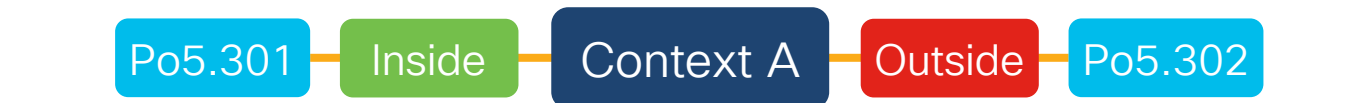

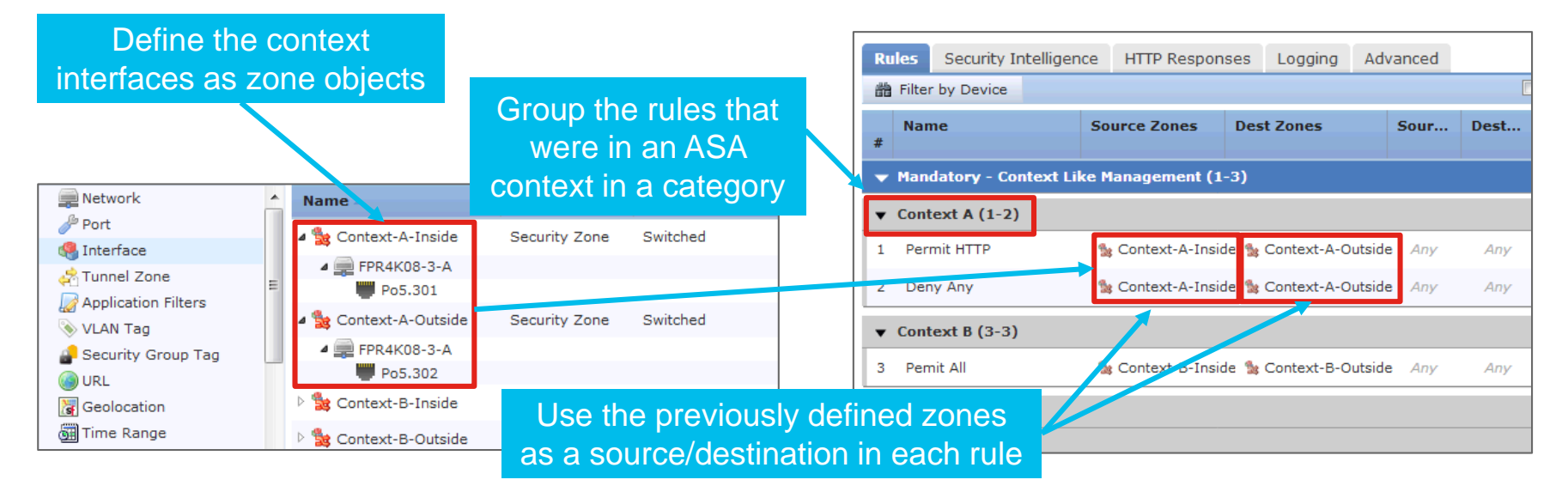

 $\frac{1}{2}$  cisco  $\frac{1}{2}$ 

# 

Multi-Instance Configuration Walkthrough

 $\csc$   $\omega$ 

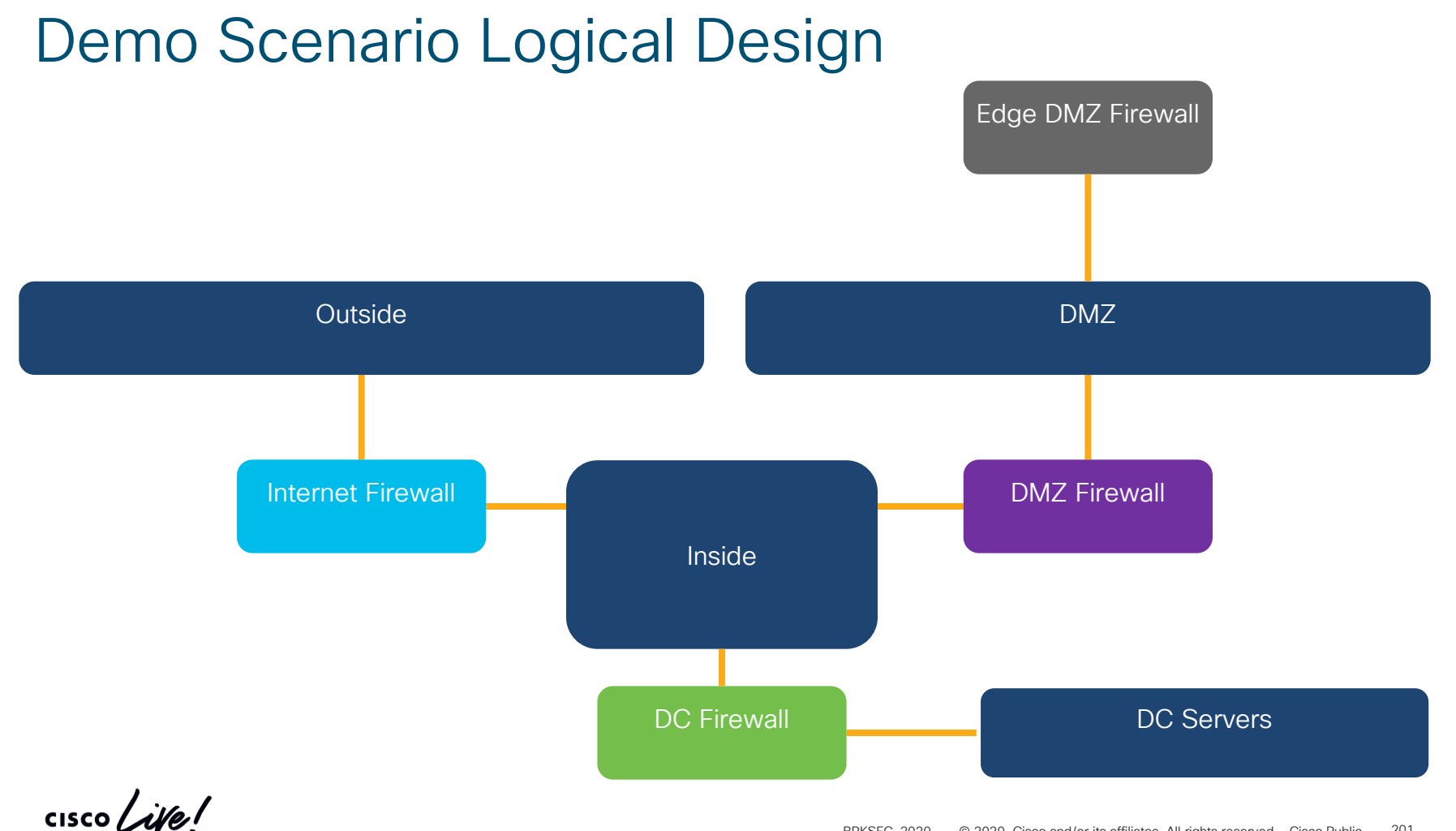

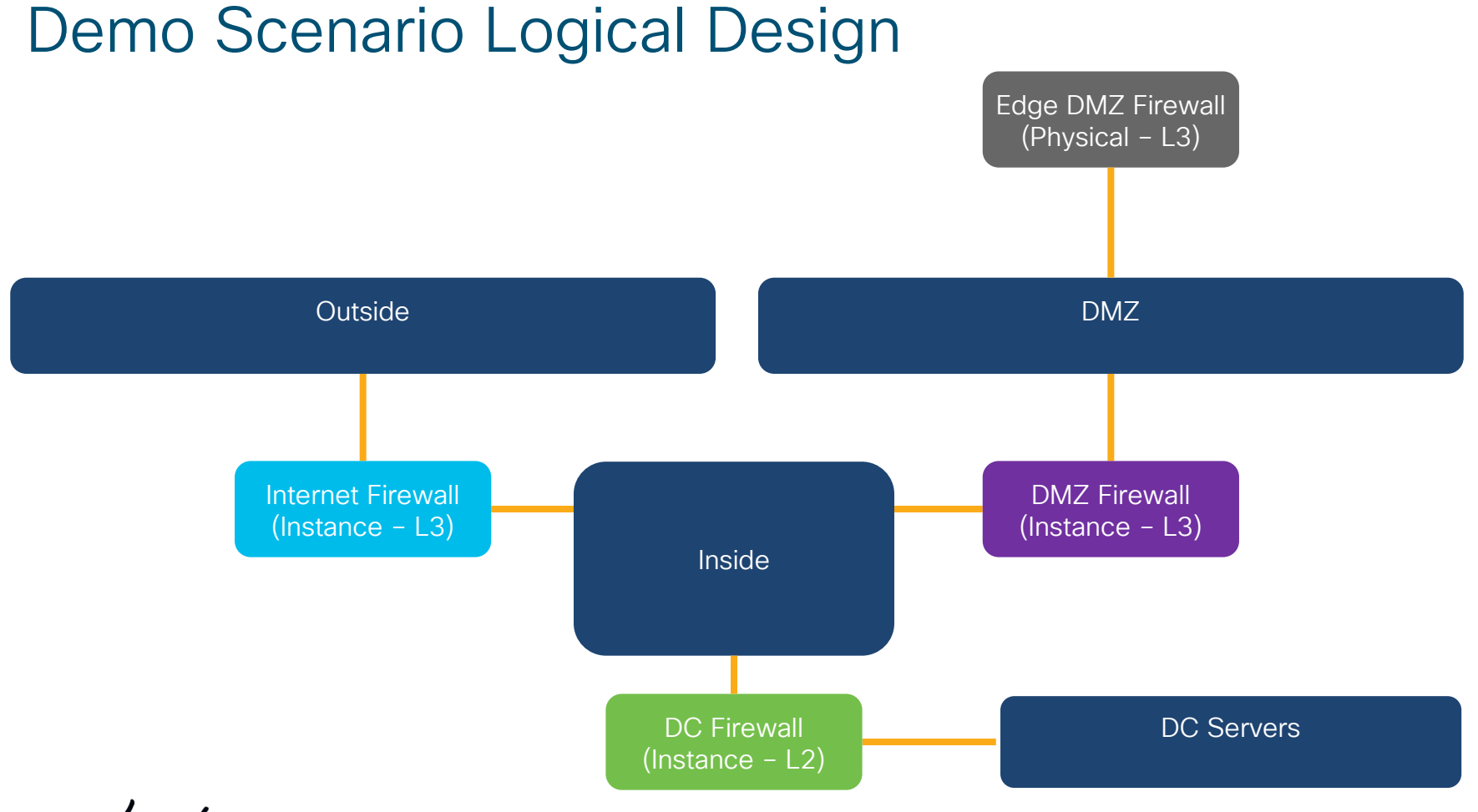

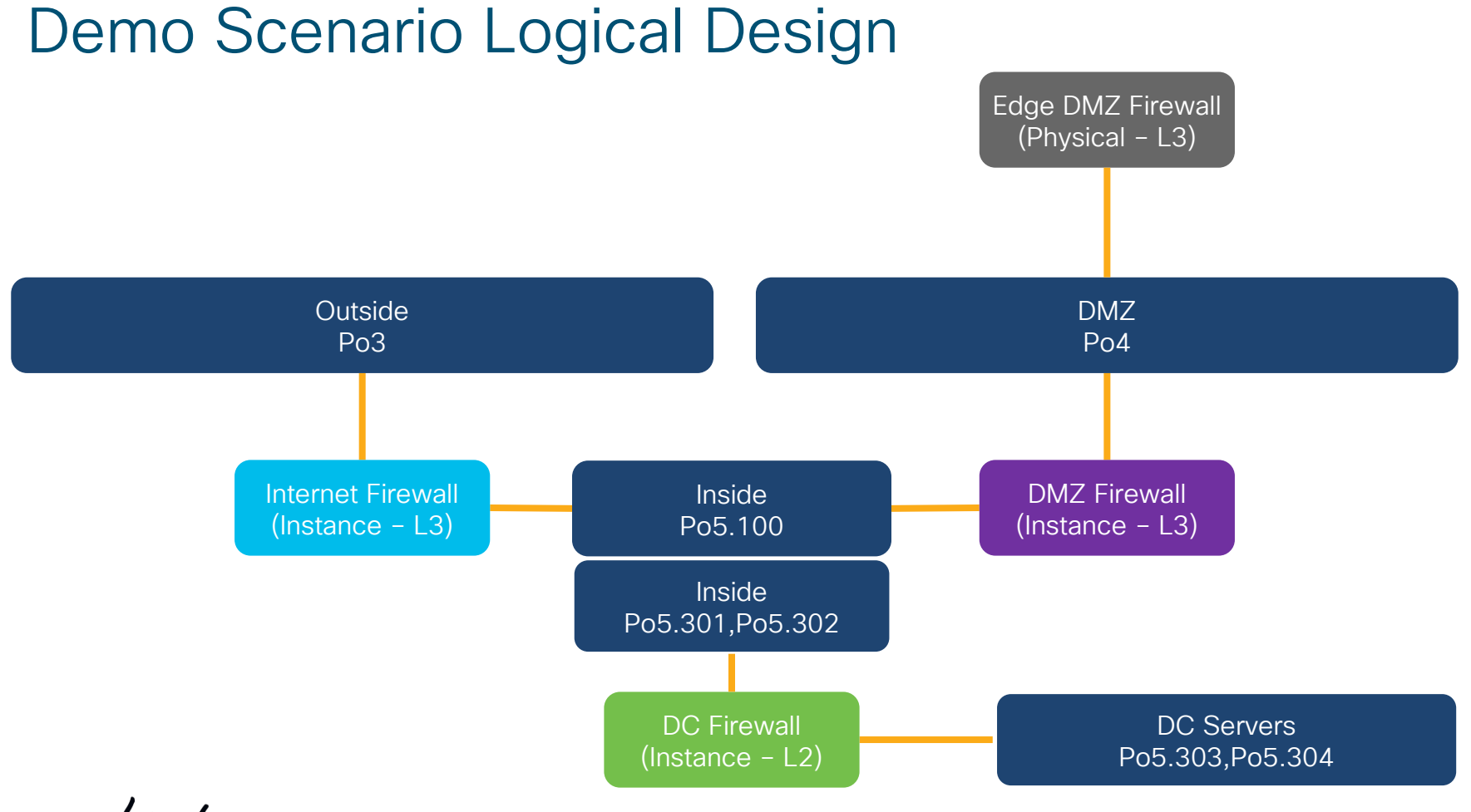

# Demo Scenario Multi-Instance Design

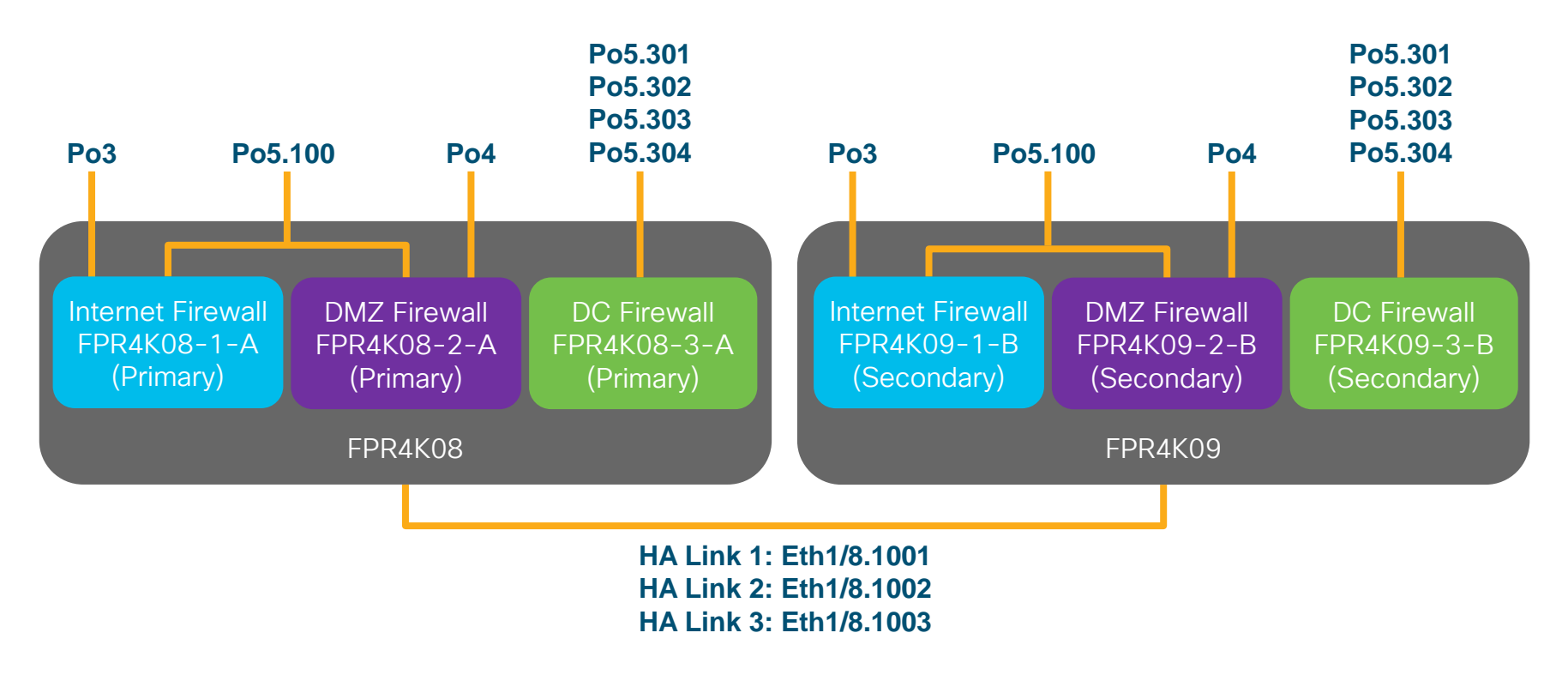

 $\frac{1}{2}$  cisco  $\frac{1}{2}$ 

# Steps Involved in Bringing up a Multi-Instance

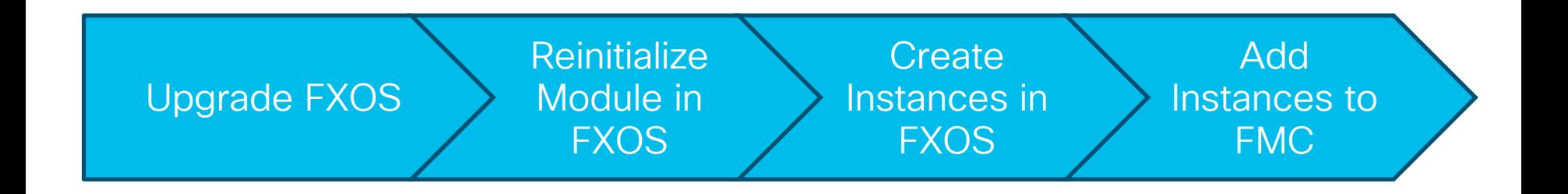

 $\frac{1}{4}$  cisco  $\frac{1}{4}$ 

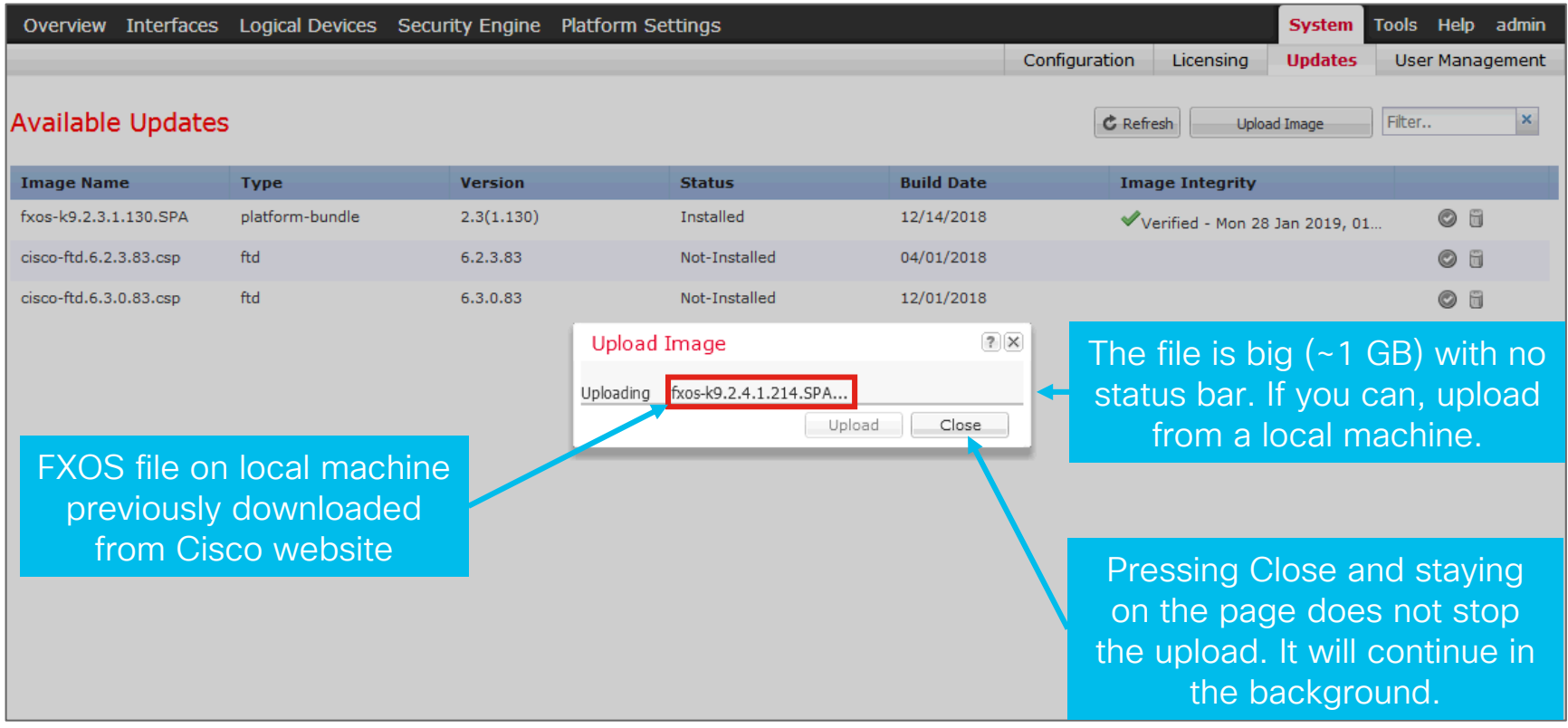

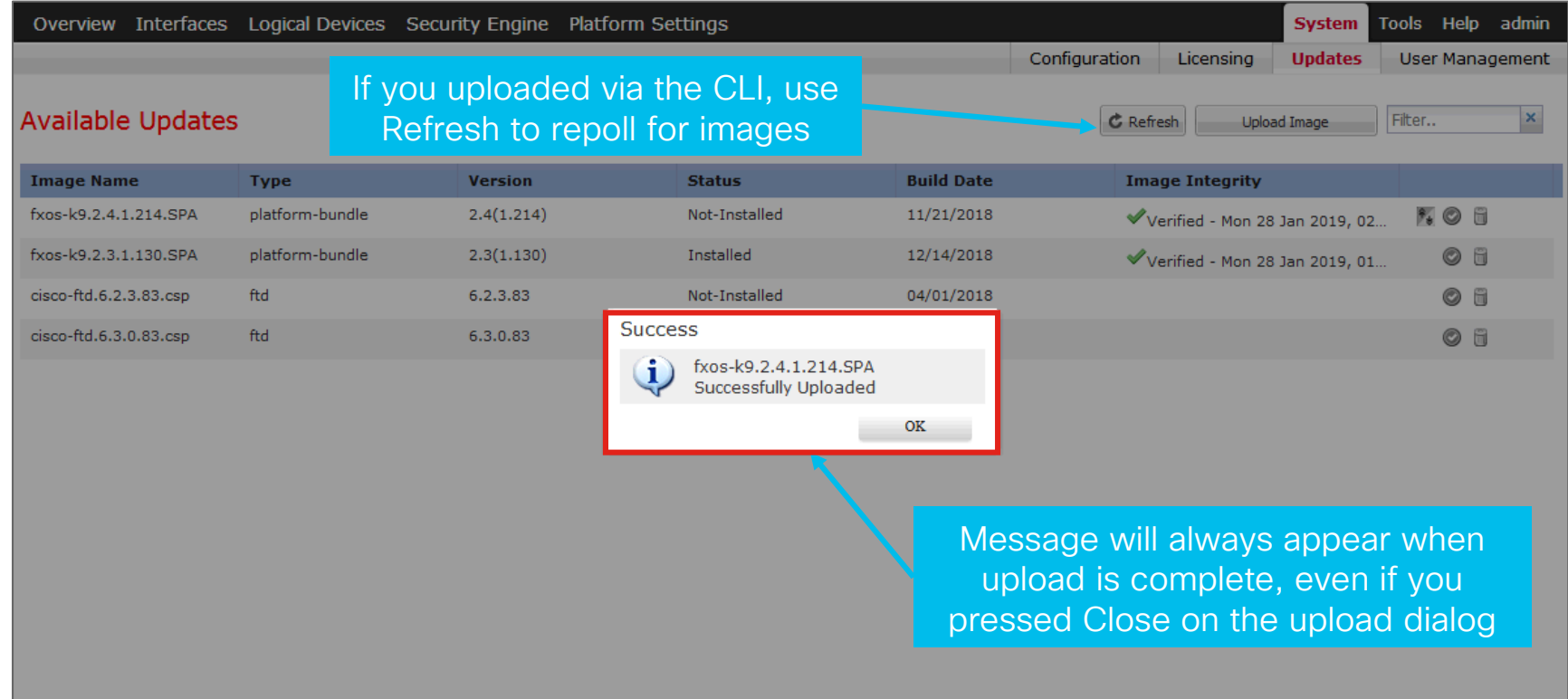

 $\frac{1}{2}$  cisco  $\frac{1}{2}$ 

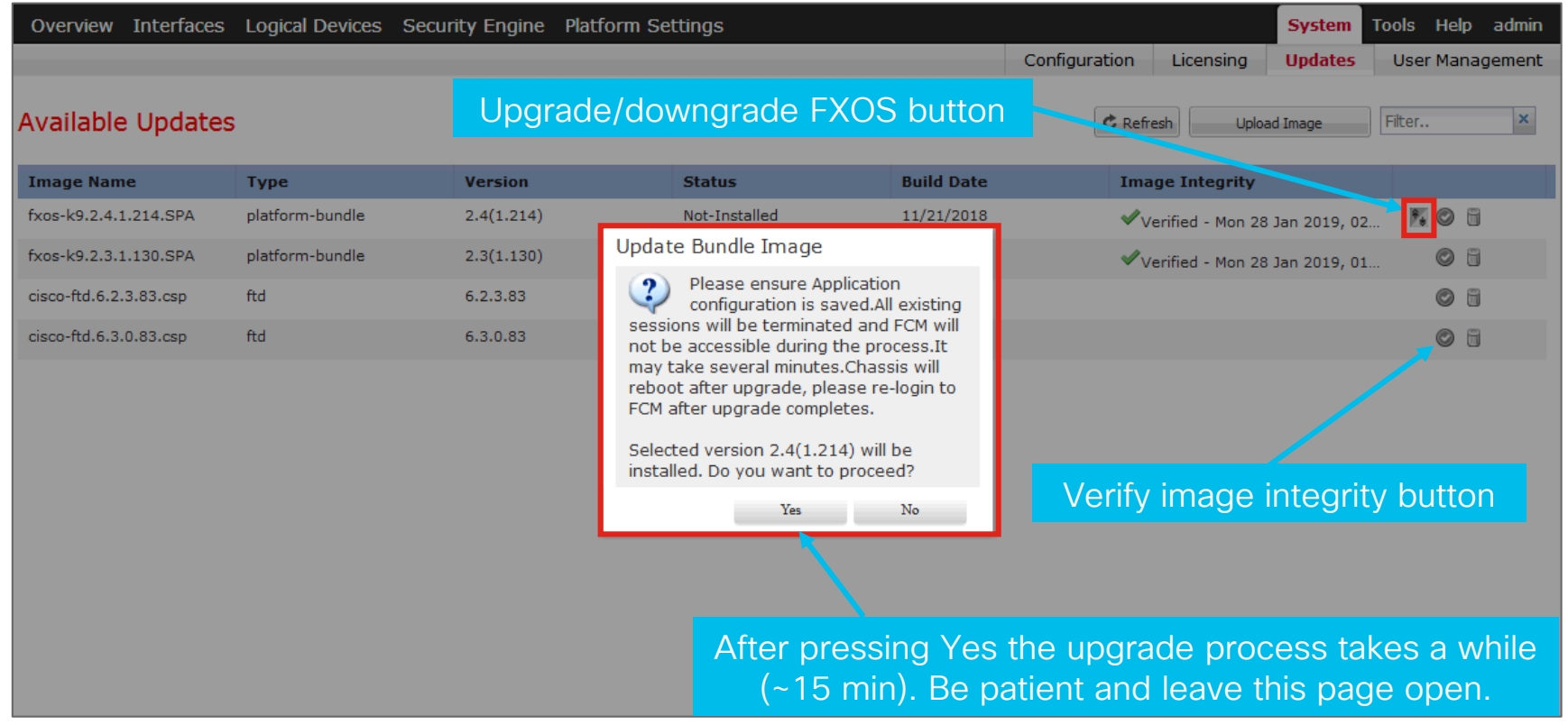

# Multi-Instance Setup – FXOS Upgrade Upload and upgrade FXOS to 2.4.1+ - If you are impatient

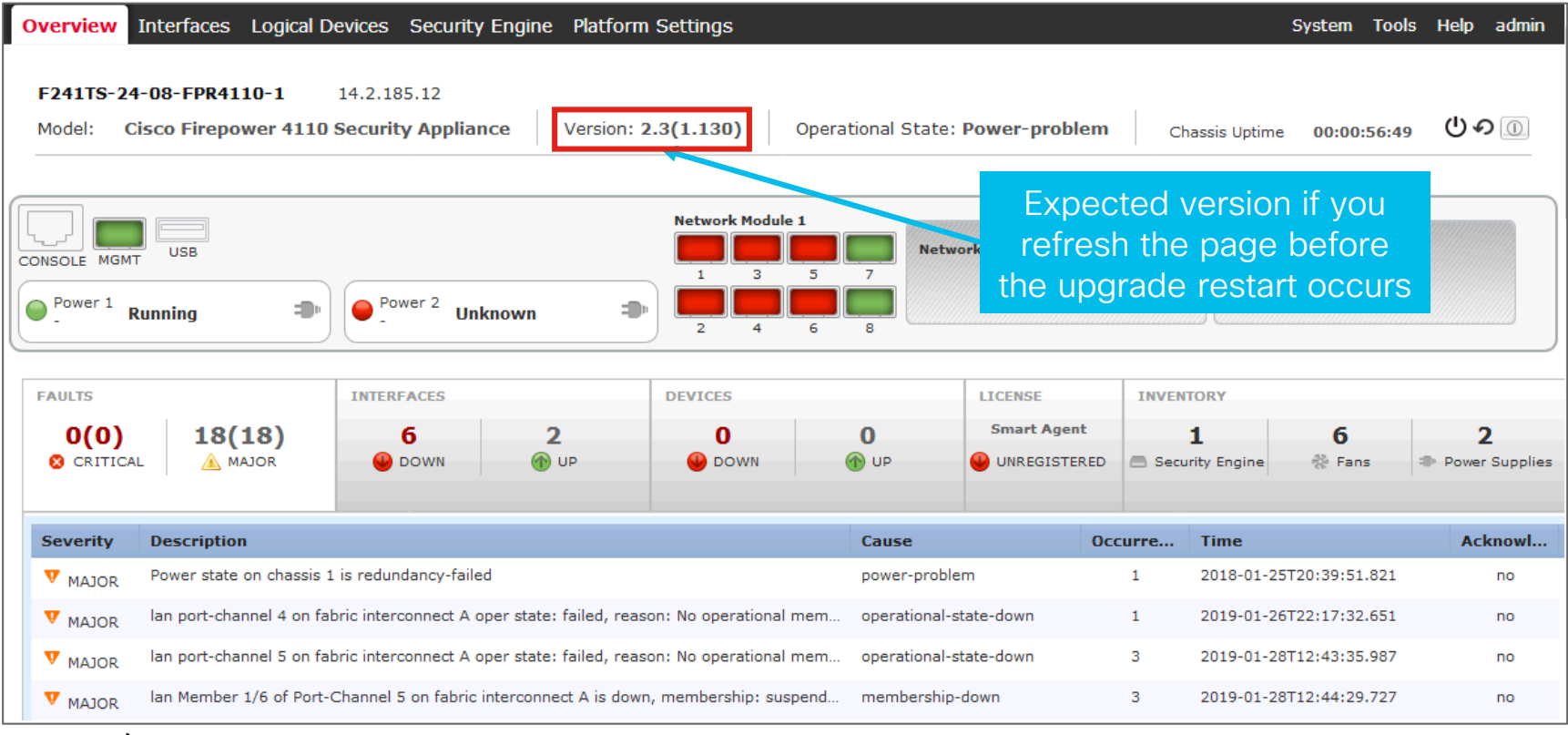

# Multi-Instance Setup – FXOS Upgrade Upload and upgrade FXOS to 2.4.1+ - If you are impatient

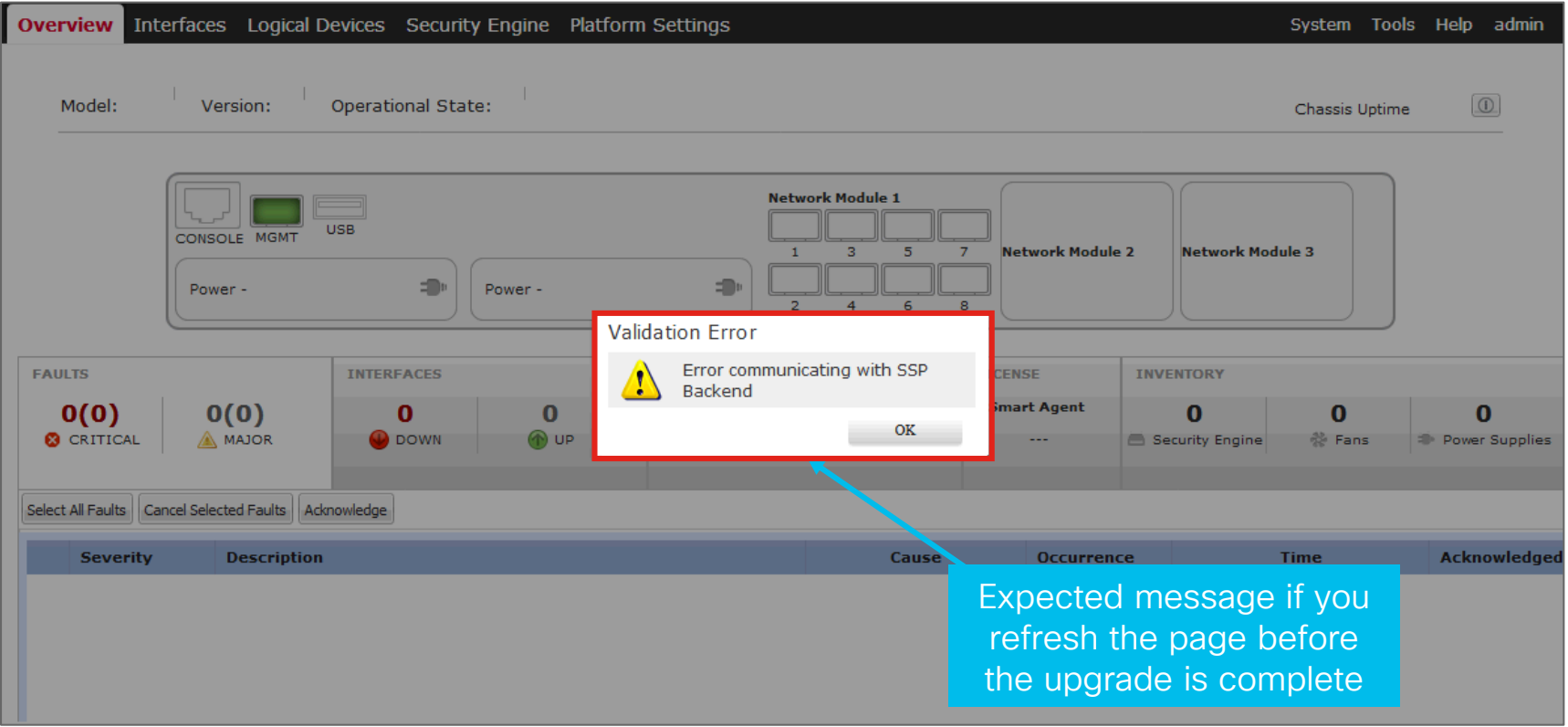

 $\frac{1}{4}$ 

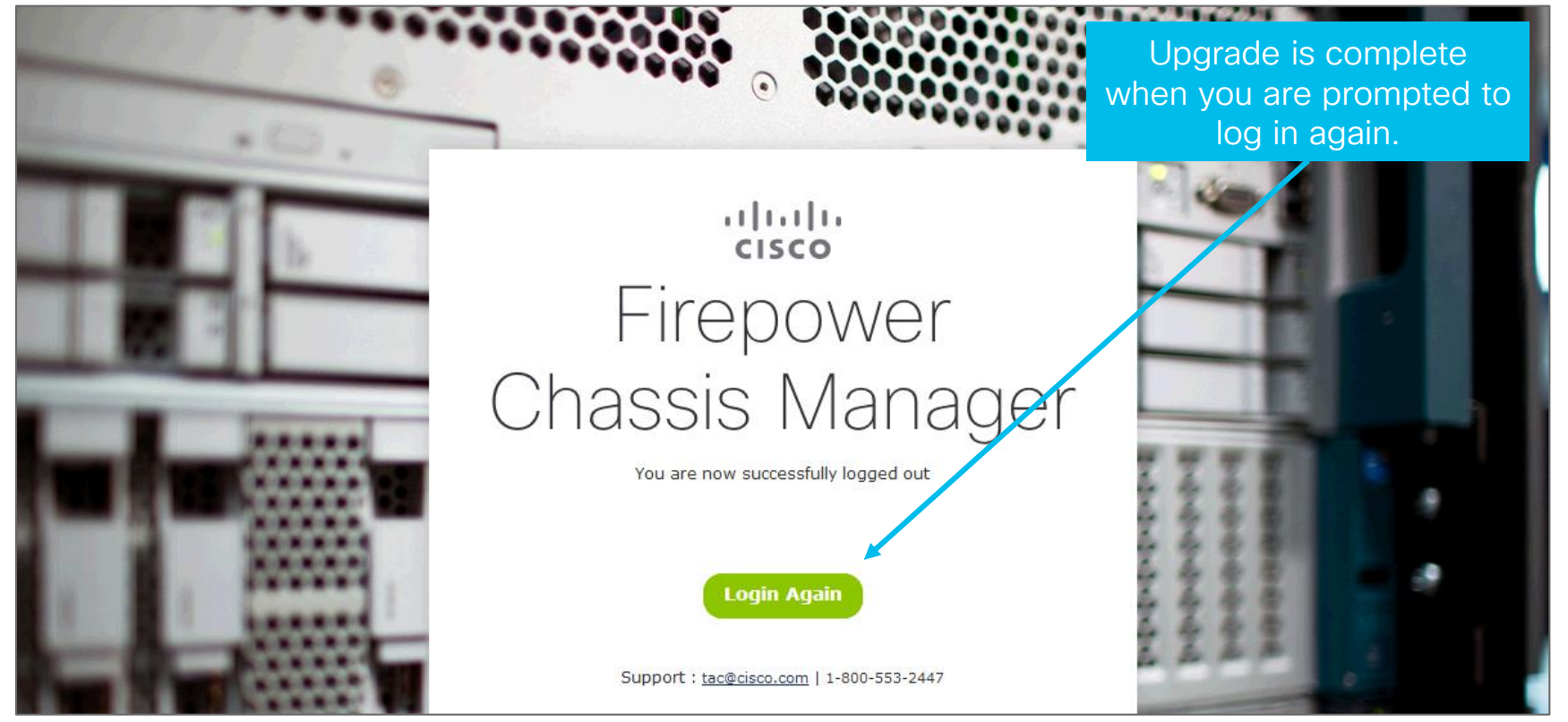

 $\csc$   $\omega$ 

## Multi-Instance Setup – Module Reinitialization Required to support Container instances

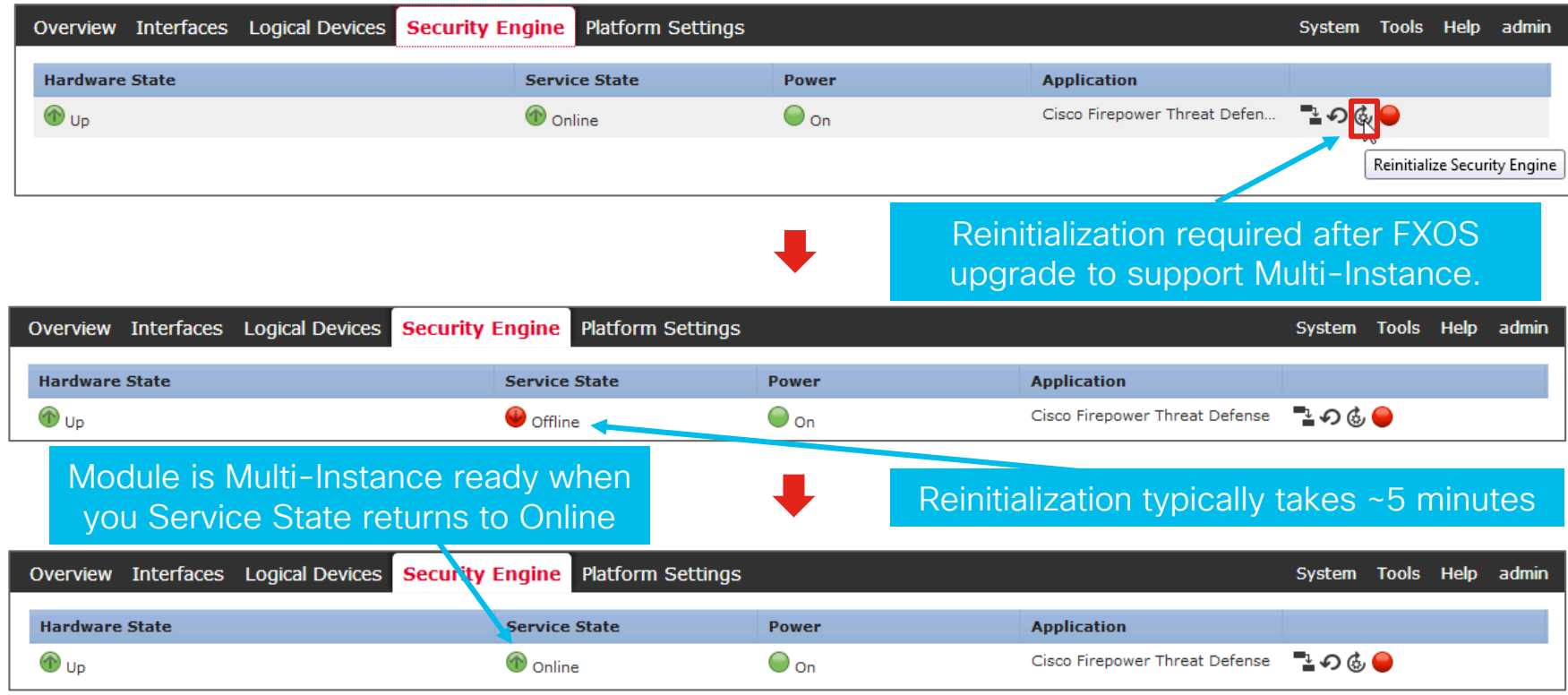

# Multi-Instance Setup – Configuring Interfaces Adding Data-Sharing Interface for FPR4K08-1-A and FPR4K08-2-A

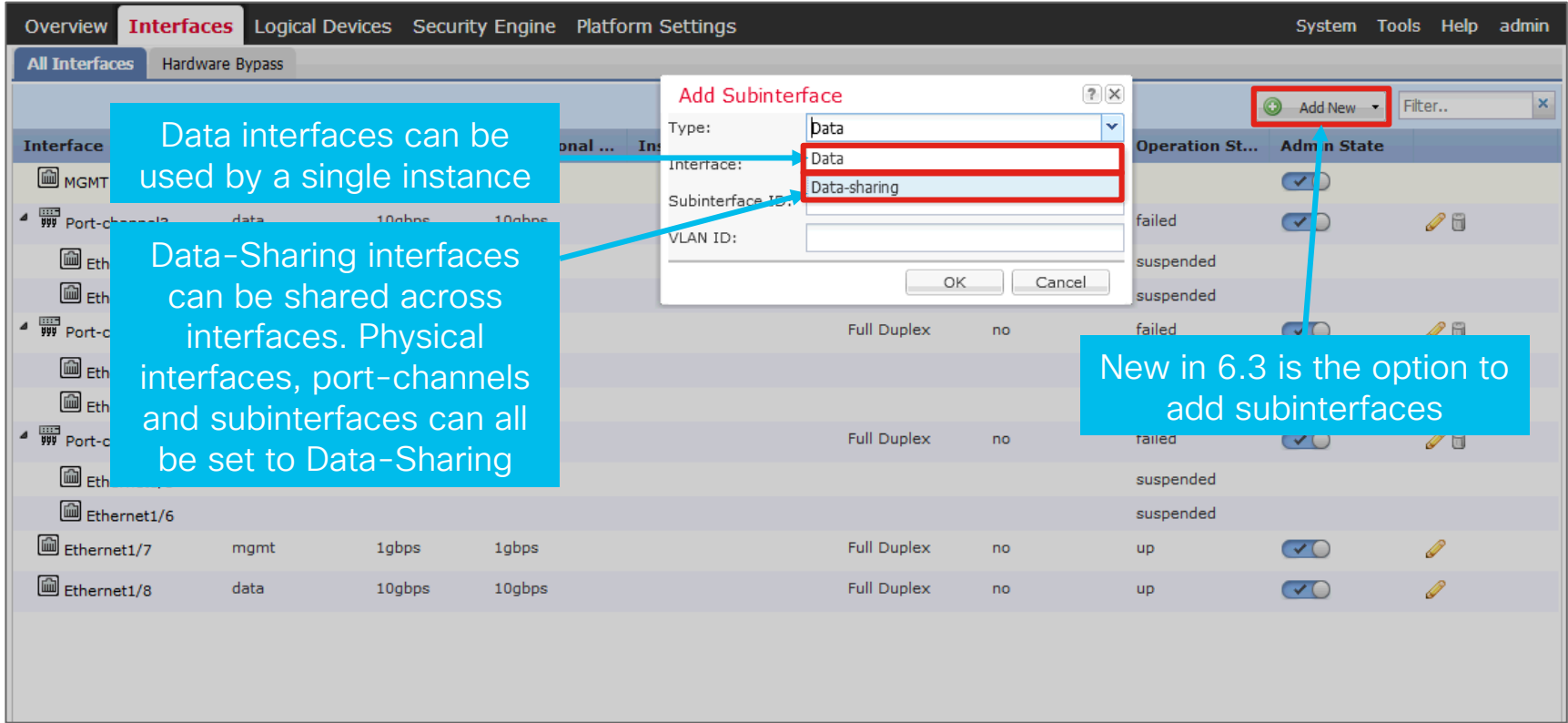

 $\frac{1}{2}$ 

# Multi-Instance Setup – Configuring Interfaces Adding Data-Sharing Interface for FPR4K08-1-A and FPR4K08-2-A

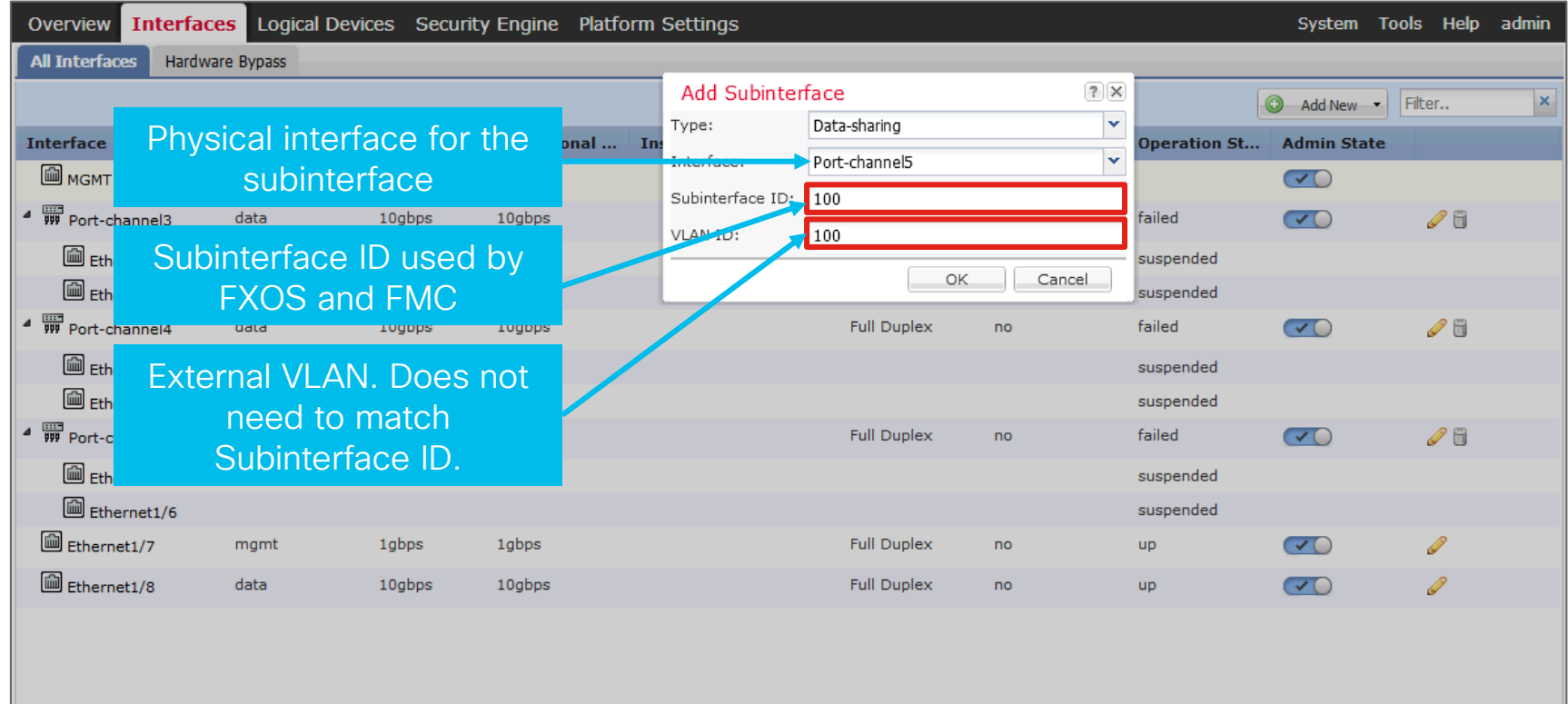
## Multi-Instance Setup – Configuring Interfaces

#### Completed Interface Configuration

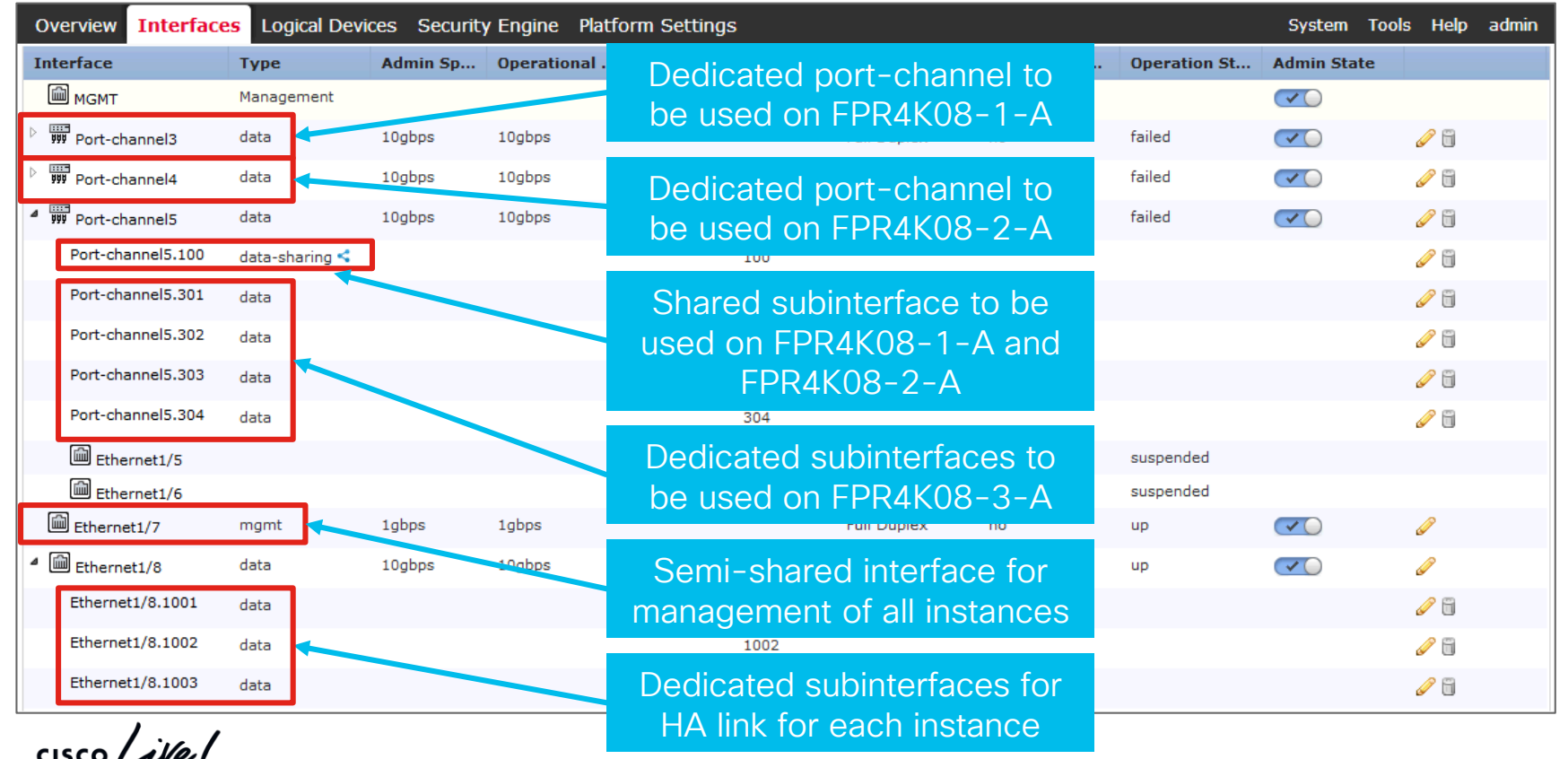

BRKSEC-2020 © 2020 Cisco and/or its affiliates. All rights reserved. Cisco Public 215

## Multi-Instance Setup – First Instance Creation

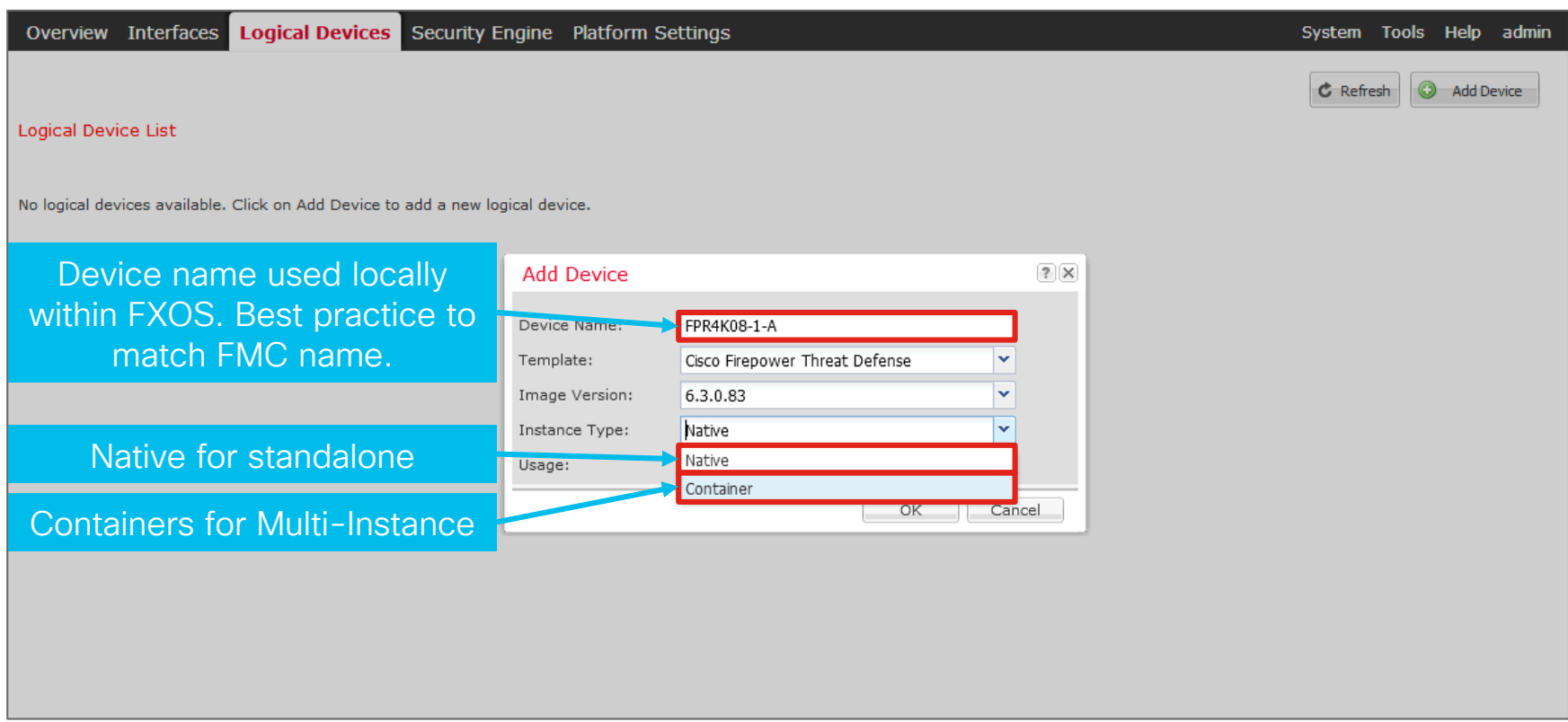

 $\frac{1}{4}$  cisco  $\frac{1}{4}$ 

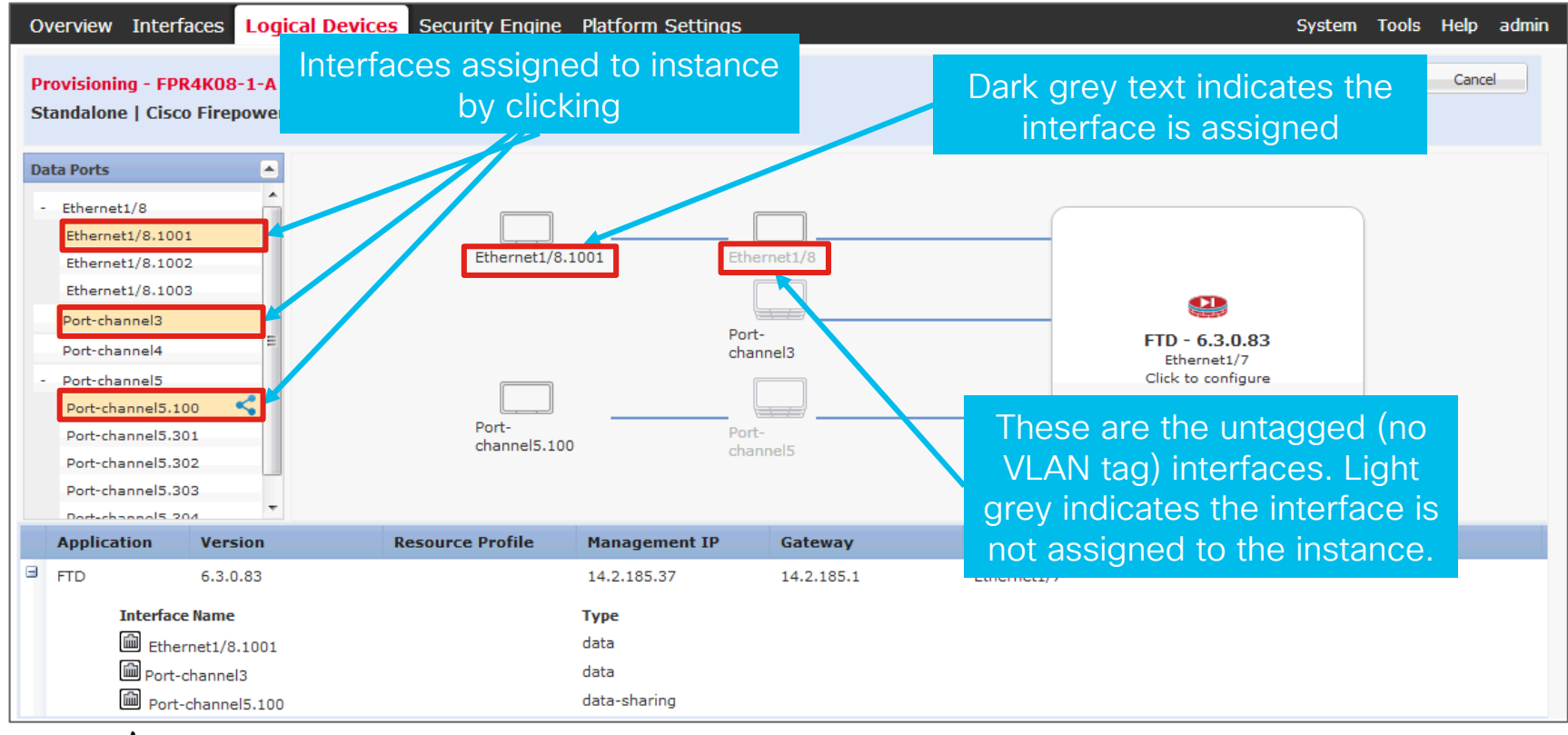

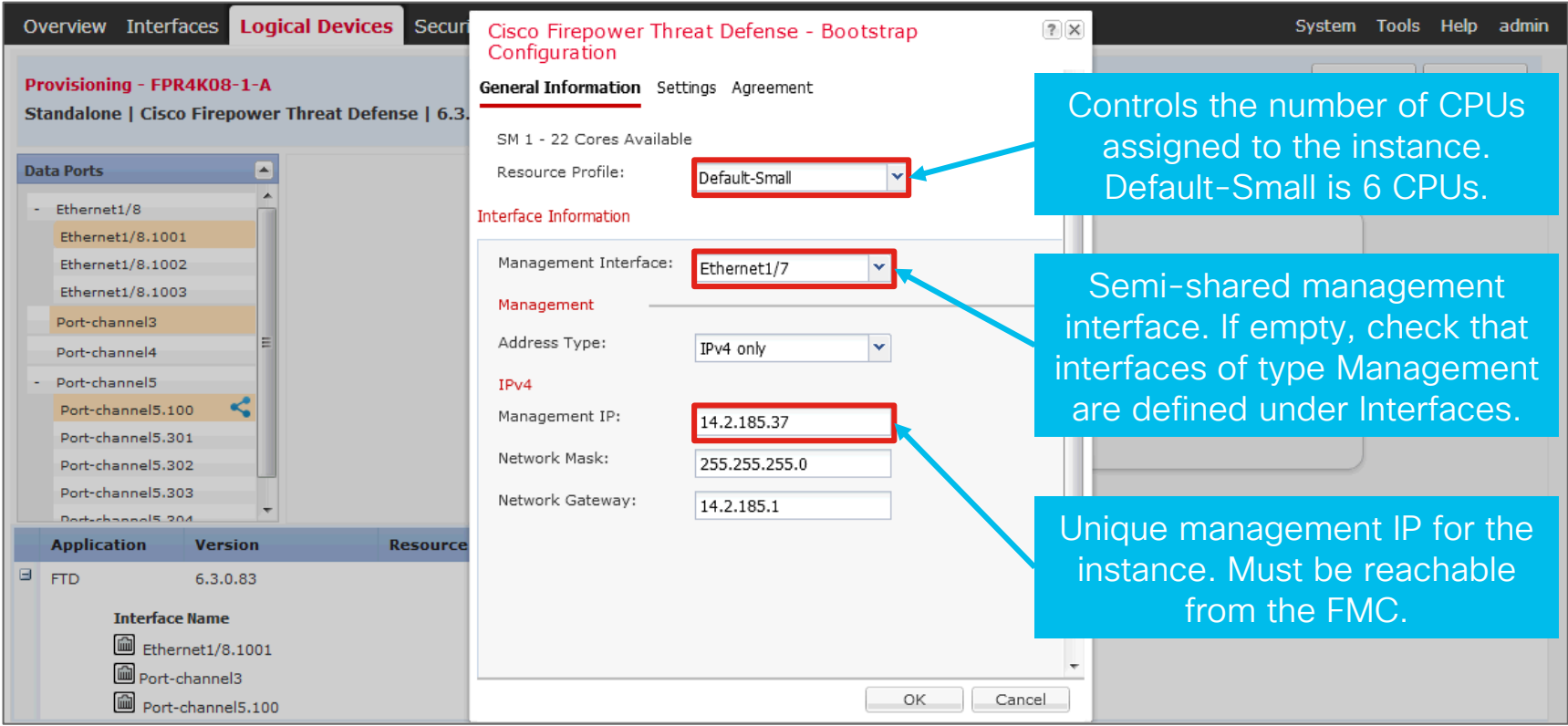

 $\frac{1}{4}$  cisco  $\frac{1}{4}$ 

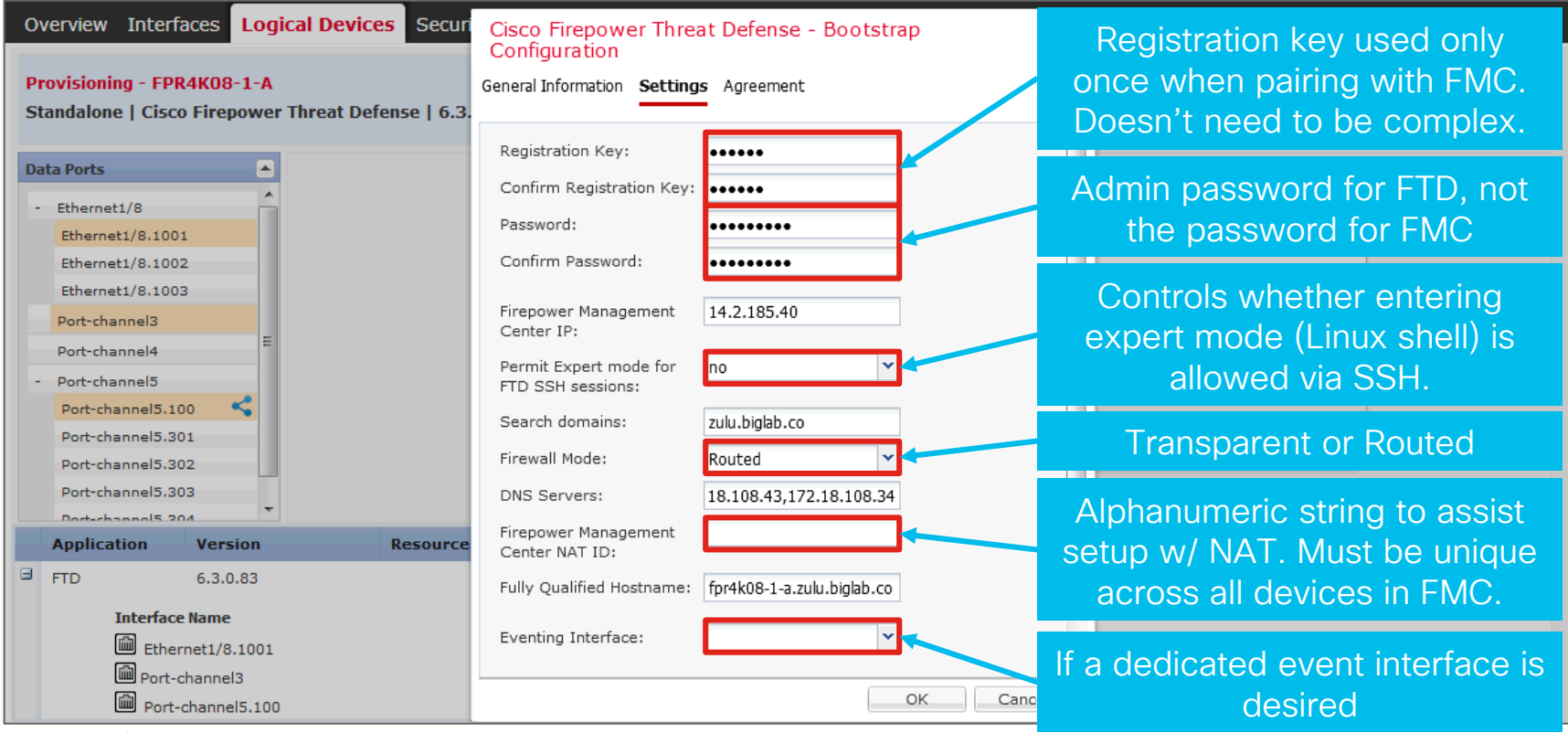

 $\frac{1}{4}$ 

|                 | Overview Interfaces | <b>Logical Devices</b> | <b>Security Engine</b>                                                                                      | <b>Platform Settings</b> |                             |                        |                                      | Tools<br>System       | Help admin |
|-----------------|---------------------|------------------------|----------------------------------------------------------------------------------------------------|--------------------------|-----------------------------|------------------------|--------------------------------------|-----------------------|------------|
|                 | Logical Device List |                        | If the Status is install-failed, the<br>module was not reinitialized. Fix<br>is to reinitialize the module. |                          |                             |                        | $\odot$<br>$C$ Refresh<br>Add Device |                       |            |
|                 | <b>FPR4K08-1-A</b>  | Standalone             | Status:ok                                                                                                   |                          |                             |                        |                                      |                       |            |
|                 | Application         | Version                | <b>Resource Profile</b>                                                                                     | Management IP            | Gateway                     | <b>Management Port</b> | Status                               |                       |            |
| E<br><b>FTD</b> |                     | 6.3.0.83               | Default-Small                                                                                               | 14.2.185.37              | 14.2.185.1                  | Ethernet1/7            | $\bullet$ install-failed $\bullet$   | $x \rightarrow \pm 0$ |            |
|                 |                     |                        |                                                                                                    |                          | Assuming everything is okay |                        |                                      |                       |            |

Assuming everything is okay, Status should move to installing within  $\sim$  1 min

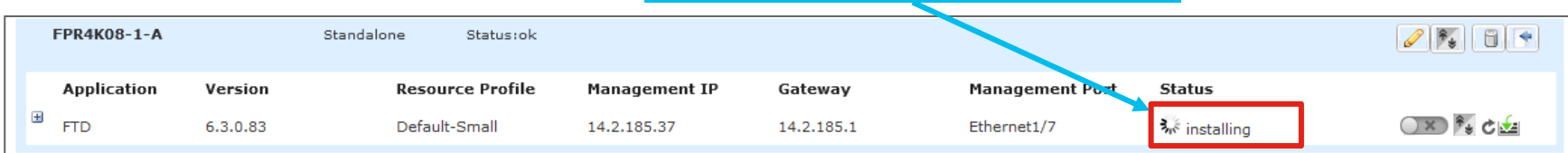

CISCO/

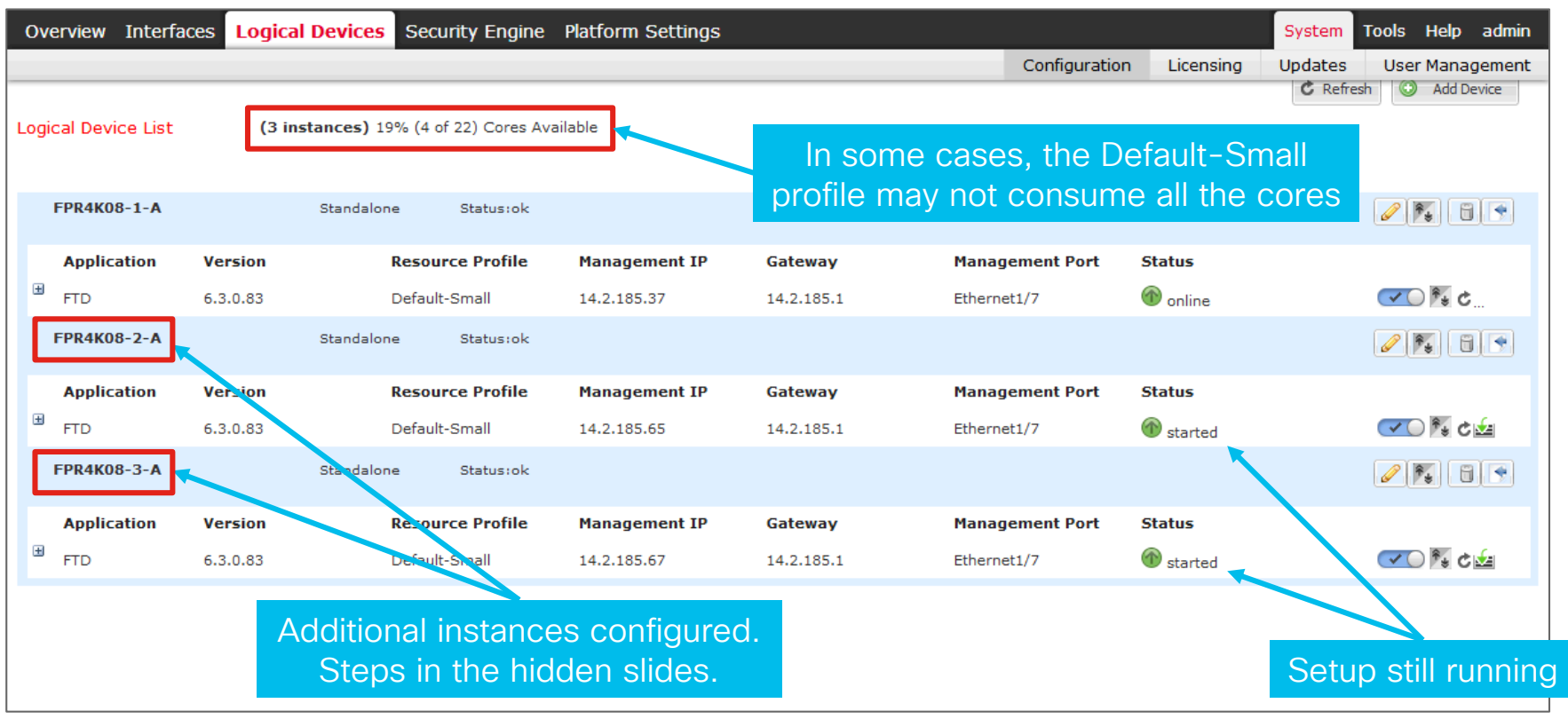

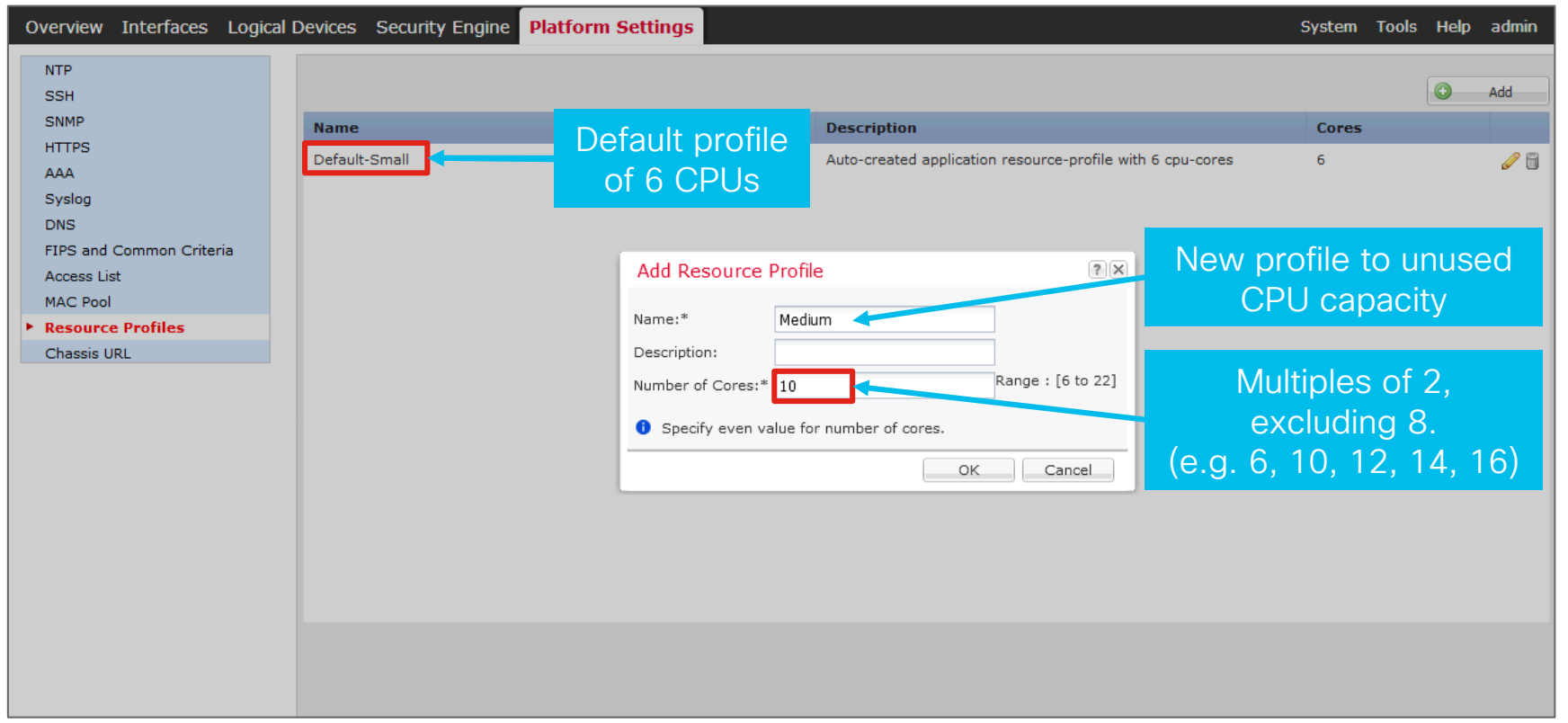

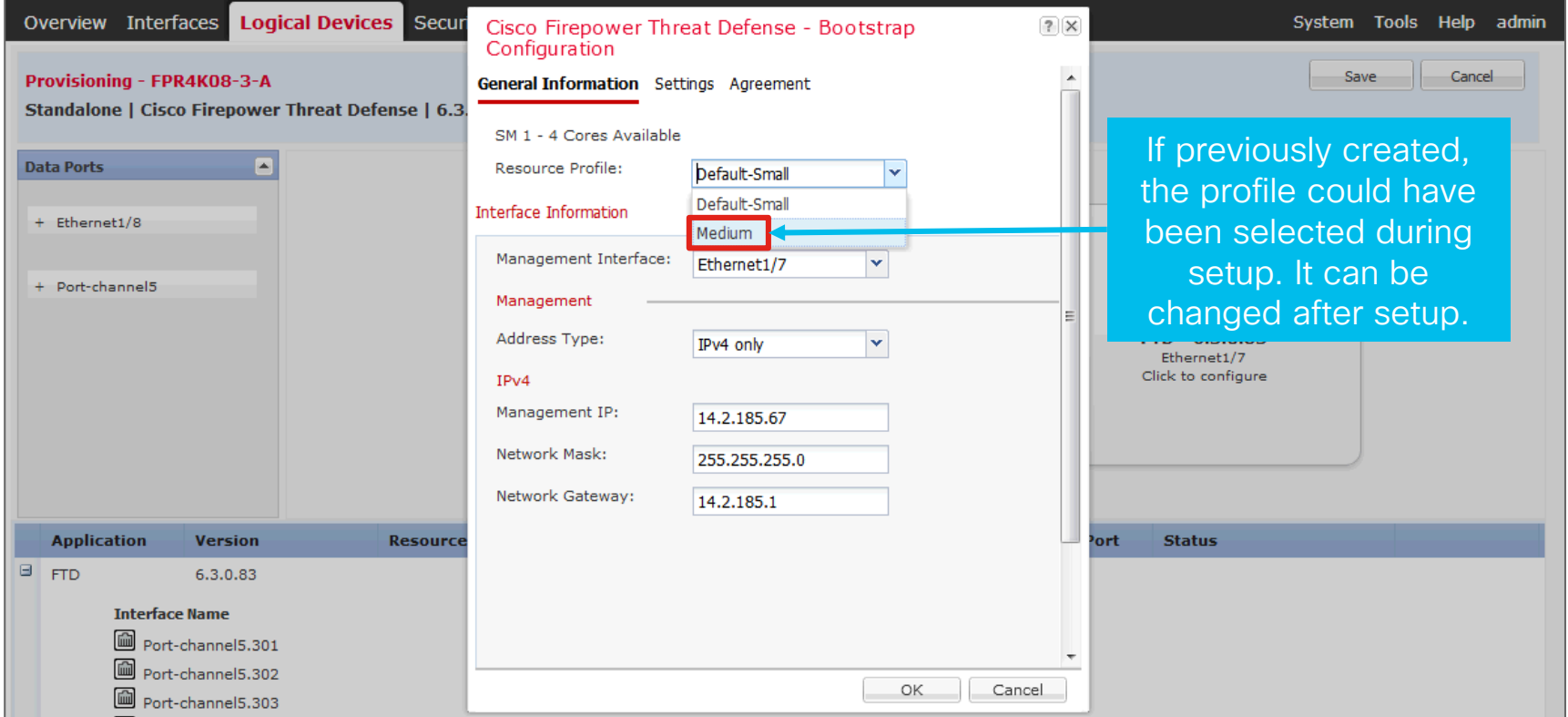

 $\frac{1}{4}$  cisco  $\frac{1}{4}$ 

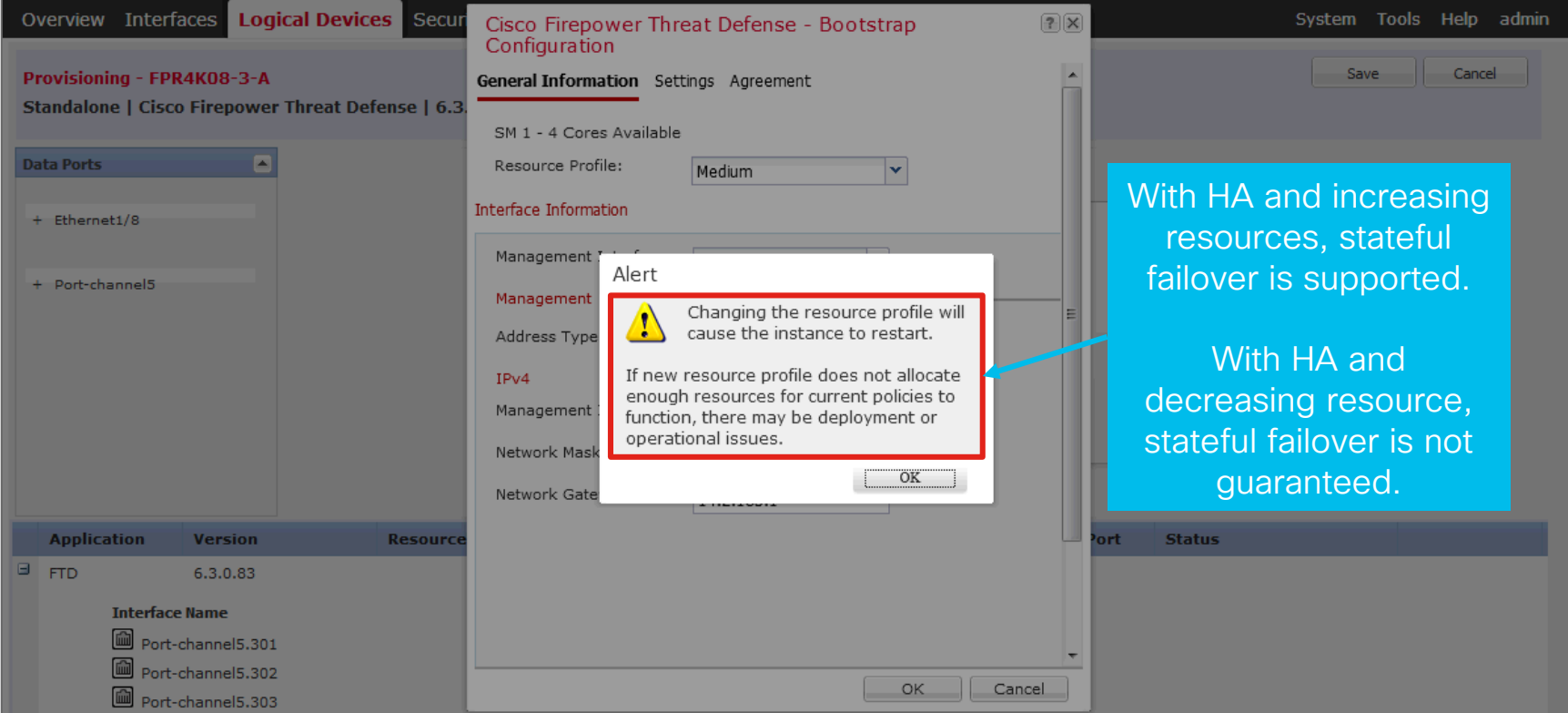

CISCO/

## Multi-Instance Setup – Completed FXOS Setup

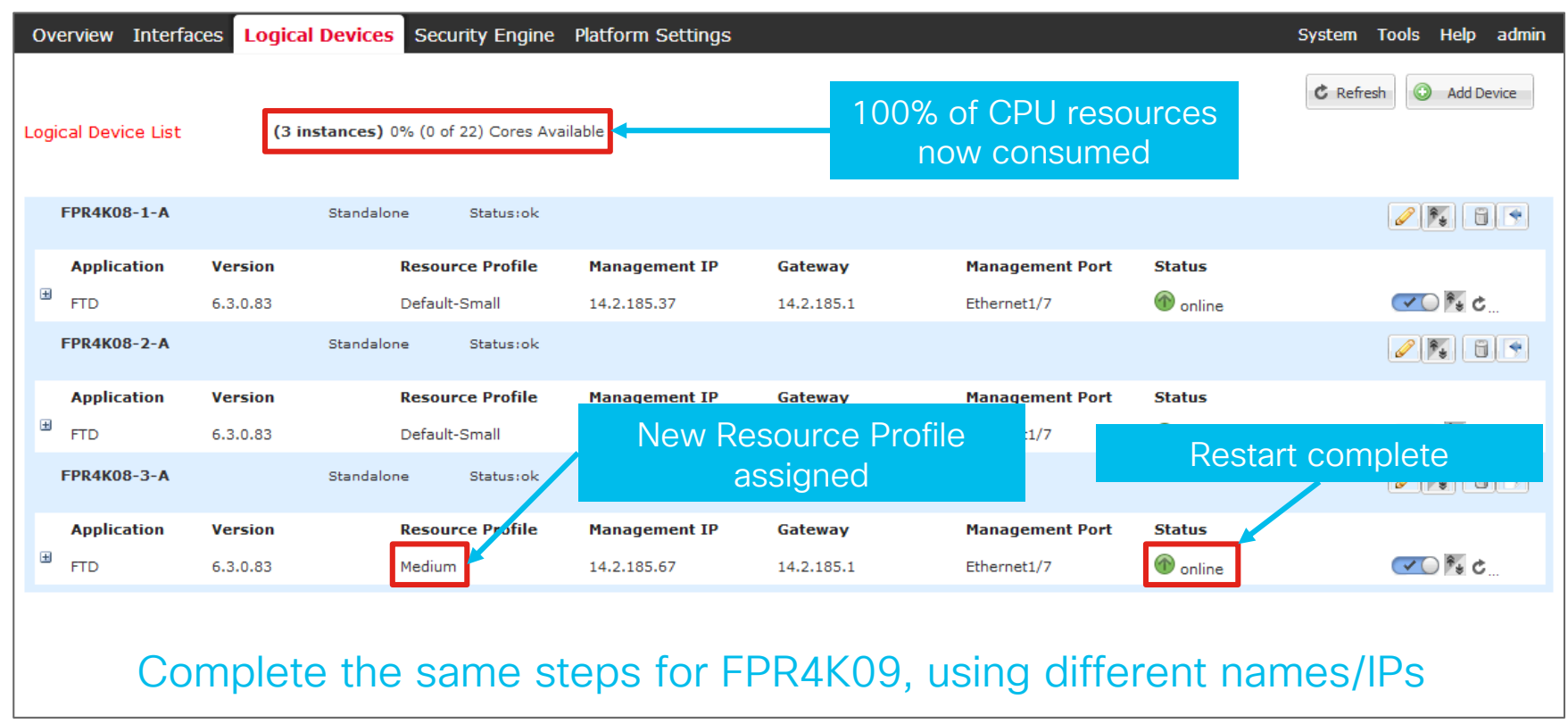

## Multi-Instance Setup – FMC Setup

#### Adding devices

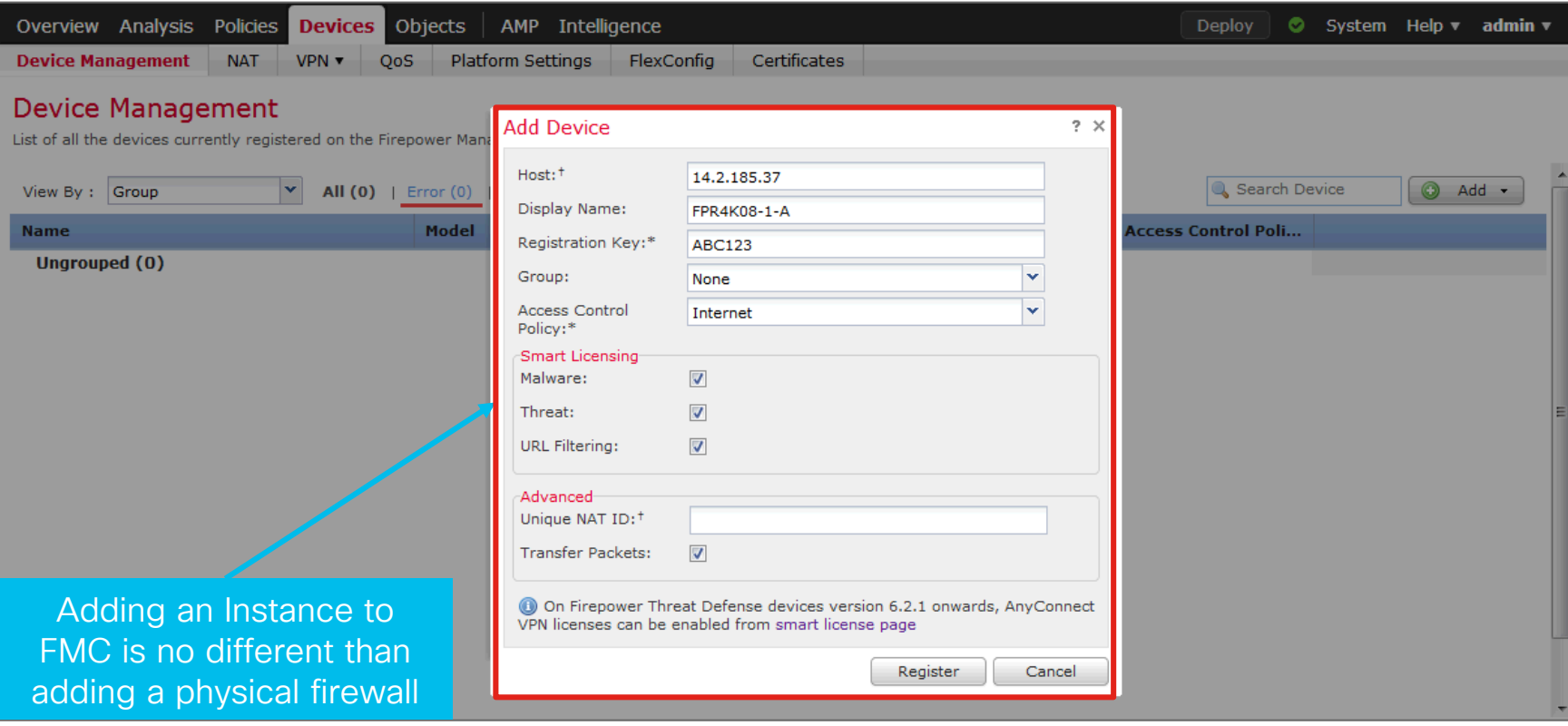

 $\frac{1}{2}$ 

## Multi-Instance Setup – FMC Setup

#### Adding devices

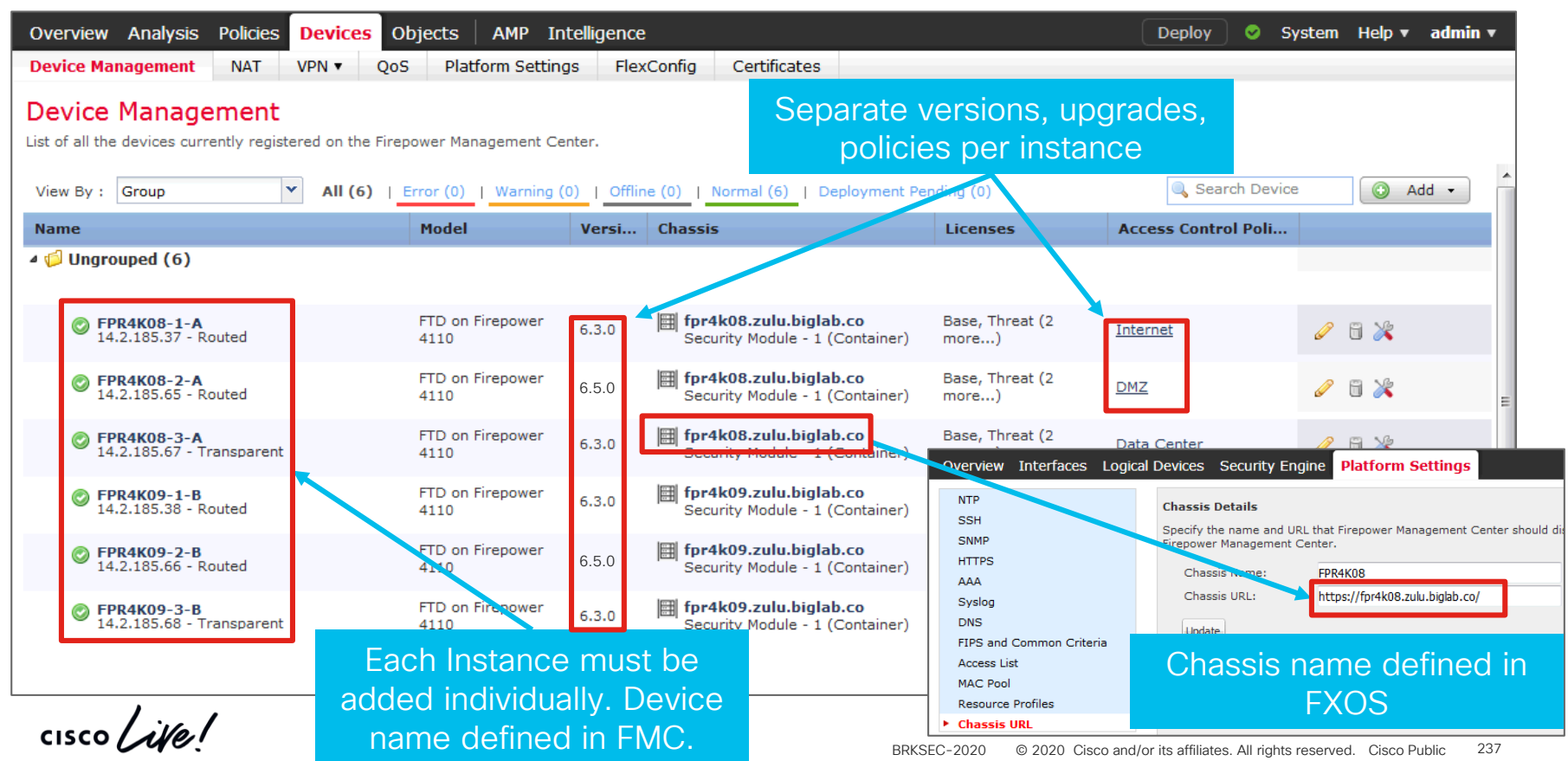

## Multi-Instance Licensing

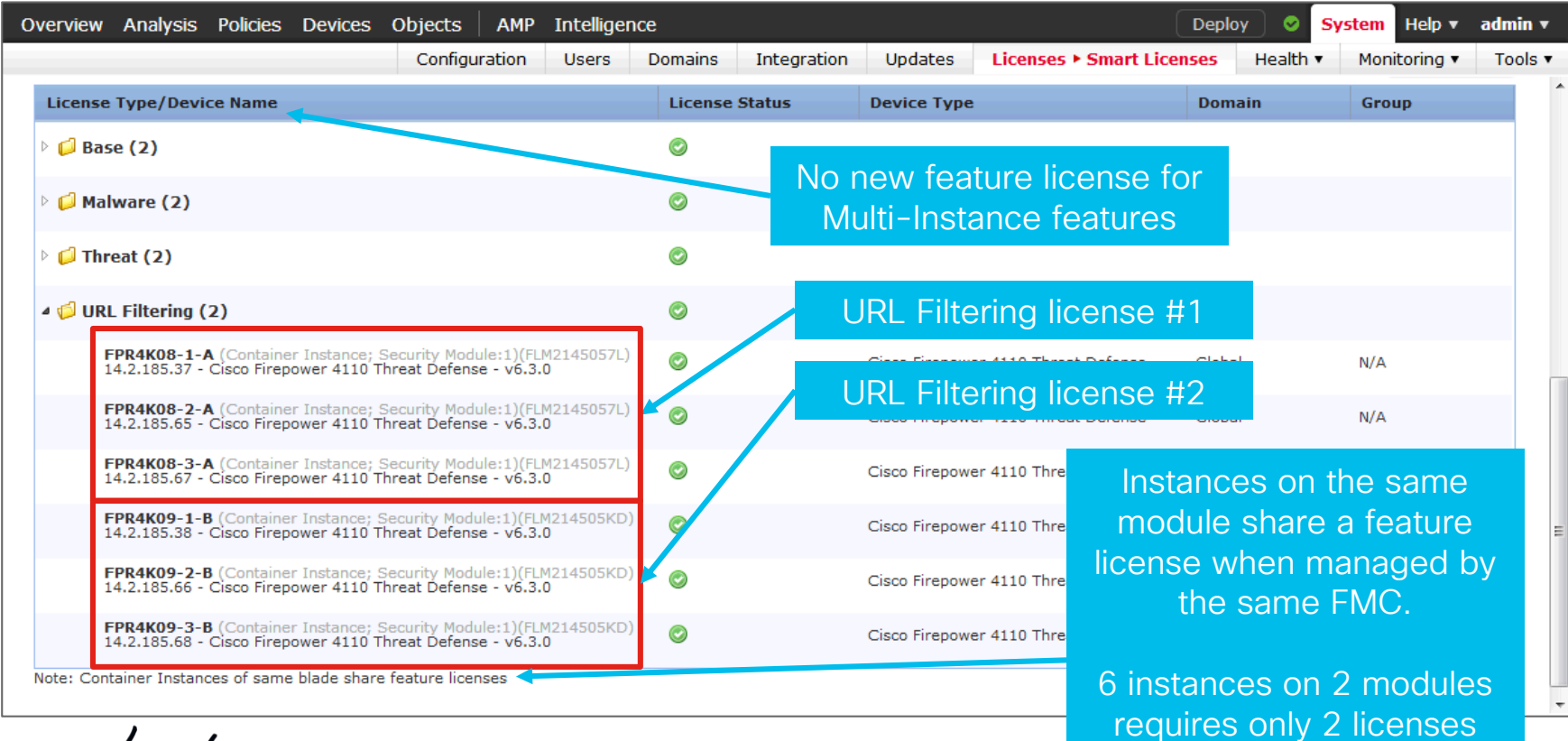

 $\csc{O}$ 

### Multi-Instance High Availability

- Container instances only support inter-chassis HA
	- Configured exactly as you would physical appliances
	- Multiple instances can share one HA Link, using one VLAN per instance
- An HA pair allows differently sized instances for seamless resizing
	- Stateful HA is supported but not guaranteed when downsizing

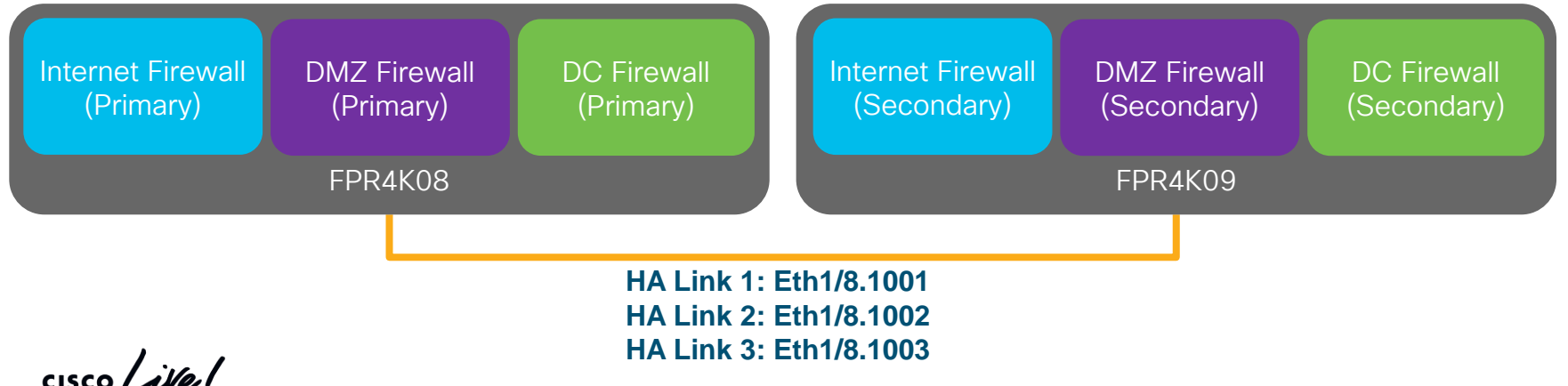

## Multi-Instance Hardware Crypto Acceleration

- Applies to VPN (IPSec/SSL) and TLS HW decryption
- In FP 6.4, only one instance could use crypto hardware
	- Manually enabled via CLI
- In FP 6.5, up to 16 instances can share crypto hardware
	- Enabled by default for new instances
	- Must be manually enabled for existing instance after upgrade
	- Can be disabled by editing the instance – will cause instance reboot

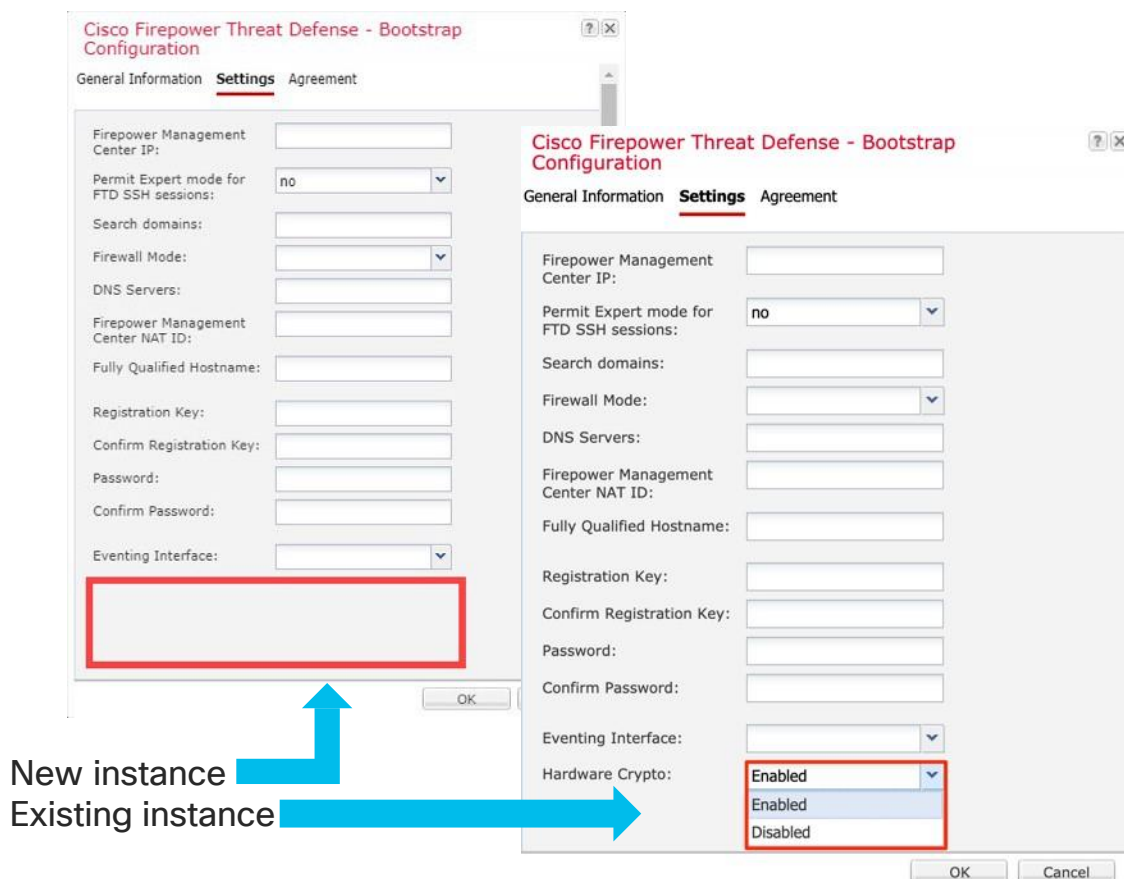

## Managed Just Like A Physical Firewall

#### HA, Policies, Eventing, etc.

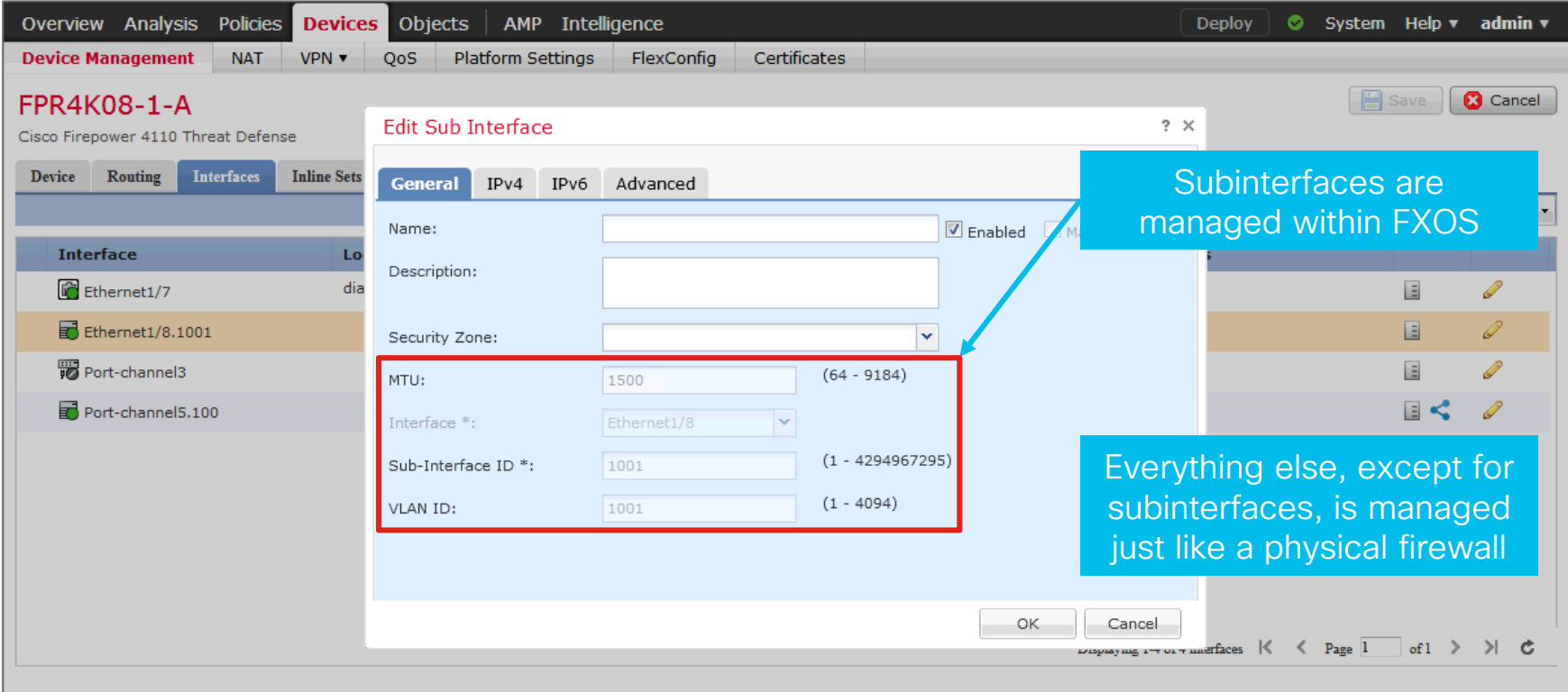

Alternative Designs

 $\frac{1}{2}$  cisco  $\frac{1}{2}$ 

#### Interfaces Revisited: Optional Interface Modes

- By default, all interfaces are firewall interfaces (routed or transparent)
- Optionally, specific interfaces can be configured for use as IDS or IPS

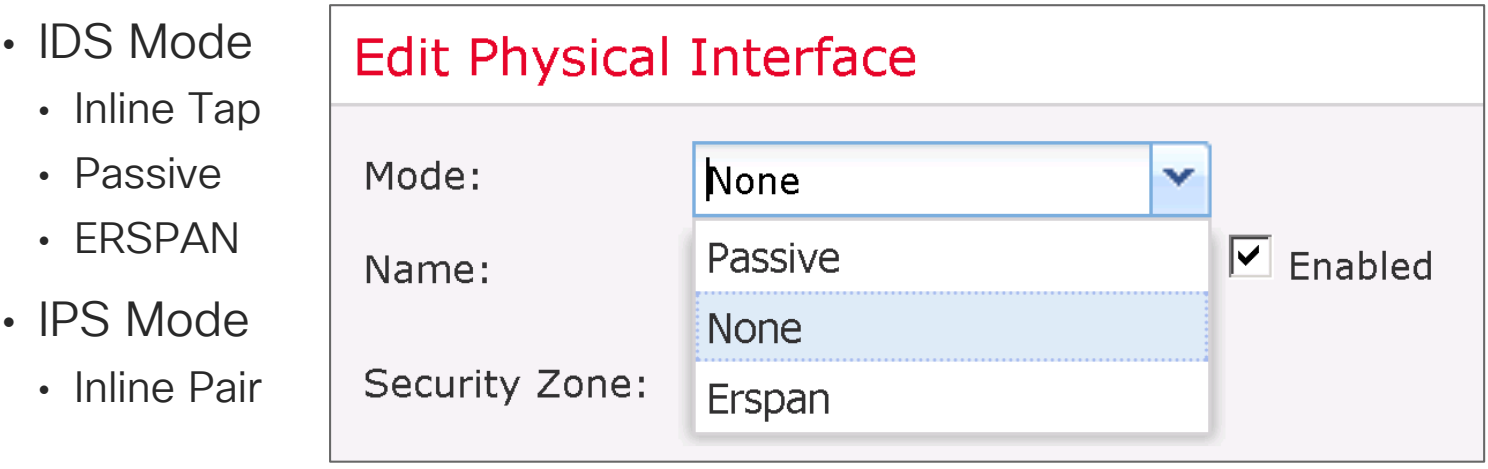

## Optional FTD Interface Modes

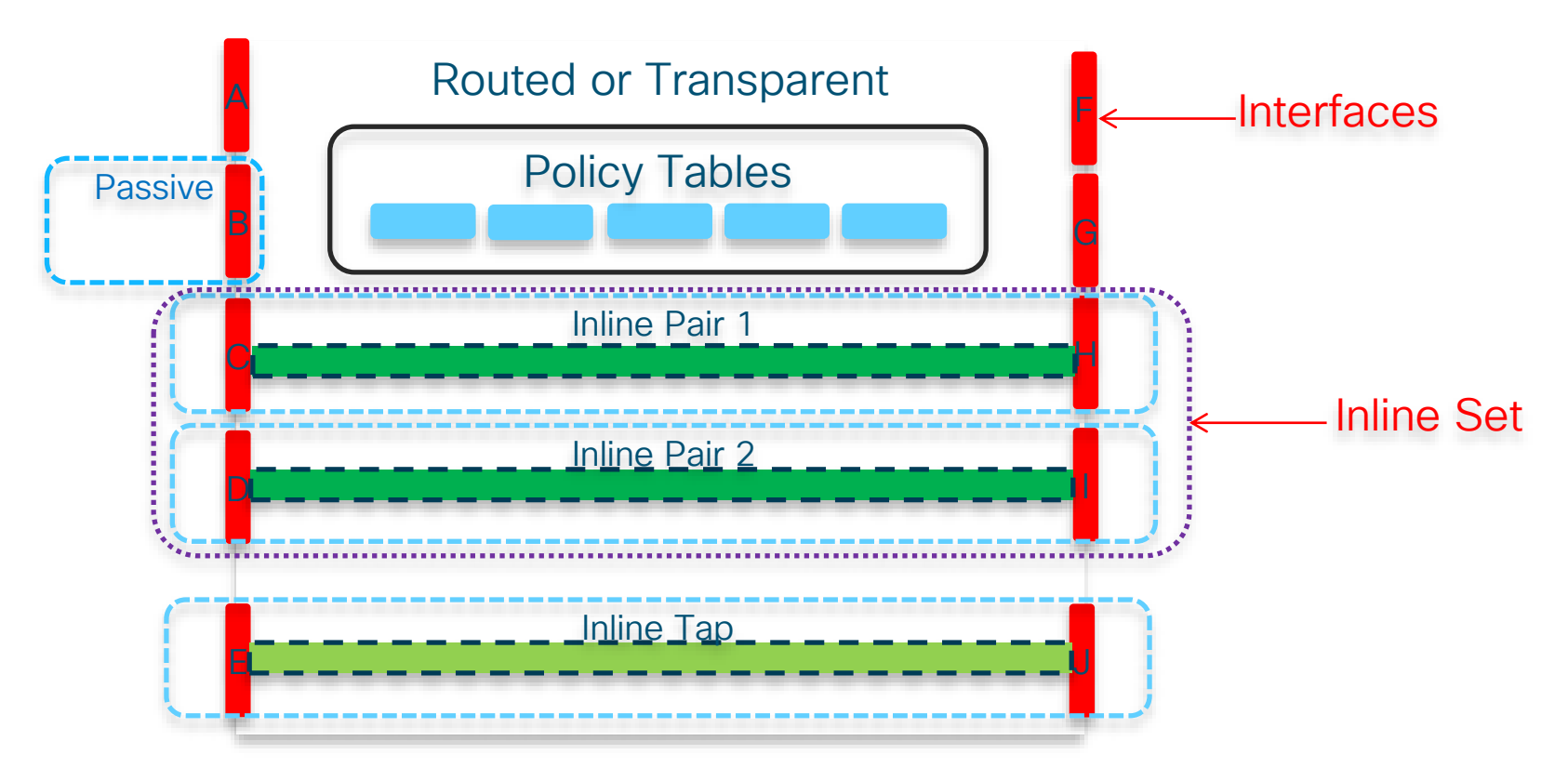

 $\frac{1}{2}$  cisco  $\frac{1}{2}$ 

## Inline NGFW

#### Firewall without Routing or Bridging Interfaces

- Although not a "Firewall" interface, L3/L4/L7 rules can be enforced when using "IPS" interface types
- Useful when Routed or Transparent aren't possible/feasible
- No subinterfaces required for trunks, use "VLAN Tags" in ACP instead:

**Networks VLAN Tags** Applications A Users Zones Ports

- Caveats:
	- No NAT / No Routing
	- No strict TCP state tracking

Configuration: https://www.cisco.com/c/en/us/support/docs/security/firepower-ngfw/200924-configuring-firepower-threat-defense-int.html

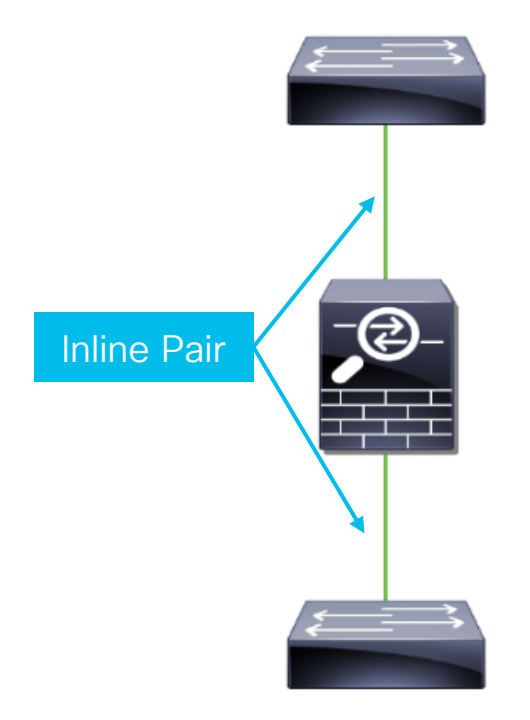

## Out-of-Band IDS - Multichassis SPAN

When a single Firepower appliance is not enough

- Each device configured as a standalone device
- On switch, SPAN destination configured as **EtherChannel** 
	- EtherChannel set to mode of "On"
- On firewall, each port configured as Passive

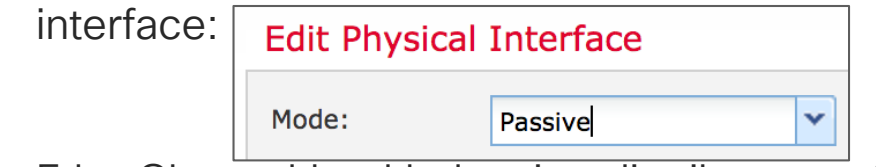

• EtherChannel load balancing distributes traffic to different Firepower chassis

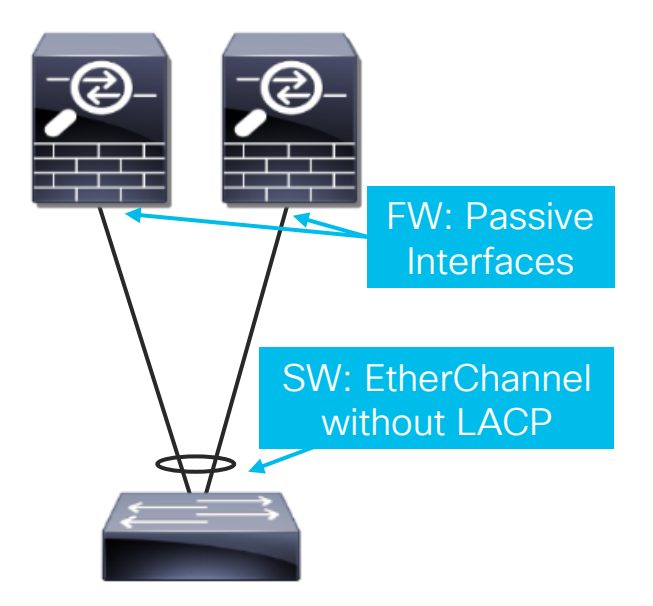

#### Inline IPS – Passthrough EtherChannel w/o HA LACP EtherChannel through FTD

- Useful for scaling IPS without Clustering or scaling IPS with total fault isolation
- LACP EtherChannel formed between switches on either side of FTD
	- FTD has no knowledge of EtherChannel
	- Interfaces configured as Inline Pair on FW
	- Enable link state propagation on NGIPS inline pairs
- Each FTD appliance configured as standalone device in FMC
- Failover of FTD handled by LACP on SW
- EtherChannel MUST deliver symmetric traffic for effective security

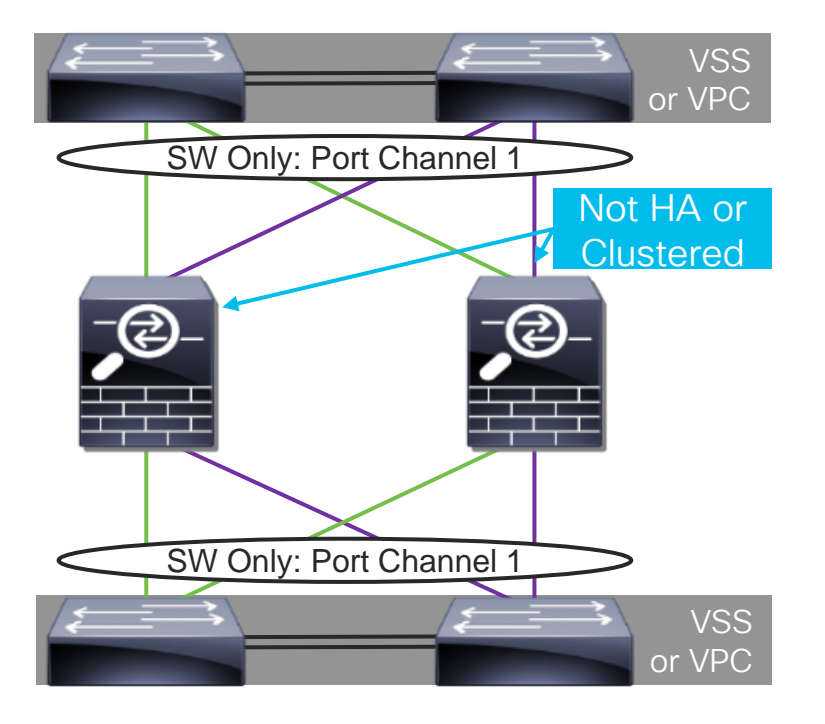

#### Inline IPS – Passthrough EtherChannel w/ HA LACP EtherChannel through FTD w/o Symmetric Traffic

- Useful for IPS HA without Clustering
- Same interface configuration as Passthrough EtherChannel w/o HA
	- Traffic is automatically symmetric through FTD, since only 1 unit is ever active
- Inline pair interfaces on Standby HA unit are forced down when not active
- On failure of Active unit, LACP on SW:

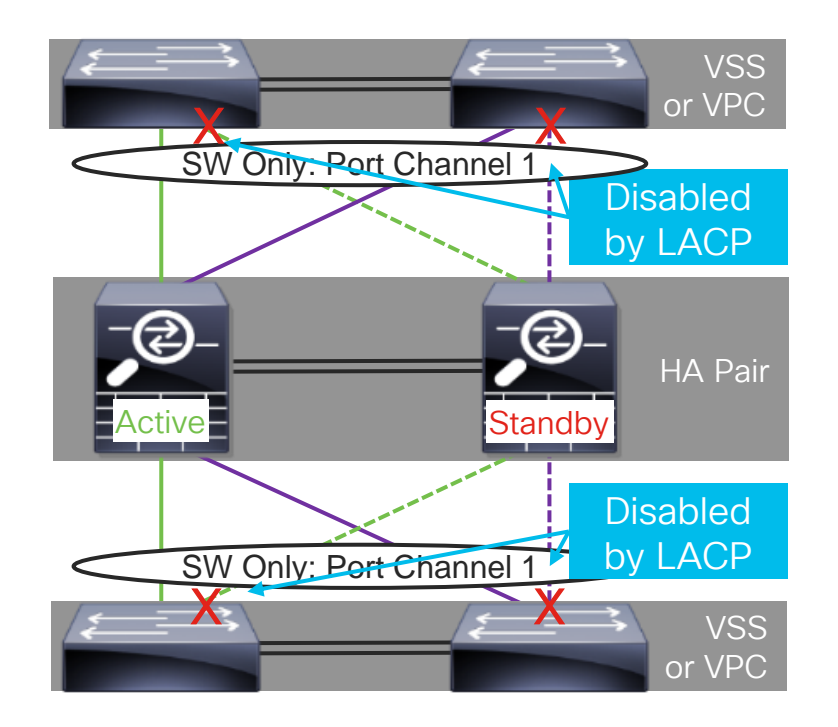

#### Inline IPS – Passthrough EtherChannel w/ HA LACP EtherChannel through FTD w/o Symmetric Traffic

- Useful for IPS HA without Clustering
- Same interface configuration as Passthrough EtherChannel w/o HA
	- Traffic is automatically symmetric through FTD, since only 1 unit is ever active
- Inline pair interfaces on Standby HA unit are forced down when not active
- On failure of Active unit, LACP on SW:
	- Detects links on old Active unit are down and removes those ports from use in EtherChannel
	- Detects links to new Active unit are now up and starts sending traffic across those links

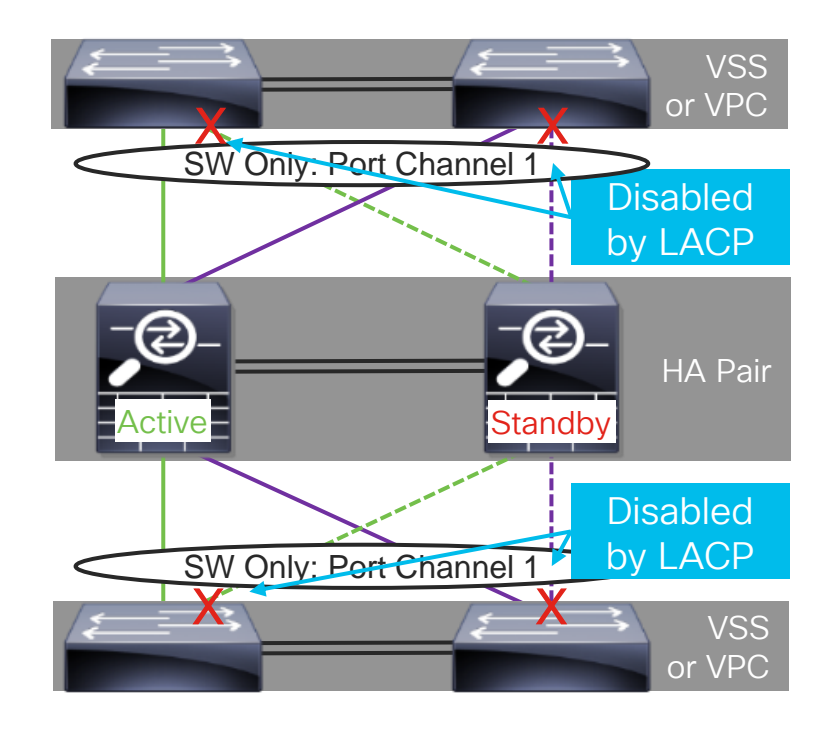

#### Inline IPS – Passthrough EtherChannel w/ HA LACP EtherChannel through FTD w/o Symmetric Traffic

- Useful for IPS HA without Clustering
- Same interface configuration as Passthrough EtherChannel w/o HA
	- Traffic is automatically symmetric through FTD, since only 1 unit is ever active
- Inline pair interfaces on Standby HA unit are forced down when not active
- On failure of Active unit, LACP on SW:
	- Detects links on old Active unit are down and removes those ports from use in EtherChannel
	- Detects links to new Active unit are now up and starts sending traffic across those links

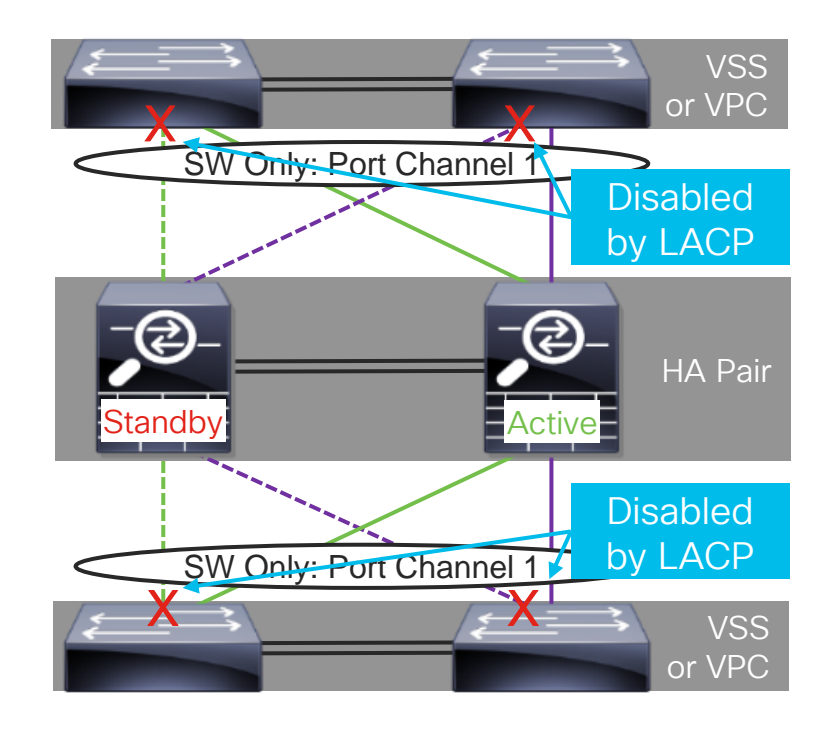

#### Inline IPS – EtherChannel Termination w/ Cluster LACP EtherChannel to FTD

- Preferred method of scaling IPS w/ FTD
- Unlike previous designs, LACP EtherChannel terminates on FTD
	- Traffic is automatically symmetric through FTD, since Cluster handles any asymmetry
- Physical ports for both PC1 and PC2 configured in FXOS FCM
- PC1 and PC2 configured as Inline Pair within FMC

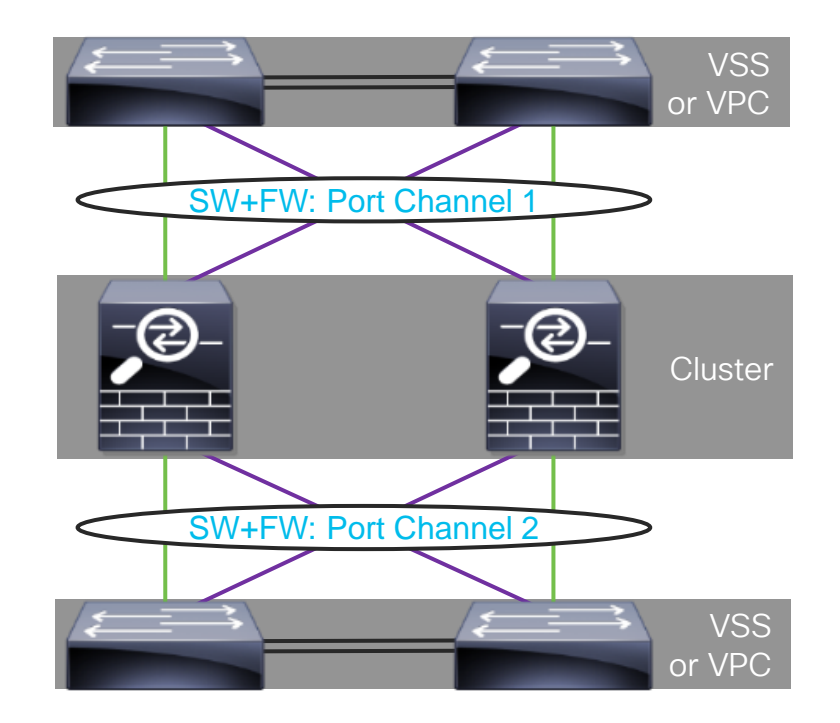

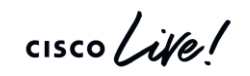

#### Continuing the Discussion – It's All About You

#### 1 hour for questions after the session

#### Ask question in the WebEx Teams Room

#### Email me at welchari@cisco.com

CISCO / il

#### Cisco Firepower Sessions: Focus Blocks

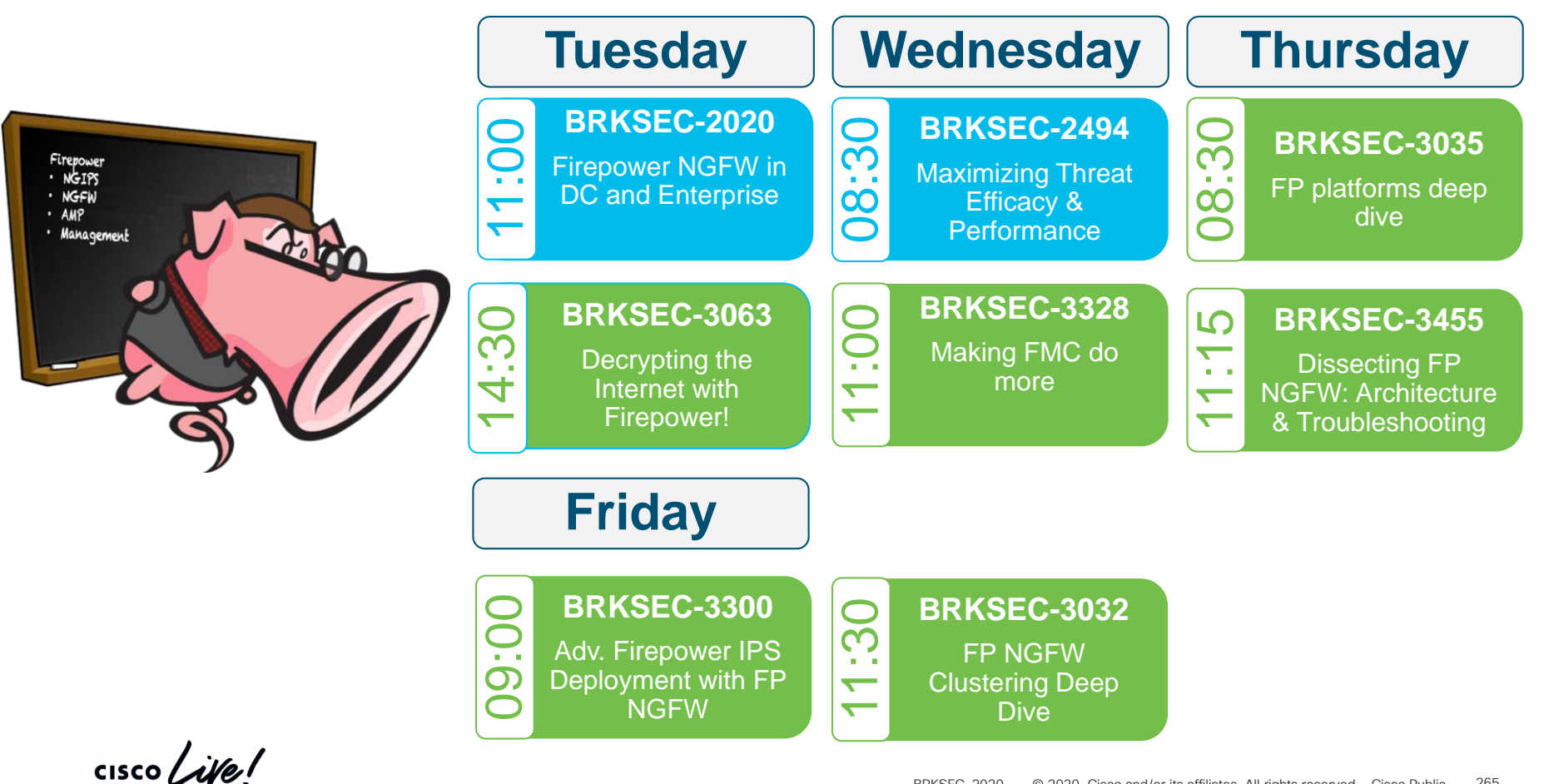

## Complete your online session

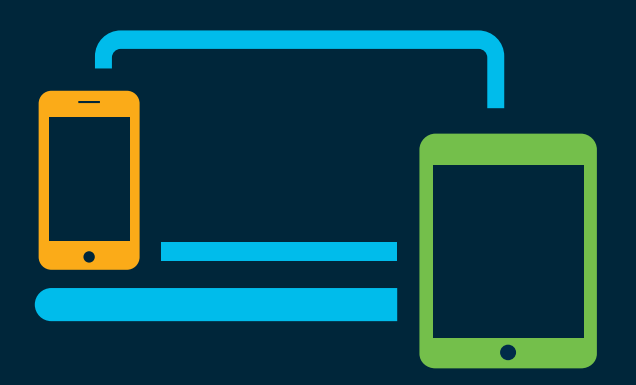

- survey Please complete your session survey Please complete your session survey after each session. Your feedback is very important.
	- Complete a minimum of 4 session surveys and the Overall Conference survey (starting on Thursday) to receive your Cisco Live t-shirt.
	- All surveys can be taken in the Cisco Events Mobile App or by logging in to the Content Catalog on [ciscolive.com/emea](https://www.ciscolive.com/emea.html).

Cisco Live sessions will be available for viewing on demand after the event at [ciscolive.com](http://ciscolive.com/).

#### Continue your education

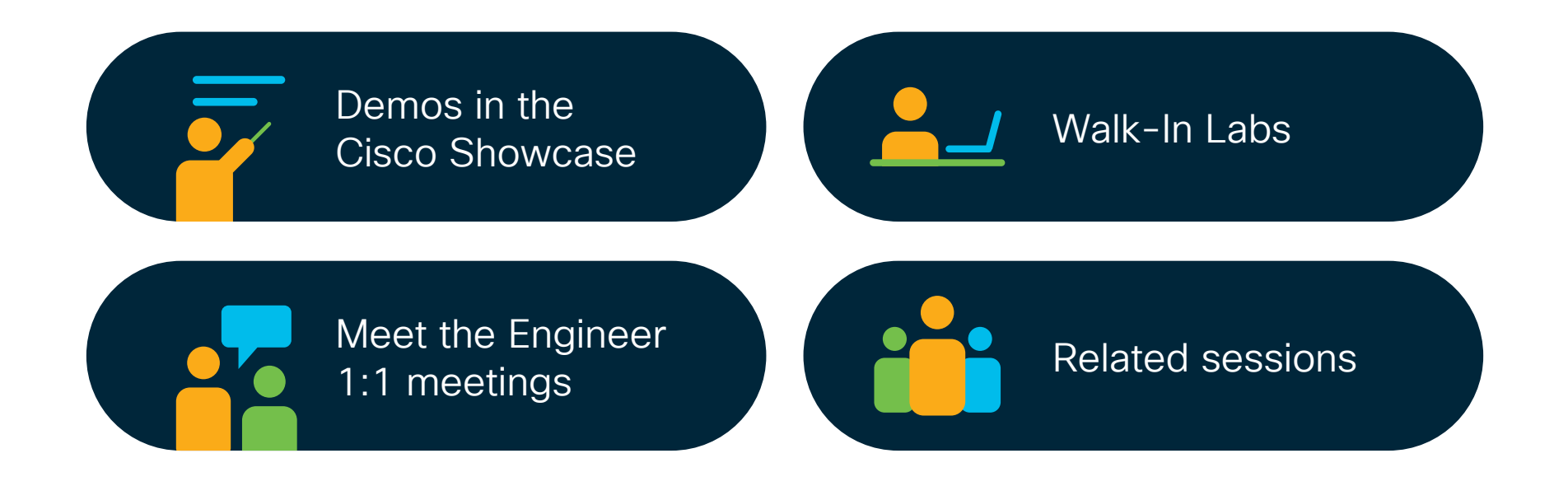

 $\frac{1}{2}$  cisco  $\frac{1}{2}$ 

SBG's User Experience (UX) team is running collaborative Design **Thinking Sessions at** Cisco Live!

Your ideas → Sharpies + Inner Picasso → Product Improvements!

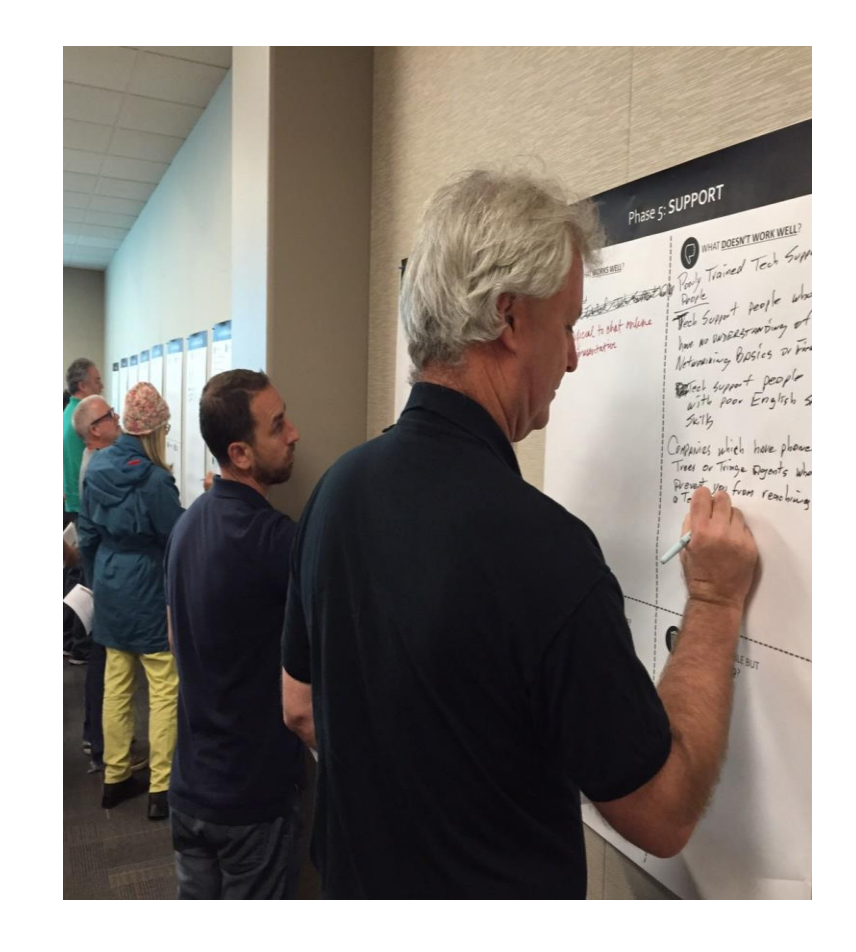

#### Do you:

use our NextGen FireWall product(s)?

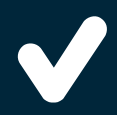

wonder who you can bring your experience pain points to?

have ideas that keep you up at night?

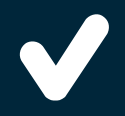

want to improve product experience for yourself?

Come talk to Security User Experience (UX) Team!!

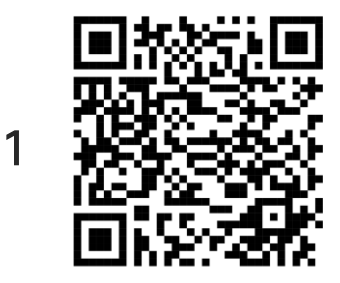

Come join our Design Thinking session on Tuesday or Thursday! Signup using QR code 1 (above).

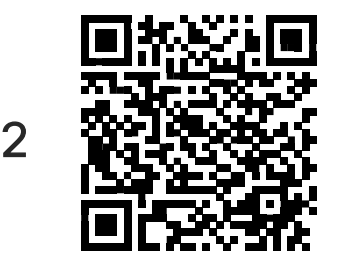

Don't have time at Cisco Live? Join our UX participant database and we'll be in touch to showcase upcoming features and get your feedback! Signup using QR code 2.

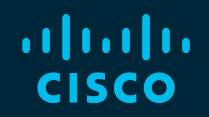

## Thank you

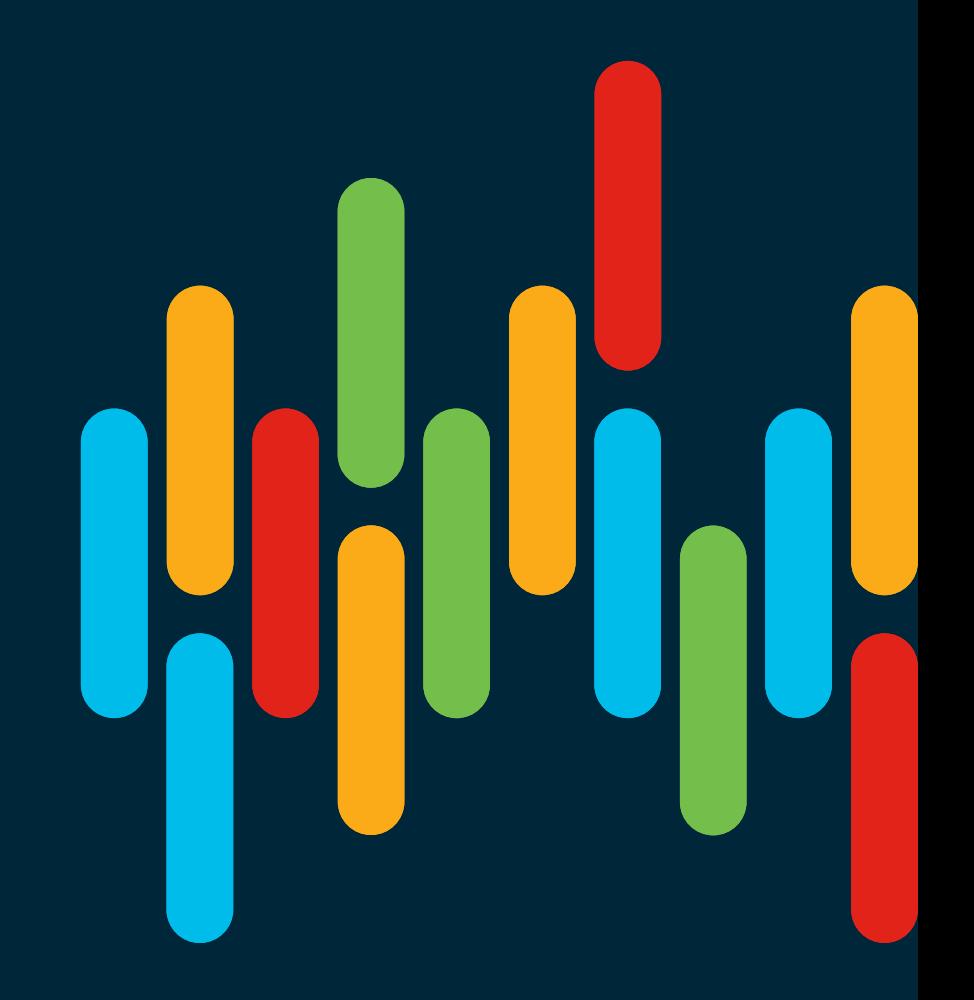

 $\frac{1}{\sqrt{2}}$  cisco  $\frac{1}{\sqrt{2}}$ 

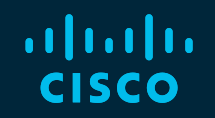

# 

## You make **possible**